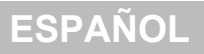

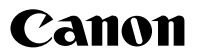

# PowerShot A470 Guía del usuario de la cámara

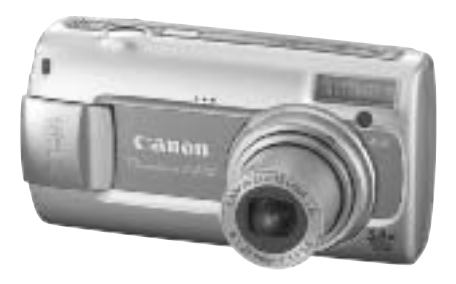

# [Información inicial](#page-8-0)

[pág. 7](#page-8-0)

**Asegúrese de leer las precauciones de seguridad [\(págs. 144–](#page-145-0)[149\).](#page-150-0)**

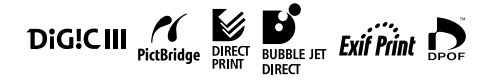

# Comprobación del contenido del paquete

En el paquete se incluyen los siguientes elementos. Si faltara alguno de estos elementos, póngase en contacto con el punto de venta donde adquirió el producto.

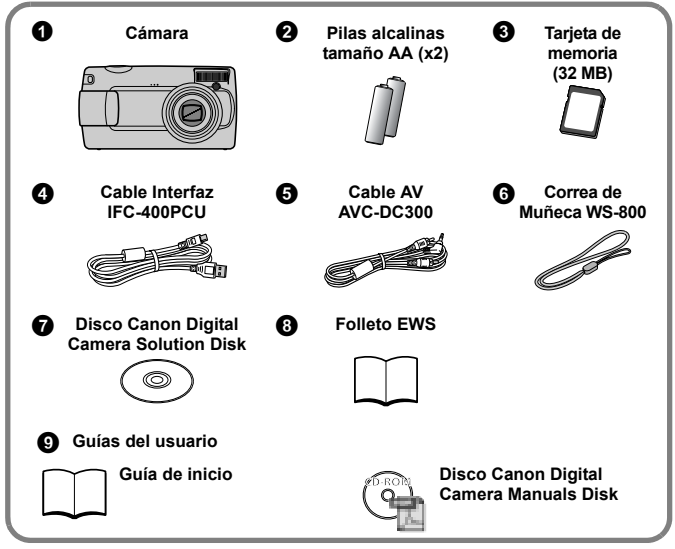

Es posible que con la tarjeta de memoria que se incluye no pueda sacar todo el partido a esta cámara.

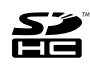

En esta cámara puede utilizar tarjetas de memoria SD, tarjetas de memoria SDHC (tarjeta SD de alta capacidad), tarjetas MultiMediaCard, tarjetas MMCplus y tarjetas HC MMCplus. En esta guía, nos referiremos a estas tarjetas de forma general como tarjetas de memoria.

## Visualización de los manuales en PDF

Debe tener instalado Adobe Reader para ver los manuales en formato PDF. Si este software no está instalado en el ordenador, acceda al siguiente sitio Web y descargue el software.

http://www.adobe.com

# ¡Comenzamos!

#### **Primero...**

## [Información inicial](#page-8-0) [pág. 7](#page-8-0)

Esta sección describe cómo preparar la cámara para su uso y los procedimientos básicos para disparar, ver e imprimir imágenes. Comience familiarizándose con la cámara y con los procedimientos básicos.

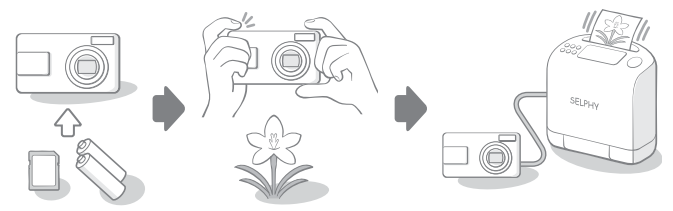

**A continuación...**

## Manuales en PDF

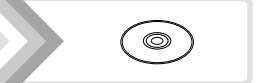

Cuando ya domine los procedimientos básicos, haga uso de las múltiples funciones de la cámara para realizar fotografías más sofisticadas.

Los manuales en PDF se incluyen en el CD-ROM suministrado.

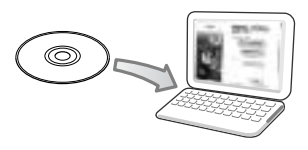

Se necesita Adobe Reader para ver los manuales en PDF. Puede descargarlo desde http://www.adobe.com

## Tabla de contenidos

Los elementos marcados con una  $\tilde{\lambda}$ son listas o gráficos que resumen los procedimientos o las funciones de la cámara.

#### **[Lea esta sección 6](#page-7-0)**

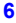

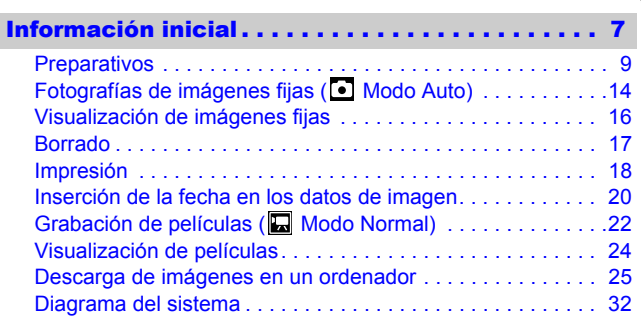

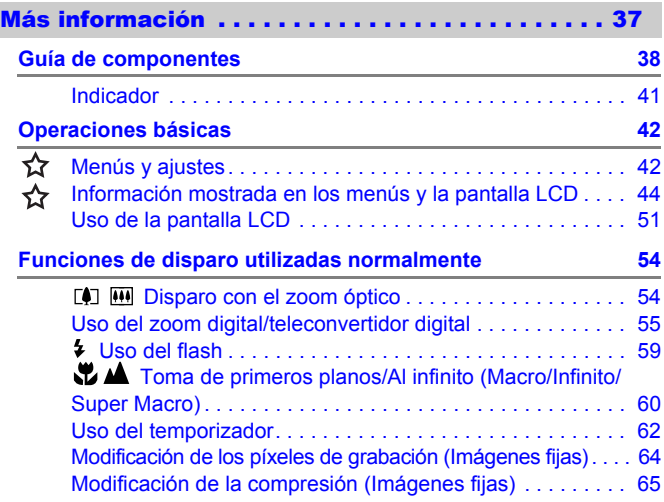

## **[Métodos de disparo 66](#page-67-0)**

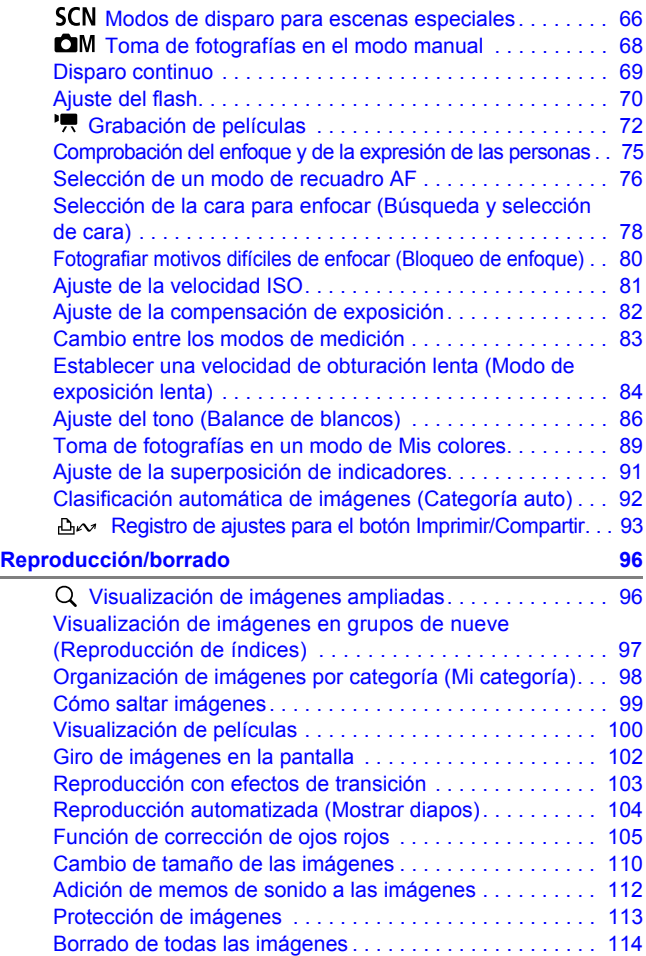

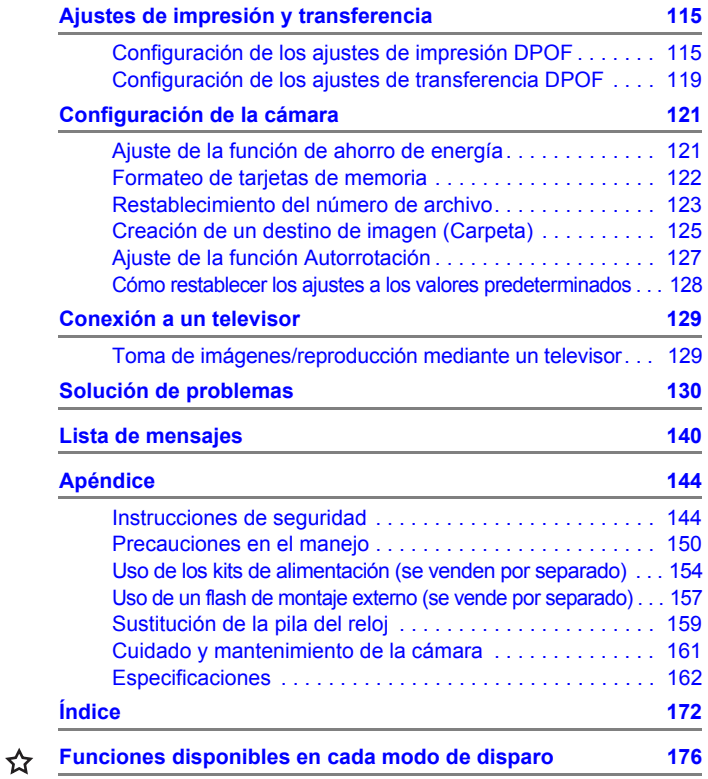

#### Acerca de esta guía

#### Convenciones de símbolos utilizadas en esta guía

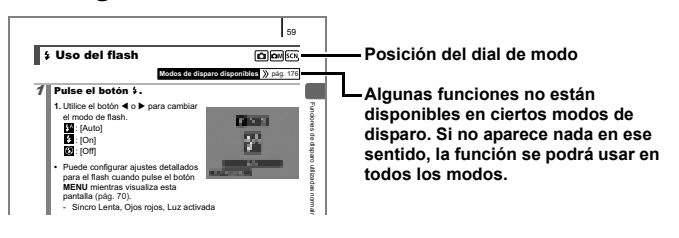

**Esta marca indica problemas que pueden afectar al funcionamiento de la cámara.**

**Esta marca indica los temas adicionales que complementan a los procedimientos básicos de funcionamiento.**

Las explicaciones de esta guía se basan en los ajustes predeterminados de la cámara en el momento de la adquisición. Las especificaciones están sujetas a cambios sin previo aviso. Por ello, las ilustraciones y capturas de pantalla empleadas en esta guía puede diferir respecto a su cámara.

# <span id="page-7-0"></span>Lea esta sección

#### Disparos de prueba

Antes de intentar fotografiar una imagen importante, le recomendamos que fotografíe varias imágenes de prueba para confirmar que el funcionamiento y el uso de la cámara son correctos.

Canon Inc, sus subsidiarias, sus filiales y sus distribuidores no se hacen responsables de ningún daño derivado de la mala utilización de una cámara o accesorio, incluidas las tarjetas de memoria, que pueda tener como resultado que la imagen no se grabe o que el equipo no la pueda visualizar.

#### Advertencia sobre el incumplimiento de la ley de derechos de autor

Las cámaras digitales de Canon son para uso personal y no deberán utilizarse de una manera que infrinja o contravenga las leyes y normativas de derechos de autor nacionales o internacionales. Recuerde que, en ciertos casos, tomar imágenes de representaciones, exhibiciones o propiedades comerciales con una cámara o cualquier otro dispositivo puede suponer una infracción de la ley de derechos de autor o de otros derechos legales, incluso en el caso de que las imágenes se hayan tomado para uso personal.

#### Limitaciones de la garantía

Para obtener información acerca de la garantía de su cámara, consulte el folleto Canon European Warranty System (EWS), que se incluye con la misma.

#### **Para ponerse en contacto con el Servicio de asistencia al cliente de Canon, consulte el folleto Canon European Warranty System (EWS), que se incluye con la misma.**

#### **Temperatura del cuerpo de la cámara**

Si utiliza la cámara durante períodos prolongados, puede llegar a calentarse. Tenga esto en cuenta y extreme las precauciones cuando utilice la cámara durante largos períodos.

#### **Acerca de la pantalla LCD**

La pantalla LCD está fabricada con técnicas de alta precisión. Más del 99,99 % de los píxeles funciona según las especificaciones. Menos del 0,01 % de los píxeles podría fallar ocasionalmente o aparecer como puntos negros o rojos. Esto no afecta en absoluto a la imagen grabada y no es un fallo de funcionamiento.

#### Formato de vídeo

Establezca el formato de la señal de vídeo de la cámara en el específico de su zona geográfica antes de usarla con un televisor.

#### Ajustes de idioma

Consulte *[Ajuste del idioma de la pantalla](#page-14-0)* (pág. 13) para cambiar el ajuste de idioma.

# <span id="page-8-0"></span>Información inicial

- **[Preparativos](#page-10-1)**
- z[Fotografías de imágenes fijas](#page-15-1)
- z[Visualización de imágenes fijas](#page-17-1)
- **[Borrado](#page-18-1)**
- **[Impresión](#page-19-1)**
- **Olnserción de la fecha en los datos de** [imagen](#page-21-1)
- z[Grabación de películas](#page-23-1)
- z[Visualización de películas](#page-25-1)
- **[Descarga de imágenes en un ordenador](#page-26-1)**
- z[Diagrama del sistema](#page-33-1)

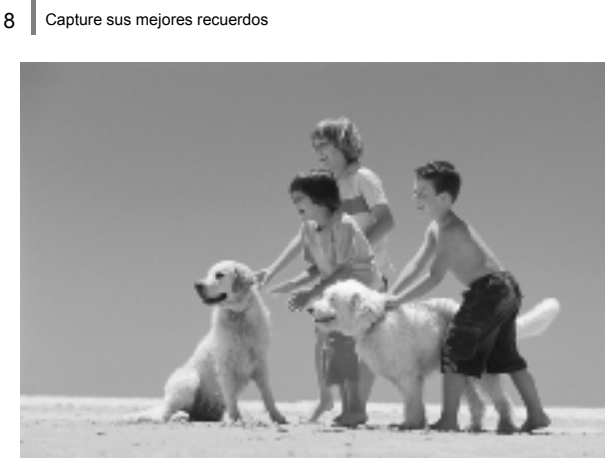

# Capture sus mejores recuerdos

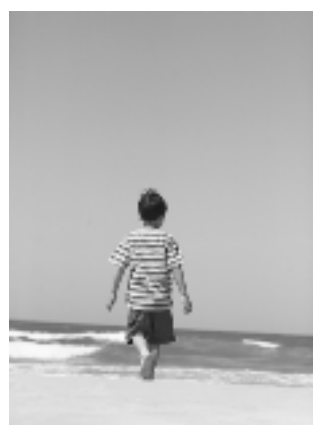

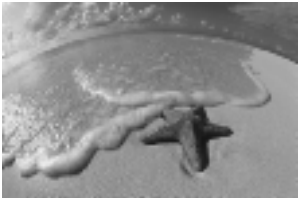

## <span id="page-10-1"></span><span id="page-10-0"></span>Preparativos

# Instalación de las baterías/pilas y de la tarjeta de memoria

a **Deslice el cierre de la tapa de las baterías/pilas en la dirección de la flecha (**a**), manténgalo así mientras mueve la tapa completa en la dirección de la flecha (**b**) v** ábrala en la dirección de la flecha (3).

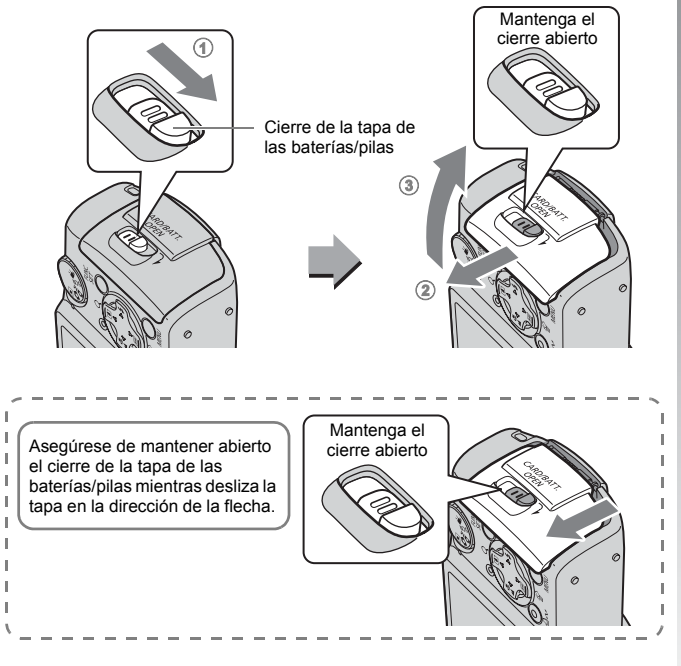

## **2** Instale dos baterías/pilas.

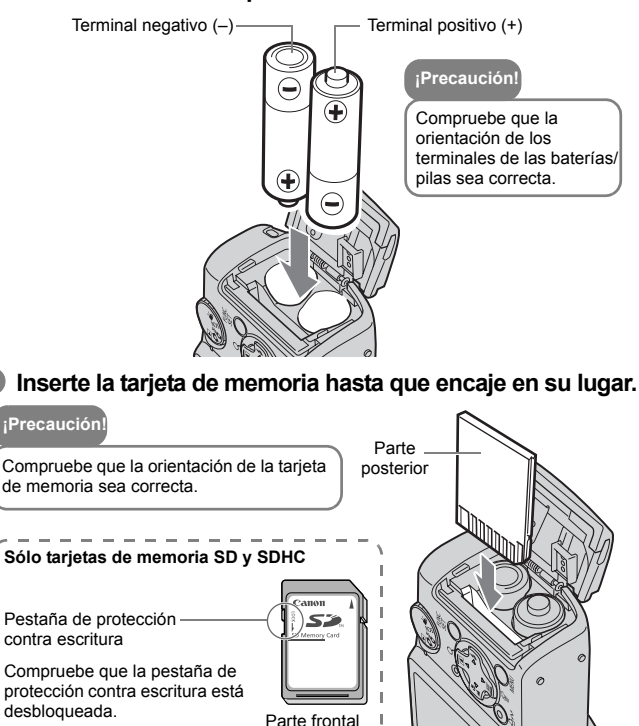

Puede que la cámara no detecte la tarjeta de memoria o que funcione mal si se introduce la tarjeta de memoria al revés accidentalmente.

d **Cierre la tapa (**a**) y presione hasta que encaje en su lugar** (2).

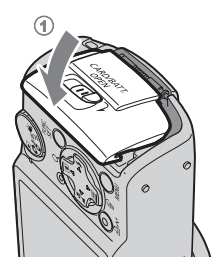

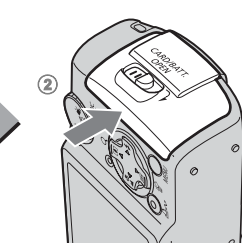

## Para extraer la tarjeta de memoria

• Presione con los dedos la tarjeta de memoria hasta que escuche un clic y, a continuación, suéltela.

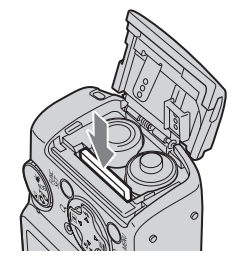

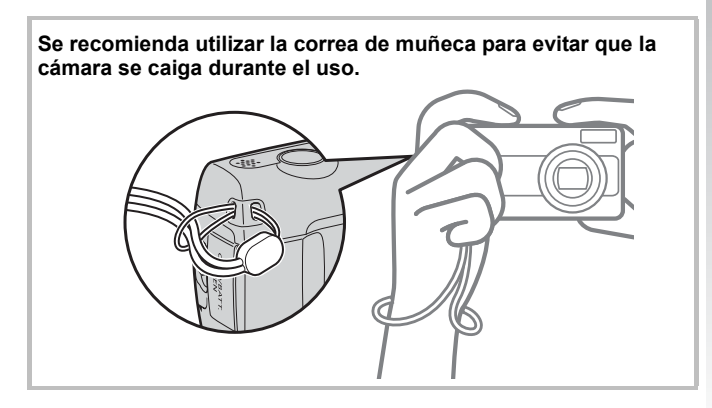

## <span id="page-13-0"></span>Ajuste de la fecha y hora

El menú de ajuste Fecha/Hora aparecerá la primera vez que encienda la cámara.

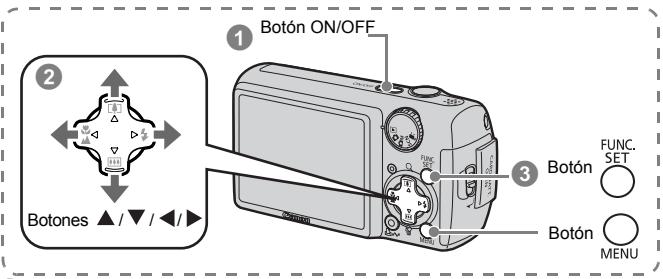

## a **Pulse el botón ON/OFF.**

- b **Seleccione el mes, día, año y hora, y el orden de presentación.**
	- **1.** Utilice el botón ◀ o ▶ para **seleccionar una categoría.**
	- **2.** Utilice el botón ▲ o ▼ para **establecer el valor.**

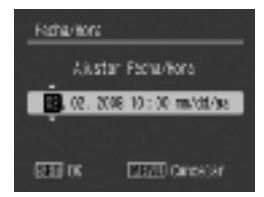

c **Pulse el botón FUNC./SET.**

## ■ Para cambiar una Fecha/Hora previamente establecida

Realice los pasos  $\bullet$ – $\bullet$  de arriba después de usar los procedimientos siguientes para mostrar la ventana del ajuste de Fecha/Hora.

- **1. Pulse el botón MENU.**
- **2.** Utilice el botón ◀ o ▶ para **seleccionar el menú (Configuración).**
- **3.** Utilice el botón ▲ o ▼ para **seleccionar [Fecha/Hora].**
- **4. Pulse el botón FUNC./SET.**
- **5. Pulse el botón MENU.**

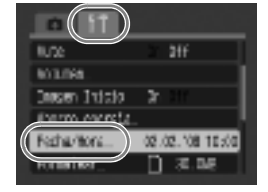

# <span id="page-14-0"></span>Ajuste del idioma de la pantalla

Puede cambiar el idioma que aparece en los mensajes y menús de la pantalla LCD.

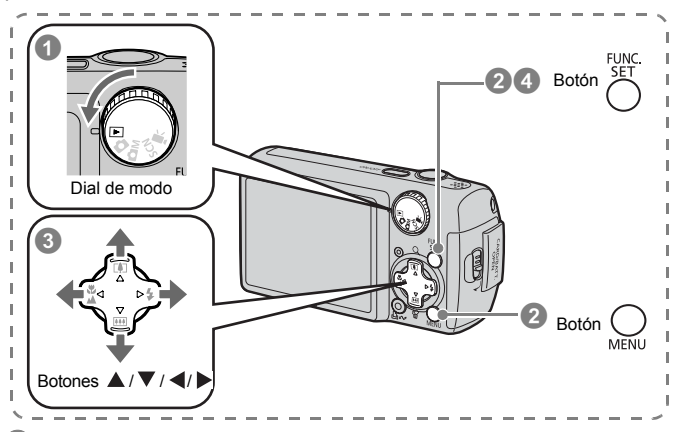

Coloque el dial de modo en **▶** (Reproducción).

- b **Mantenga pulsado el botón FUNC./SET y pulse una vez el botón MENU.**
- **8** Utilice el botón ▲, ▼, ◀ o ▶ para seleccionar un **idioma.**
- d **Pulse el botón FUNC./SET.**

## <span id="page-15-1"></span><span id="page-15-0"></span>Fotografías de imágenes fijas

( $\Omega$  Modo Auto)

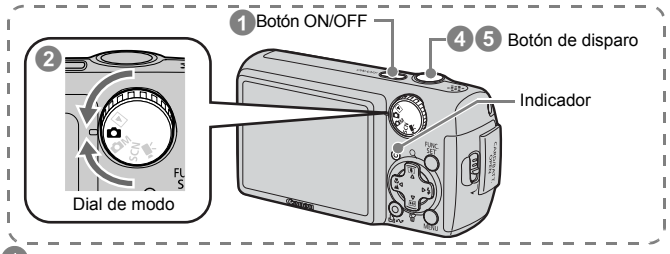

## a **Pulse el botón ON/OFF.**

- Se reproduce el sonido de inicio y la imagen de inicio aparece en la pantalla LCD.
- Si se vuelve a pulsar el botón ON/OFF, la cámara se apaga.
- Para ir al ajuste que silencia todos los sonidos, pulse y mantenga pulsado el botón **MENU** mientras pulsa el botón ON/OFF. El ajuste [Mute] puede modificarse también en el menú [1] (Configuración).

## b **Seleccione un modo de disparo.**

**1. Establezca el dial de modo en (Auto).**

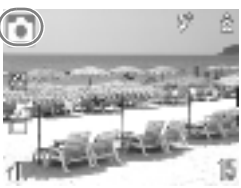

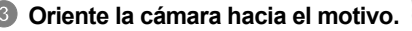

## Evitar que se mueva la cámara

Mantenga los brazos firmes apoyados contra el cuerpo sujetando la cámara por los lados sin moverla. También resulta útil usar un trípode.

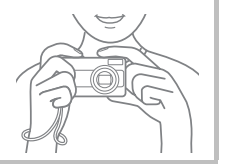

- d **Pulse el botón de disparo suavemente (hasta la mitad) para ajustar el enfoque.**
	- Cuando la cámara ha enfocado, se oye un pitido doble y el indicador se enciende en verde (naranja cuando se dispara el flash).

## e **Sin modificar nada más, pulse el botón de disparo por completo para realizar la fotografía.**

- Se oirá el sonido del obturador una vez y la cámara grabará la imagen.
- Las imágenes grabadas se muestran en la pantalla LCD durante aproximadamente 2 segundos\* justo después de disparar (revisión de grabación). También puede disparar mientras se muestra la imagen.
	- \* Puede cambiar el intervalo durante el que se muestran las imágenes, configurando la opción [Revisar] en el menú [•] (Grabación).
- La imagen seguirá mostrándose después de disparar si mantiene pulsado el botón de disparo.
- El indicador parpadeará en verde y el archivo se grabará en la tarjeta de memoria.

## Para fotografiar imágenes con enfoque

La cámara enfoca automáticamente cuando pulsa el botón de disparo hasta la mitad\*.

\* El botón de disparo actúa en dos fases. Pulsarlo hasta la primera fase es lo que se distingue como "pulsar hasta la mitad".

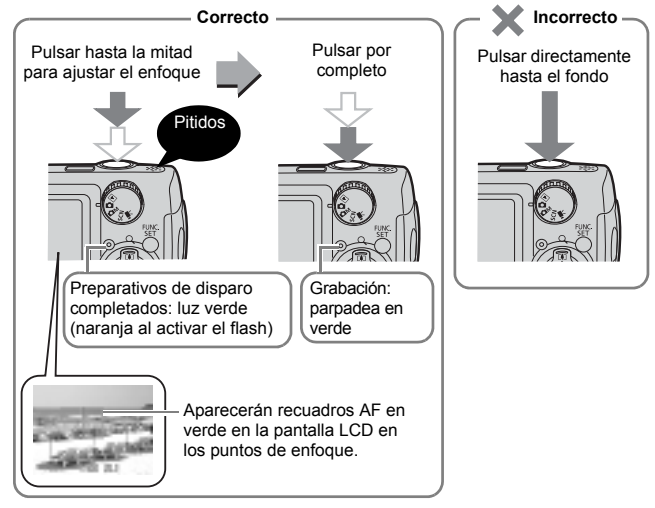

# <span id="page-17-1"></span><span id="page-17-0"></span>Visualización de imágenes fijas

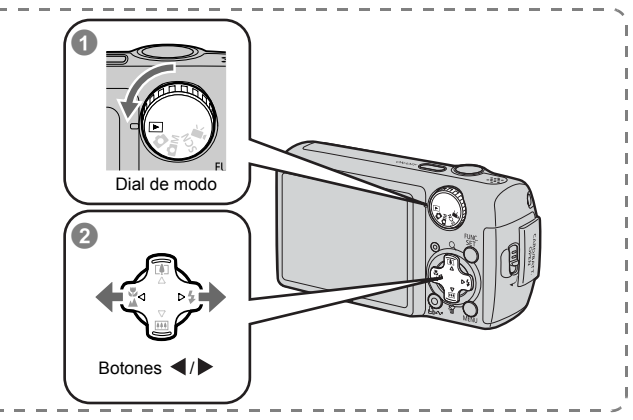

## a **Coloque el dial de modo en (Reproducción).**

## **Utilice el botón ◀ o ▶ para mostrar la imagen que desea ver.**

- Utilice el botón < para desplazarse hasta la imagen anterior y el botón  $\blacktriangleright$ para desplazarse hasta la siguiente.
- Las imágenes avanzarán más rápido si mantiene pulsado el botón, pero su definición será menor.

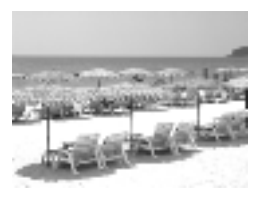

- z Al ajustar [Volver a] en [Últ.imagen]\* o [Últ.disp.] en el menú (Play) le permite especificar la imagen que verá en el modo de reproducción (\* ajuste predeterminado). Si selecciona [Últ.imagen], aparecerá la última imagen visualizada (Reanudar reproducción).
	- $\bullet$  Las acciones siguientes mostrarán la imagen más reciente con independencia del ajuste de [Volver a]. Realizar una fotografía, cambiar la tarjeta de memoria o editar una imagen de la tarjeta de memoria usando un ordenador.

## <span id="page-18-1"></span><span id="page-18-0"></span>Borrado

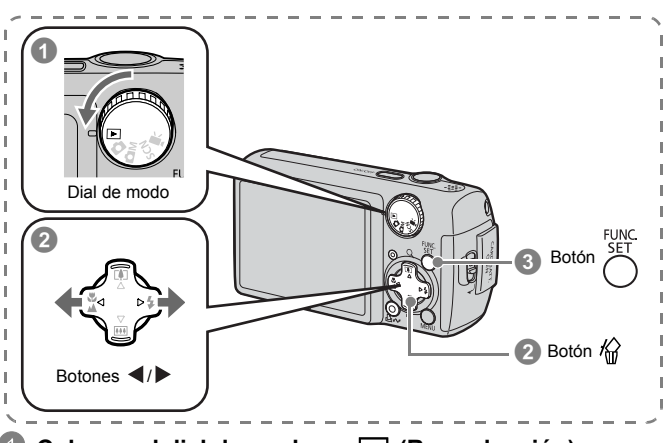

Coloque el dial de modo en **▶** (Reproducción).

- **<sup>2</sup>** Utilice el botón ◀ o ▶ para seleccionar la imagen que desea borrar y pulse el botón  $\hat{w}$ .
- **8** Compruebe que [Borrar] está seleccionado y pulse el **botón FUNC./SET.**
	- Para salir en lugar de borrar, seleccione [Cancelar].

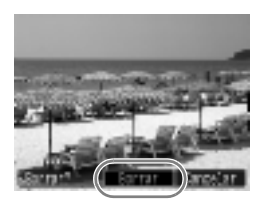

Tenga en cuenta que las imágenes borradas no se pueden recuperar. Recuérdelo antes de borrar una imagen.

## <span id="page-19-1"></span><span id="page-19-0"></span>Impresión

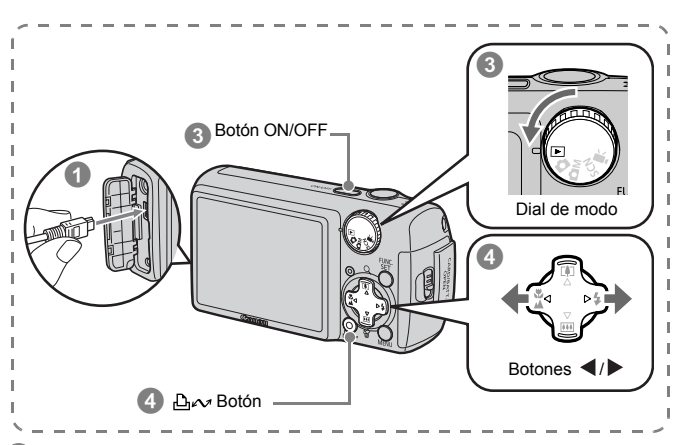

## a **Conecte la cámara a una impresora compatible con la función de impresión directa.**

- Abra la tapa del terminal de la cámara e inserte completamente el cable interfaz en el conector.
- Consulte la guía del usuario de la impresora para obtener más instrucciones de conexión.
- Puesto que esta cámara utiliza un protocolo estándar (PictBridge), puede utilizarla con otras impresoras compatibles con PictBridge además de las impresoras de la marca Canon. Consulte la *Guía del usuario de impresión directa* para obtener más información.

## b **Encienda la impresora.**

- c **Coloque el dial de modo de la cámara en (Reproducción) y pulse el botón ON/OFF.**
	- El botón  $\Delta \sim$  se encenderá en color azul.
- d **Utilice el botón** W **o** X **para seleccionar la imagen que**  desea imprimir y pulse el botón  $\Delta \sim$ .
	- El botón  $\Delta \sim$  parpadeará en azul y comenzará la impresión.

## Imprimir desde una lista de impresión

Puede añadir imágenes directamente a una lista de impresión simplemente pulsando el botón  $\Delta \sim$  inmediatamente después de disparar o reproducir una imagen. Después, puede imprimir fácilmente las imágenes de la lista de impresión cuando conecte la cámara a una impresora.

## Añadir a una lista de impresión

- **D** Pulse el botón  $\Delta \sim$  (sólo imágenes fijas).
	- b **Añada a la lista de impresión.**
		- **1.** Use el botón **A o** ▼ para **establecer el número de copias que se van a imprimir.**
		- **2.** Utilice el botón ◀ o ▶ para **seleccionar [Añadir].**

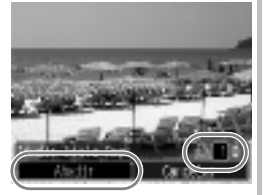

- **3. Pulse el botón FUNC./SET.**
	- Para borrar una imagen de la lista de impresión, vuelva a pulsar el botón  $\Delta \sim$ , use el botón < o  $\blacktriangleright$  para seleccionar [Eliminar] y pulse el botón **FUNC./SET**.

## Imprimir imágenes de una lista de impresión

Esta explicación se basa en el uso de una impresora Canon serie SELPHY ES o serie SELPHY CP.

a **Conecte la cámara a una impresora.**

## b **Imprima.**

- **1.** Utilice el botón ▲ o ▼ para **seleccionar [Imprimir ahora].**
	- $\cdot$  Puede usar el botón  $\triangleleft$  o  $\triangleright$  para confirmar las imágenes añadidas a la lista de impresión.

## **2. Pulse el botón FUNC./SET.**

- Comenzará la impresión.
- Si se detiene y reanuda la impresión, ésta comenzará desde la imagen siguiente en la cola.

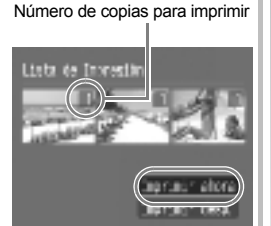

## <span id="page-21-1"></span><span id="page-21-0"></span>Inserción de la fecha en los datos de imagen

Esta sección describe cómo insertar la información de la fecha cuando se graban las imágenes (Mostrar Fecha).

- Una vez incorporada la marca de fecha, no se puede eliminar de la imagen. Asegúrese de que la fecha y la hora ya están establecidas correctamente en la cámara [\(pág. 12\).](#page-13-0)
- El tamaño de la imagen se ajusta en 2M (1600 x 1200) y la compresión en Fina (apropiada para imprimir copias de tamaño L (grande) o postal).

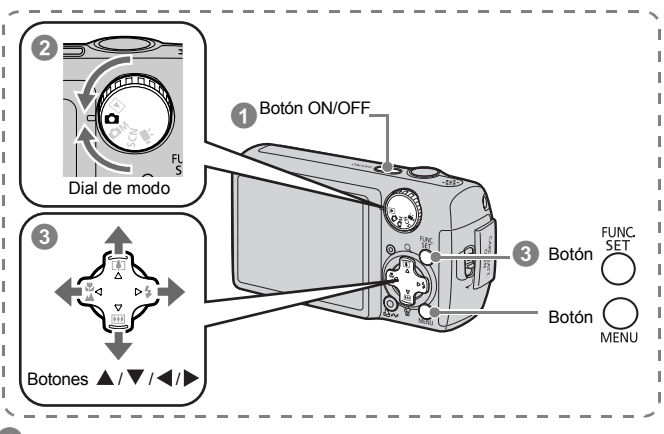

a **Pulse el botón ON/OFF.**

Establezca el dial de modo en  $\Box$  (Auto).

• También puede realizar este ajuste en el modo  $\Box M$  o  $SCN$ .

## **3** Seleccione **[8**] (Mostrar Fecha).

- **1. Pulse el botón FUNC./SET.**
- **2.** Utilice el botón ▲ o ▼ para seleccionar 71.
- **3.** Utilice el botón ◀ o ▶ para seleccionar **a**.
	- El área que no se va a imprimir aparece atenuada.
	- Si pulsa el botón **MENU** podrá cambiar a [Fecha y Hora] usando el botón  $\blacktriangleleft$  o  $\blacktriangleright$ .

Puede emplear los métodos siguientes para imprimir la fecha en las imágenes que carezcan de la fecha impresa.

- **Establecerla con la función del formato de orden de impresión digital (DPOF, Digital Print Order Format) de la cámara.** Establecer la opción [Fecha] en [On] en [Ajustes impresión] en el menú **E** (Impresión).
- **Conectar la cámara a una impresora e imprimir la fecha.** Consulte la *Guía del usuario de impresión directa*.
- **Introducir una tarjeta de memoria en la impresora e imprimir la fecha.**

Consulte la guía del usuario de su impresora.

• **Usar el software suministrado.** Consulte la *Guía de iniciación al software*.

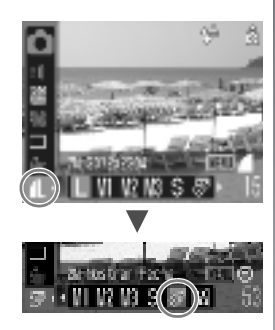

# <span id="page-23-1"></span><span id="page-23-0"></span>Grabación de películas (Q Modo Normal)

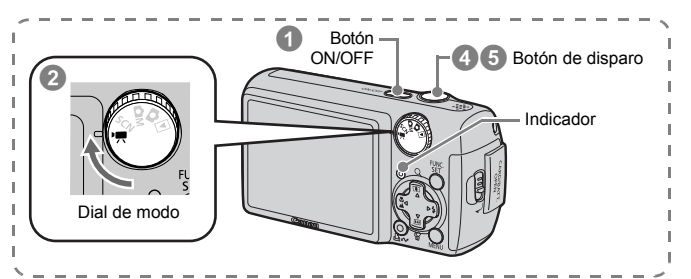

## a **Pulse el botón ON/OFF.**

## b **Seleccione un modo de disparo.**

- **1. Establezca el dial de modo en (Película).**
	- Compruebe que la cámara está establecida en (Normal).

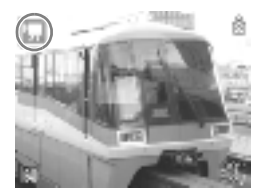

## c **Oriente la cámara hacia el motivo.**

No toque el micrófono mientras graba. z No pulse ningún botón, excepto el botón de disparo o los botones **DO** o **...** El sonido que haga el botón se grabará en la película.

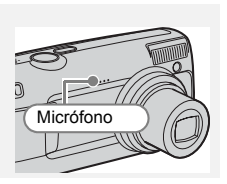

## d **Pulse el botón de disparo suavemente (hasta la mitad) para ajustar el enfoque.**

- Cuando la cámara ha enfocado, se oirá un pitido electrónico doble y el indicador se encenderá en verde.
- Al pulsar el botón hasta la mitad, se establece automáticamente la exposición, el enfoque y el balance de blancos.

## e **Sin modificar nada más, pulse el botón de disparo (por completo) para grabar la película.**

- Se inicia la grabación.
- Durante la grabación, el tiempo de grabación transcurrido y [ $\bullet$  Grab] aparecen en la pantalla LCD.

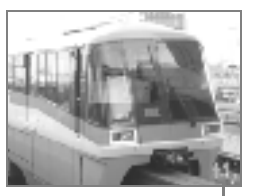

Tiempo transcurrido

## f **Pulse de nuevo el botón de disparo (por completo) para detener la grabación.**

- El indicador parpadeará en verde y los datos se grabarán en la tarjeta de memoria.
- La grabación se detendrá automáticamente cuando transcurra el tiempo máximo de grabación o cuando la memoria incorporada o la tarjeta de memoria estén llenas.

# <span id="page-25-1"></span><span id="page-25-0"></span>Visualización de películas

ľ Ì

Ì ľ Ì j Ï j

> j Ì ľ

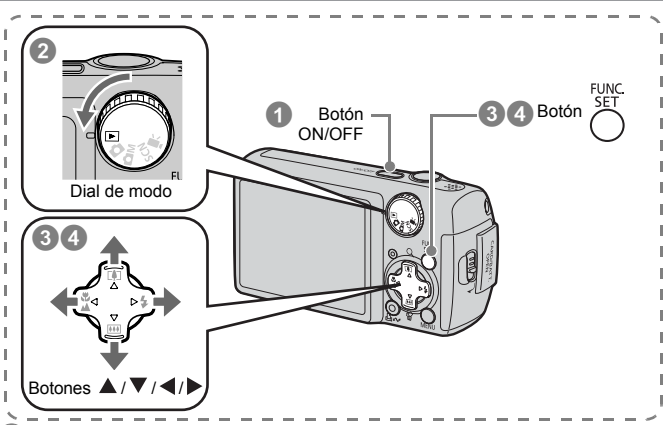

## a **Pulse el botón ON/OFF.**

- Coloque el dial de modo en **▶** (Reproducción).
- **Utilice el botón ◀ o ▶ para mostrar una película y pulse el botón FUNC./SET.** 
	- Las imágenes con el icono **SED**<sup>1</sup> son películas.

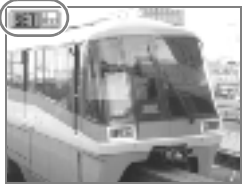

## **Utilice el botón ◀ o ▶ para seleccionar (Visualizar) y pulse el botón FUNC./SET.**

- La película comenzará a reproducirse.
- Si pulsa el botón **FUNC./SET** durante la reproducción, puede detener y reiniciar la película.
- Puede ajustar el volumen de reproducción con el botón  $\triangle$  o  $\nabla$ .

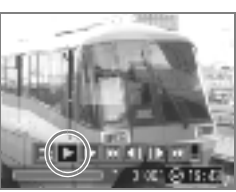

# <span id="page-26-1"></span><span id="page-26-0"></span>Descarga de imágenes en un ordenador

Recomendamos que use el software suministrado para descargar las imágenes a su ordenador.

## Elementos necesarios

- Cámara y ordenador
- Disco Canon Digital Camera Solution Disk, suministrado con la cámara
- Cable interfaz incluido con la cámara

## Requisitos del sistema

Instale el software en un ordenador que cumpla los siguientes requisitos mínimos.

## Windows

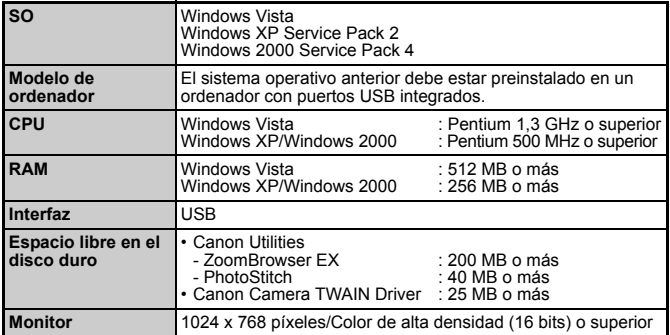

## ■ Macintosh

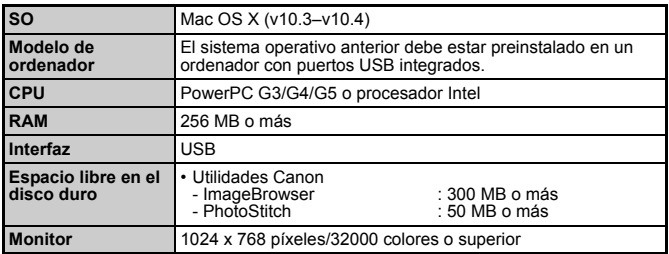

## <span id="page-27-0"></span>Preparación de la descarga de imágenes

**Los usuarios de Windows 2000 deben instalar el software antes de conectar la cámara al ordenador.**

## a **Instalación del software.**

#### ■Windows

**1. Introduzca el disco Canon Digital Camera Solution Disk en la unidad de CD-ROM del ordenador.**

#### **2. Haga clic en [Instalación simple].**

Para continuar con la instalación, siga las instrucciones de los mensajes que aparecen en la pantalla.

#### **3. Haga clic en [Reiniciar] o [Finalizar] una vez finalizada la instalación.**

Cuando la instalación haya finalizado, aparecerá [Reiniciar] o [Finalizar]. Haga clic en el botón que aparezca.

**4. Retire el CD-ROM de la unidad cuando aparezca la pantalla habitual del escritorio.**

## ■ Macintosh

Haga doble clic en el icono en en la ventana del CD-ROM. Cuando aparezca el panel del instalador, haga clic en [Instalar]. Para continuar, siga las instrucciones que aparezcan en la pantalla.

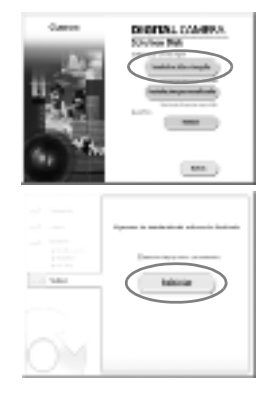

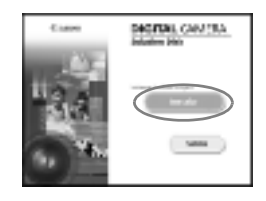

## b **Conexión de la cámara a un ordenador.**

- **1. Conecte el cable interfaz suministrado al puerto USB del ordenador y al terminal DIGITAL de la cámara.**
	- Abra la tapa del terminal de la cámara e inserte completamente el cable interfaz en el conector.

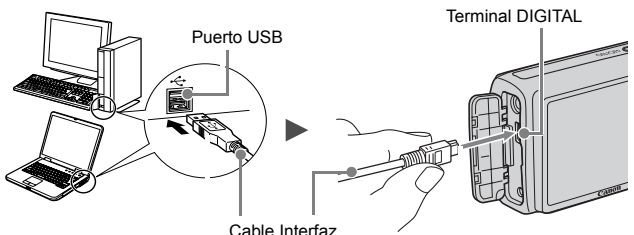

- **B** Preparación de la descarga de imágenes en el **ordenador.**
	- **1. Coloque el dial de modo de la cámara en (Reproducción) y pulse el botón ON/OFF.**

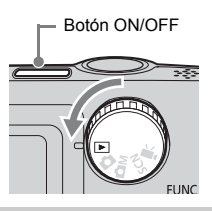

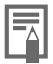

Si aparece la ventana [Firma digital no encontrada], haga clic en [Sí]. El controlador USB terminará automáticamente de instalarse en el ordenador cuando conecte la cámara y establezca una conexión.

## d **Visualización de la ventana de la cámara.**

#### Windows

Seleccione [Canon CameraWindow] y haga clic en [Aceptar].

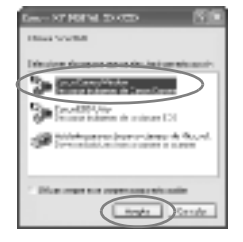

Si no aparece el cuadro de diálogo de actos, haga clic en el menú [Inicio] y seleccione [Todos los programas] o [Programas], [Canon Utilities], [CameraWindow], [CameraWindow] y [CameraWindow].

Aparecerá la pantalla CameraWindow.

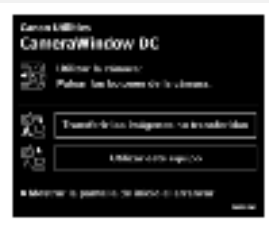

## ■ Macintosh

Aparecerá la pantalla CameraWindow al establecer una conexión entre la cámara y el ordenador. En caso contrario, haga clic en el icono [CameraWindow] del dock (la barra que aparece en la parte inferior del escritorio).

Ahora ha finalizado la preparación para la descarga de imágenes. Continúe con la sección de [Descarga de imágenes desde la cámara](#page-30-0)  [\(Transmis.Directa\) \(pág. 29\)](#page-30-0) (excepto en Windows 2000).

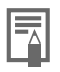

- **Consulte en la** *Guía de iniciación al software* **cómo** descargar imágenes con el ordenador.
- Si usa Windows 2000, descargue las imágenes usando los menús del ordenador.

## <span id="page-30-0"></span>Descarga de imágenes desde la cámara (Transmis.Directa)

Utilice este método para descargar imágenes mediante las funciones de la cámara (excepto en Windows 2000).

**Instale el software antes de descargar imágenes a través del método Transmis.Directa por primera vez [\(pág. 26\)](#page-27-0).**

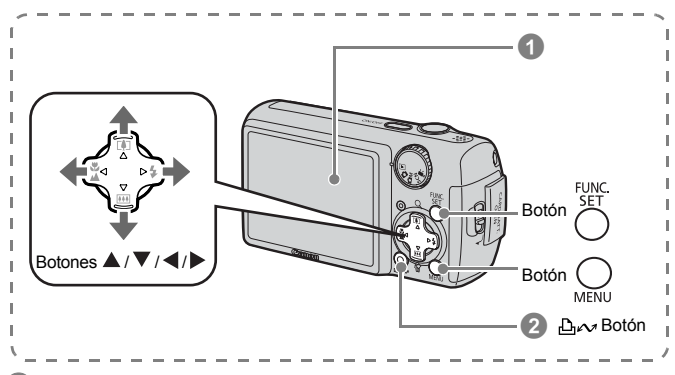

## a **Compruebe que el menú Transmis.Directa aparece en la pantalla LCD de la cámara.**

- $\cdot$  El botón  $\mathbb{A}$  $\rightsquigarrow$  se encenderá en color azul.
- Pulse el botón **MENU** si no aparece el menú Transmis.Directa.

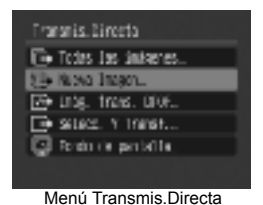

## b **Pulse el botón .**

• Las imágenes no descargadas previamente se descargarán al ordenador.

Puede usar también las opciones siguientes en el menú Transmis.Directa para establecer el método de descarga de las imágenes.

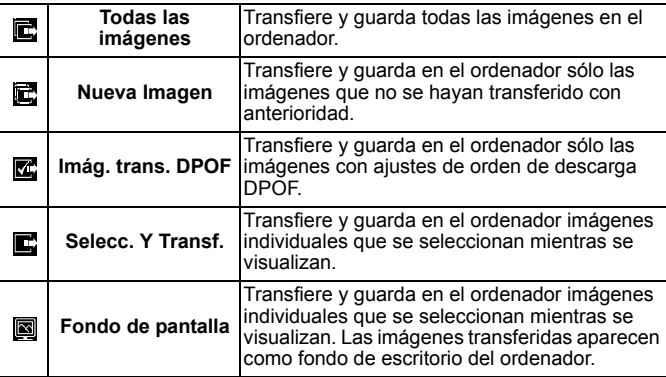

## ■ Todas las imágenes/Nueva Imagen/Imág. trans. DPOF

- **1. Compruebe que el menú Transmis.Directa aparece en la pantalla LCD de la cámara.**
- **2. Utilice el botón**  $\blacktriangle$  **o**  $\nabla$  **para seleccionar**  $\mathbb{E}$ **,**  $\mathbb{E}$  **o**  $\mathbb{E}$  **y pulse el botón**  $\mathbb{A}\sim$ .
	- Las imágenes se descargarán. El botón  $\Delta \sim$  parpadeará en azul mientras se realice la descarga.
	- La pantalla volverá al menú Transmis. Directa cuando finalice la descarga.
	- Para cancelar la descarga, pulse el botón **FUNC./SET**.

# ilia Nuova Insani Vo Transfiriendo...  $4 - 13$ Danmer Lem

## ■ Selecc. Y Transf./Fondo de pantalla

- **1. Compruebe que el menú Transmis.Directa aparece en la pantalla LCD de la cámara.**
- **2. Utilice el botón <b>△** o ▼ para seleccionar  $\blacksquare$  o  $\blacksquare$  y pulse el botón  $\Delta \sim$  (o FUNC./SET).
- **3.** Utilice el botón ◀ o ▶ para seleccionar las imágenes que **desee descargar y pulse el botón .**
	- Las imágenes se descargarán. El botón **D<sub>r</sub>ov** parpadeará en azul mientras se realice la descarga.
- **4. Pulse el botón MENU una vez finalizada la descarga.**
	- Volverá al menú Transmis.Directa.

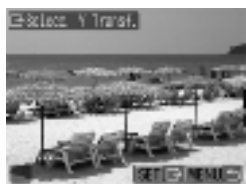

Como fondo para el ordenador, sólo se pueden descargar imágenes JPEG.

La opción seleccionada con el botón  $\mathbb{A}^{\mathcal{A}}$  se conserva aunque se apague la cámara. El ajuste anterior se conservará la próxima vez que se muestre el menú Transmis.Directa. La pantalla de selección de imágenes aparecerá directamente si la opción [Selecc. Y Transf.] o [Fondo de pantalla] fue la última seleccionada.

Haga clic en  $\boxed{2}$  en la parte inferior derecha de la ventana para cerrar la pantalla CameraWindow y las imágenes descargadas se mostrarán en el ordenador.

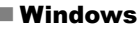

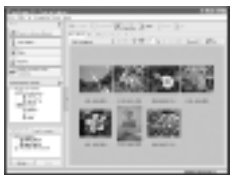

ZoomBrowser EX ImageBrowser

## ■Windows ■Macintosh

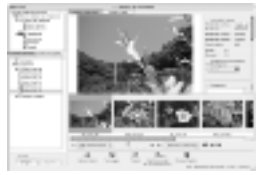

De forma predeterminada, las imágenes se guardan en el ordenador en carpetas según la fecha en la que se tomaron.

# <span id="page-33-1"></span><span id="page-33-0"></span>Diagrama del sistema

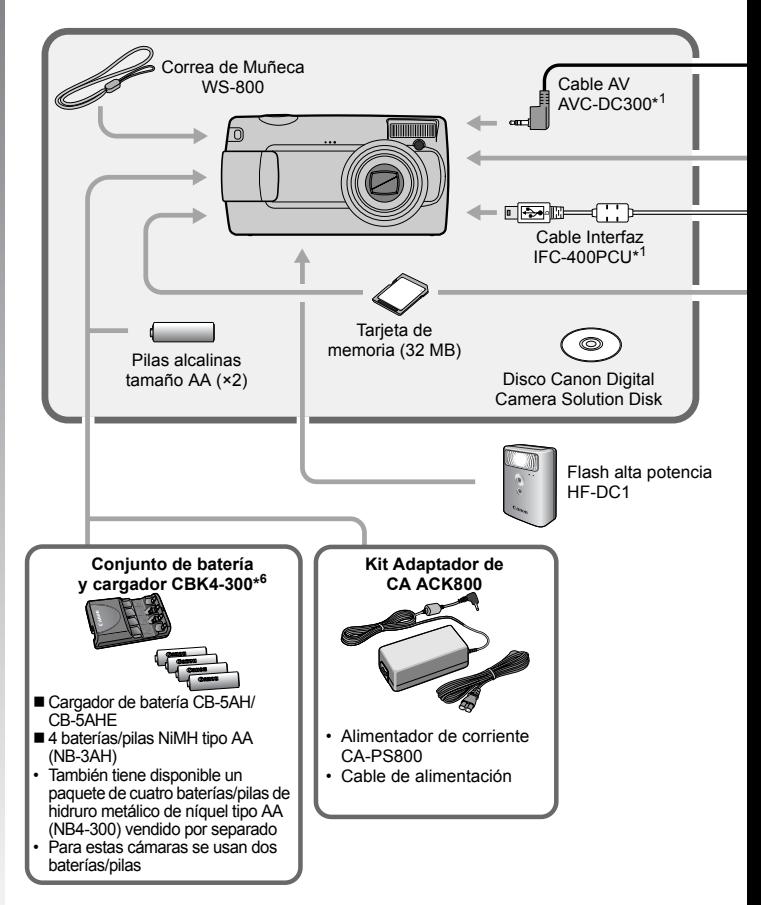

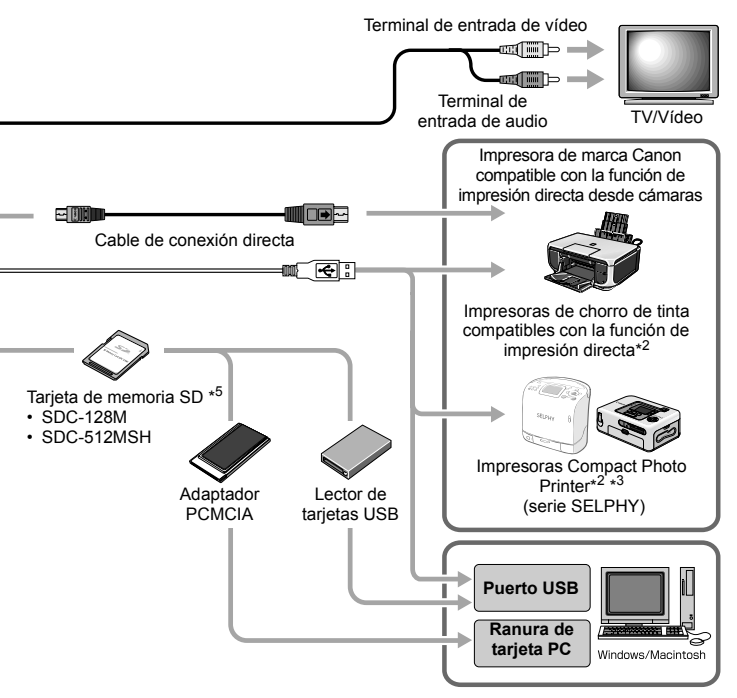

- \*1 También se vende por separado.
- \*2 Consulte la guía del usuario que se proporciona con la impresora para obtener más información sobre ésta.
- \*3 Esta cámara también se puede conectar a CP-10/CP-100/CP-200/CP-300.
- \*4 Consulte la guía del usuario que se proporciona con la impresora de chorro de tinta para obtener más información acerca de los cables interfaz y de la impresora.
- \*5 No se vende en algunos países.
- \*6 También se puede utilizar el Conjunto de batería y cargador CBK4-200.

# Información inicia Información inicial

## Accesorios opcionales

Los siguientes accesorios de la cámara se venden por separado. Algunos accesorios no están a la venta en algunas zonas o no están disponibles.

## Flash

#### **• Flash alta potencia HF-DC1**

Este flash complementario y adaptable permite realizar fotografías de motivos que se encuentran a una distancia que el flash integrado no alcanza a iluminar.

## ■ Fuentes de alimentación

#### **• Kit Adaptador de CA ACK800**

Este kit le permite conectar la cámara a cualquier toma de corriente estándar de una vivienda. Recomendado para la conexión prolongada de una cámara o si ésta se va a conectar a un ordenador (no se puede utilizar para cargar la cámara).

#### **• Conjunto de batería y cargador CBK4-300**

Este conjunto de cargador de batería específico está formado por una unidad de carga y cuatro baterías recargables de NiMH (hidruro de níquel) de tipo AA. Resulta útil cuando se toma o se reproduce un gran número de imágenes. También puede comprar por separado la batería NiMH NB4-300, un paquete de cuatro baterías NiMH tamaño AA recargables.

## Otros accesorios

#### **• Tarjeta de memoria SD**

Las tarjetas de memoria SD se utilizan para almacenar las imágenes grabadas con la cámara.

Las tarjetas de memoria de la marca Canon están disponibles en capacidades de 128 MB y 512 MB.

## **• Cable Interfaz IFC-400PCU**

Utilice este cable para conectar la cámara a un ordenador, a una impresora Compact Photo Printer (serie SELPHY) o a una Impresora de chorro de tinta (consulte la guía del usuario de la impresora de chorro de tinta).

## **• Cable AV AVC-DC300**

Utilice este cable para conectar la cámara a un televisor.
# Impresoras compatibles con la función de impresión directa

Canon pone a su disposición las siguientes impresoras, que se venden por separado, para utilizarlas con la cámara. Puede obtener copias impresas de gran calidad rápida y fácilmente, sólo tiene que conectarlas a la cámara mediante un único cable y usar los controles de ésta.

- **Impresoras Compact Photo Printer (serie SELPHY)**
- **Impresoras de chorro de tinta**

Para obtener más información, visite el distribuidor de Canon más cercano.

#### **Se recomienda el uso de accesorios originales de Canon.**

Este producto se ha diseñado para alcanzar un rendimiento excelente cuando se utiliza con accesorios originales de la marca Canon. Canon no será responsable de ningún daño ocasionado a este producto y/o accidentes como incendios, etc., producidos por un mal funcionamiento de accesorios que no sean de la marca Canon (por ejemplo, fugas y/o explosión de baterías/pilas). Tenga en cuenta que esta garantía no se aplica a las reparaciones relacionadas con el mal funcionamiento de accesorios no originales de la marca Canon, si bien puede solicitar dichas reparaciones mediante el pago de ellas.

# Más información

# Guía de componentes

### Vista frontal

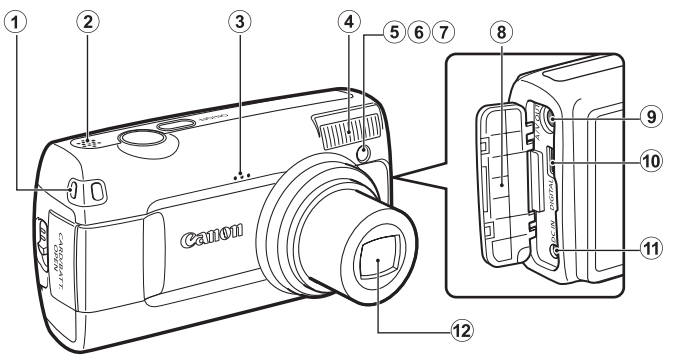

- a Enganche de la correa de muñeca
- 2 Altavoz
- 3) Micrófono
- d Flash [\(pág. 59\)](#page-60-0)
- **6** Luz ayuda AF [\(pág. 47\)](#page-48-0)
- f Lámpara de reducción de ojos rojos [\(págs. 59](#page-60-0), [70\)](#page-71-0)
- g Lámpara del temporizador [\(pág. 62\)](#page-63-0)
- **(8)** Tapa del terminal
- **9** Terminal A/V OUT (salida de audio y vídeo) [\(pág. 129\)](#page-130-0)
- 10 Terminal DIGITAL [\(pág. 27\)](#page-28-0)
- 11) Terminal DC IN (entrada de alimentación) [\(pág. 156\)](#page-157-0)
- 12 Lente

### Vista posterior

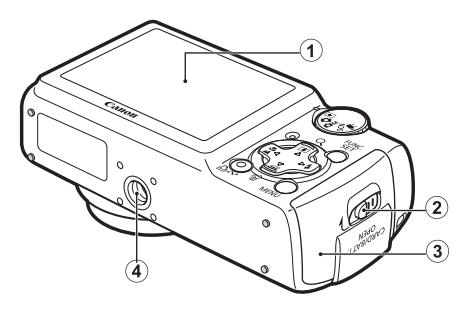

- $\odot$  Pantalla LCD [\(págs. 44](#page-45-0), [51\)](#page-52-0)
- $\Omega$  Cierre de la tapa de la ranura de la tarieta de memoria y de las baterías/pilas [\(pág. 9\)](#page-10-0)
- 3) Tapa de la ranura de la tarjeta de memoria y de las baterías/pilas [\(pág. 9\)](#page-10-0)
- d Rosca para el trípode

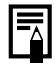

La pantalla LCD puede estar recubierta por una fina película de plástico para protegerla contra arañazos durante el transporte. Si la tuviera, retírela antes de utilizar la cámara.

# 40 Controles

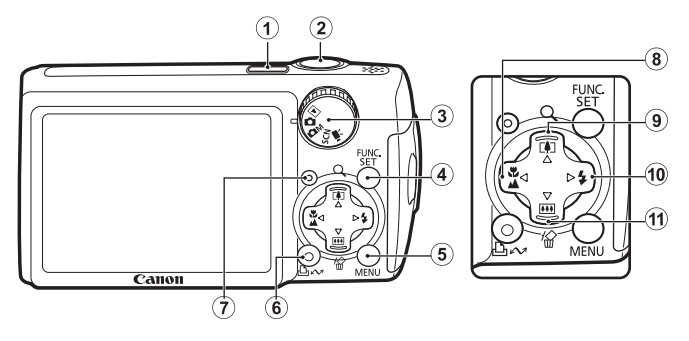

- $\odot$  Botón ON/OFF [\(págs. 12](#page-13-0), [14\)](#page-15-0)
- b Botón de disparo [\(pág. 14\)](#page-15-1)
- $\ddot{\text{O}}$  Dial de modo [\(págs. 13](#page-14-0), [14\)](#page-15-0)
- d Botón **FUNC./SET** [\(pág. 42\)](#page-43-0)
- e Botón **MENU** [\(pág. 43\)](#page-44-0)
- $6$  Botón (Imprimir/Compartir)  $\Delta \sim$  [\(págs. 18,](#page-19-0) [29](#page-30-0), [93\)](#page-94-0)
- $\circled{7}$  Indicador [\(pág. 41\)](#page-42-0)
- $\circledR$  Botón  $\bullet$  (Macro)/ (Infinito)/ [\(pág. 60\)](#page-61-0)
- $\circledcirc$  Botón [ $\circledcirc$ ] (disparo con teleobjetivo)/  $\circledcirc$  (ampliar en modo de reproducción)/ $\triangle$  [\(págs. 54](#page-55-0), [96\)](#page-97-0)
- $\omega$  Botón  $\frac{1}{2}$  (Flash)/ $\blacktriangleright$  [\(pág. 59\)](#page-60-0)
- $\hat{H}$  Botón  $\hat{H}$  (disparo con gran angular)/  $\hat{W}$  (borrado de imágenes una a una en modo de reproducción)/  $\nabla$  [\(págs. 17,](#page-18-0) [54\)](#page-55-0)

# <span id="page-42-0"></span>Indicador

El indicador de la cámara situado en la parte posterior se encenderá o parpadeará en las siguientes condiciones.

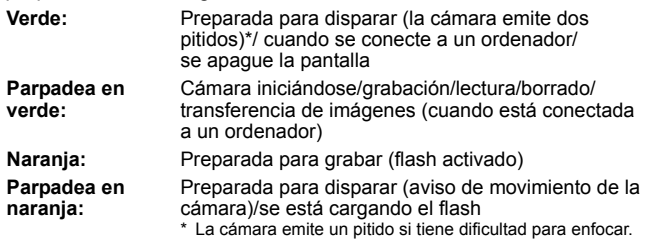

No realice ninguno de los siguientes procedimientos mientras parpadee el indicador verde. Estas acciones pueden dañar los datos de la imagen.

- Agitar o sacudir la cámara
- Apagar la cámara o abrir la tapa de la ranura de la tarjeta de memoria y de las baterías/pilas

# Operaciones básicas

# Menús y ajustes

Los ajustes de los modos de disparo, reproducción o impresión, o los ajustes como la fecha y hora y los sonidos se establecen con el menú  $[FWO]$  o los menús  $\bullet$ ,  $\Box$ .  $\Box$  o  $\Pi$ .

### <span id="page-43-0"></span>Botón FUNC./SET (Menú FUNC.)

Este menú ajusta muchas de las funciones de disparo más comunes.

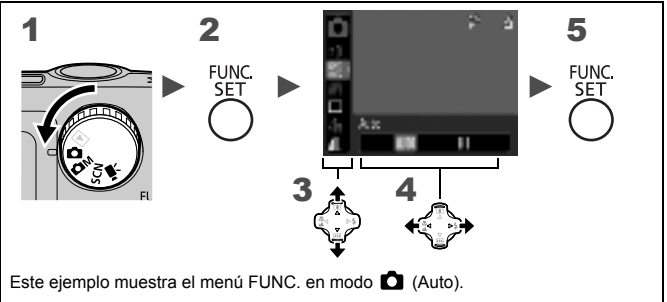

### Establezca el dial de modo en  $\Delta$ ,  $\Delta$ M, SCN o ',.

### 2 Pulse el botón FUNC./SET.

### $3$  Utilice el botón  $\blacktriangle$  o  $\nabla$  para seleccionar un elemento de menú.

• Algunos elementos no están disponibles en ciertos modos de disparo.

### 4 Utilice el botón  $\triangleleft$  o  $\triangleright$  para seleccionar una opción del elemento de menú.

- En algunos elementos, puede seleccionar otras opciones con el botón **MENU**.
- Después de seleccionar una opción, puede pulsar el botón de disparo de forma inmediata. Una vez que se ha realizado la fotografía, este menú aparece de nuevo, por lo que se pueden ajustar los valores con facilidad.

# 5 Pulse el botón FUNC./SET.

# <span id="page-44-0"></span>**E** Botón MENU (Menús  $\bigcirc$ ,  $\bigcirc$ ,  $\bigcirc$ ,  $\bigcirc$  y  $\bigcirc$ )

Con estos menús se pueden establecer los ajustes adecuados para la toma, reproducción o impresión de fotografías.

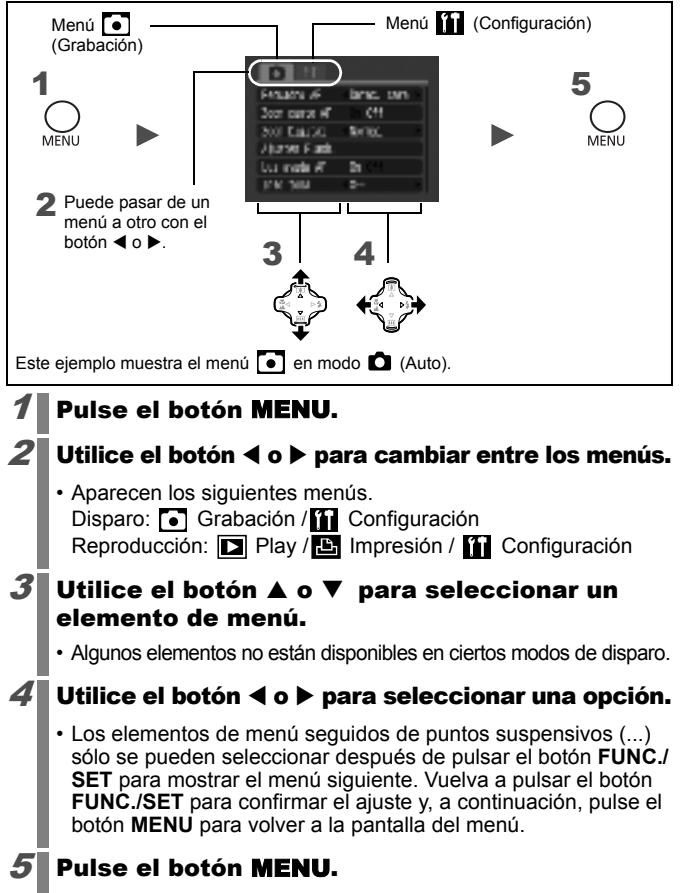

### <span id="page-45-0"></span>Información mostrada en los menús y la pantalla LCD

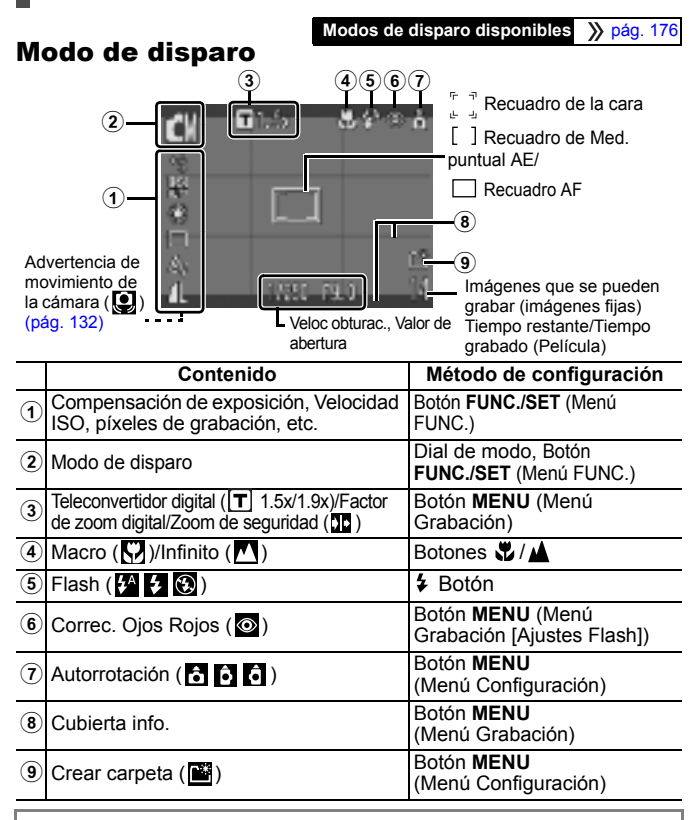

#### Acerca del indicador de recarga de las baterías/pilas

Cuando la batería esté baja, **parpadeará en rojo en la pantalla** LCD. Cambie la batería lo antes posible si pretende usar la cámara durante un período largo de tiempo.

### Modo de reproducción

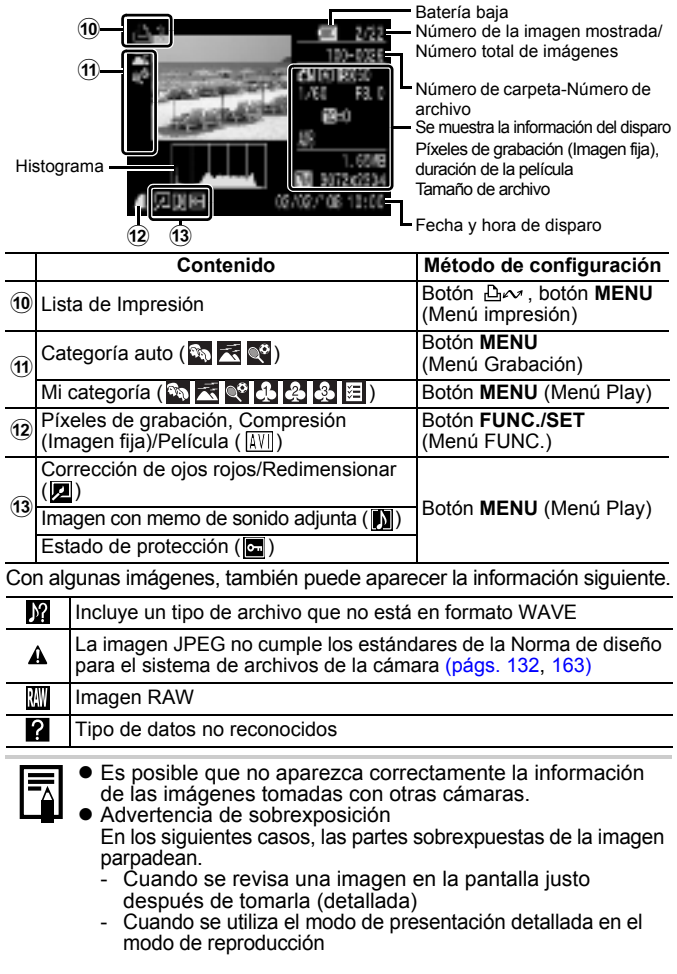

# Función de histograma El histograma es un gráfico que permite comprobar la luminosidad de la imagen. Cuanto más se desplace hacia la izquierda del gráfico, más oscura será la imagen. Cuanto más se desplace hacia la derecha, más clara será la imagen. Mediante la función de compensación de la exposición, puede corregir el brillo de la imagen antes de disparar [\(pág. 82\).](#page-83-0) **Histogramas de ejemplo** Imagen Imagen equilibrada Imagen clara

### Menú FUNC.

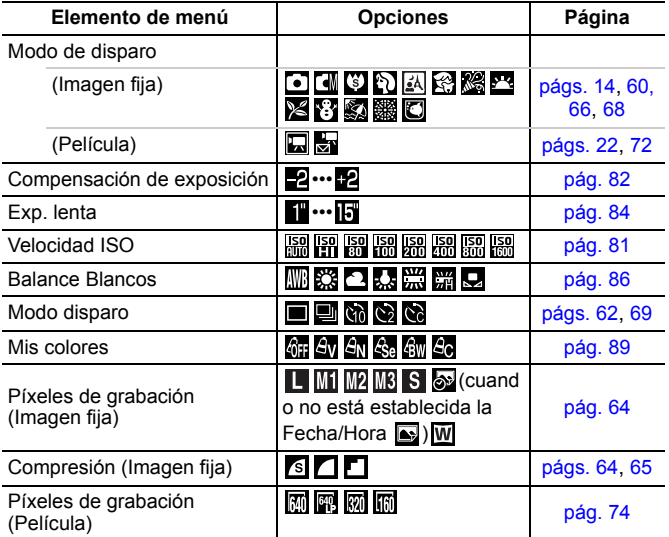

46

Operaciones básicas

Operaciones básicas

### Menú Grabación [J]

\*Ajuste predeterminado

<span id="page-48-0"></span>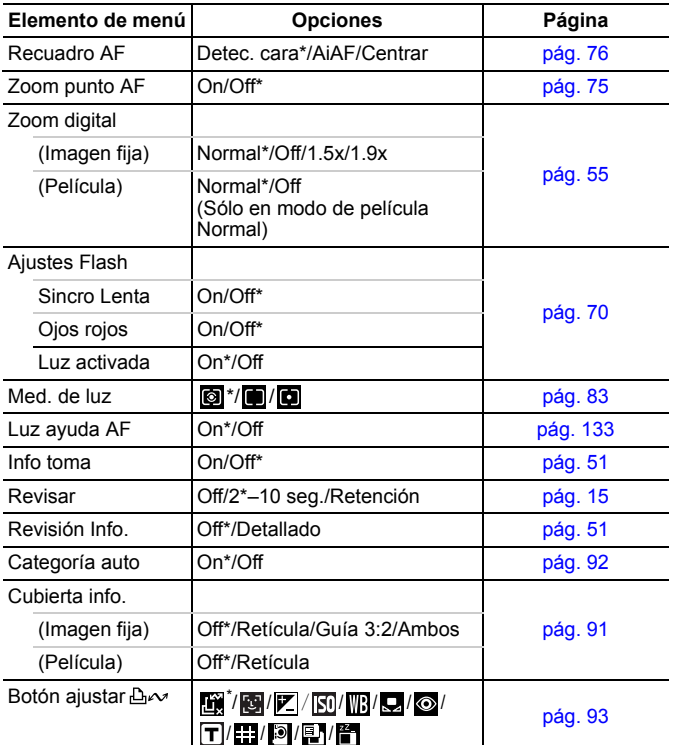

### Menú Play **D**

48

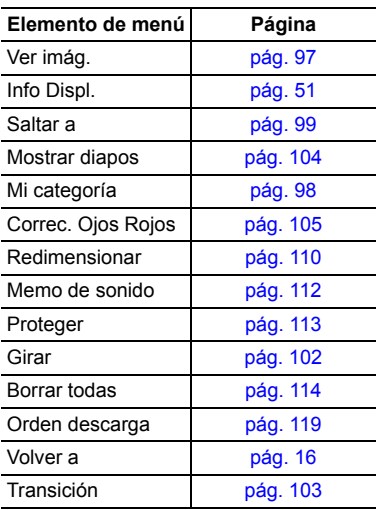

### Menú impresión B

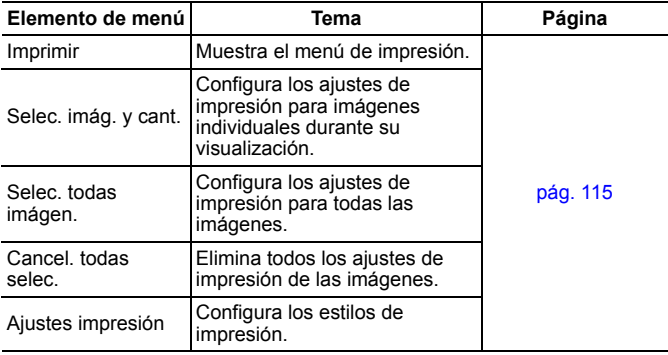

\*Ajuste predeterminado

## Menú Configuración [

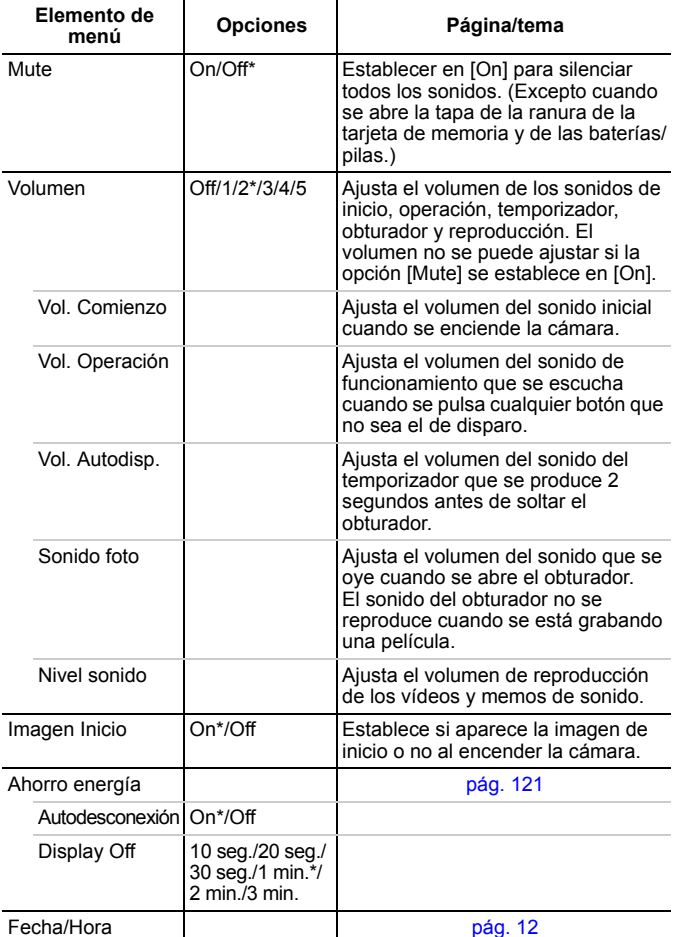

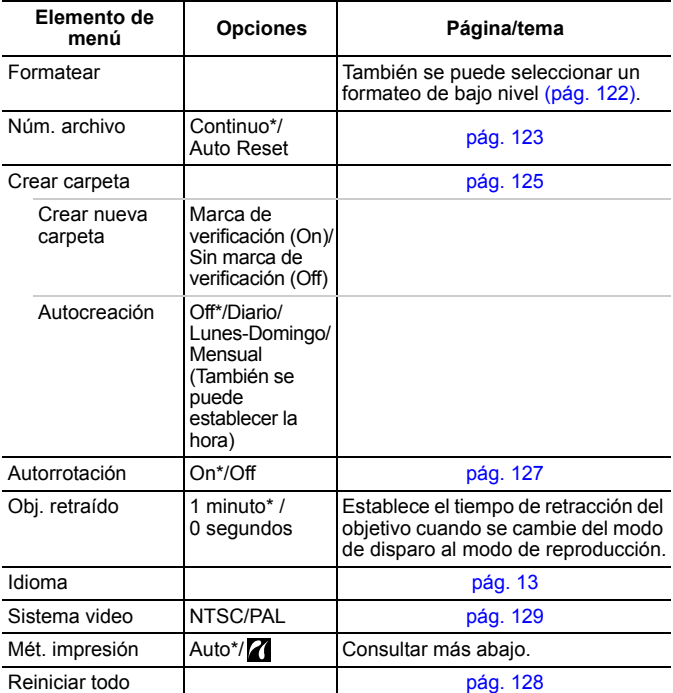

#### **Método de impresión**

Puede cambiar el método de conexión de la impresora. Normalmente, no es necesario cambiar el ajuste, pero seleccione **z** cuando imprima una imagen grabada en el modo **W** (Panorámica) en el ajuste de página completa de papel ancho mediante una impresora Canon Compact Photo Printer SELPHY CP750/CP740/CP730/CP720/CP710/ CP510/CP520. Este ajuste se guarda incluso aunque se apague la cámara, asegúrese de que vuelve al ajuste [Auto] para imprimir otros tamaños de imágenes. (Sin embargo, no se puede cambiar mientras la impresora está conectada).

# <span id="page-52-0"></span>Uso de la pantalla LCD

**Modos de disparo disponibles** >>>>>> [pág. 176](#page-177-0)

Puede cambiar entre los modos de visualización en la pantalla LCD. Consulte *[Información mostrada en los menús y la pantalla LCD](#page-45-0)* para obtener detalles [\(pág. 44\)](#page-45-0).

Menú Grabación [Info toma] | On/Off

**Método de configuración Contenido** 

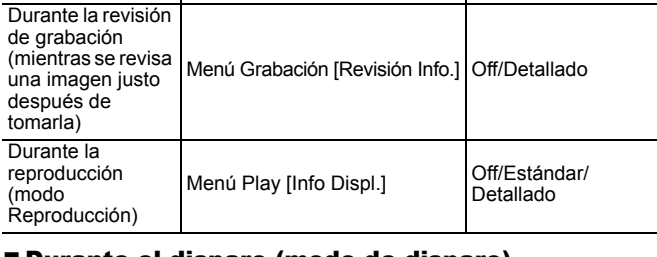

### urante el disparo (modo de disparo)

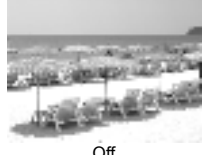

Durante la toma<br>(Modo de disparo)

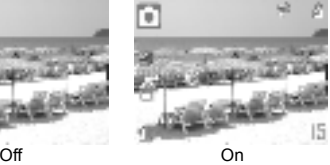

#### ■ Durante la reproducción (modo Reproducción)/ Revisión de grabación (comprobación de una imagen justo después de disparar)

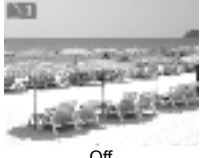

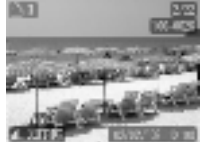

Off Estándar (Sólo durante la reproducción)

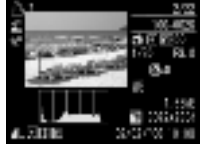

Detallado

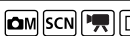

51

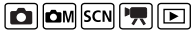

**configurable**

Cambiar la pantalla de información en modo de disparo o revisión de grabación

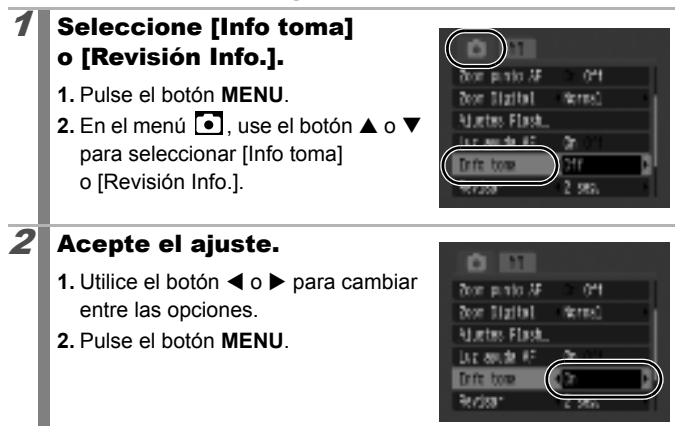

### Cambiar la pantalla de información en modo de reproducción

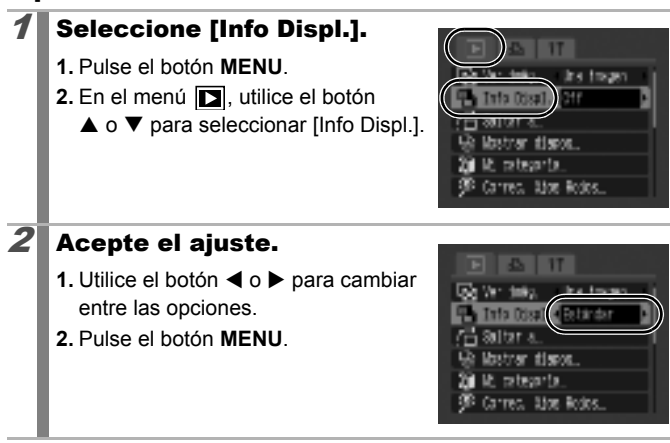

52

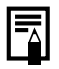

- La información de disparo aparece durante unos 6 segundos cuando se cambia un ajuste, con independencia del modo de visualización seleccionado.
- $\bullet$  La pantalla LCD no cambia a la presentación detallada en el modo de visualización ampliada [\(pág. 96\)](#page-97-0) ni en el modo de reproducción de índices [\(pág. 97\).](#page-98-0)

### Presentación nocturna

Al disparar en ambientes oscuros, la cámara ilumina automáticamente la pantalla LCD para adaptarse a la luminosidad del motivo\*, haciendo que sea más fácil encuadrarlo.

\* Aunque puede aparecer ruido y el movimiento del sujeto que se ve en la pantalla LCD puede ser un tanto irregular, esto no afecta en absoluto a la imagen grabada. La luminosidad de la imagen mostrada en la pantalla y la luminosidad de la imagen real grabada serán diferentes.

### Funciones de disparo utilizadas normalmente

### <span id="page-55-0"></span>Disparo con el zoom óptico

El zoom se puede ajustar entre 38 mm y 132 mm (distancia focal), que corresponderían a la película de 35 mm.

### $1$  Pulse el botón  $\mathbb{F}$  o  $\mathbb{Q}$ .

- **••** Gran angular: permite alejarse del motivo.
- **Teleobjetivo**: permite aproximarse al motivo.

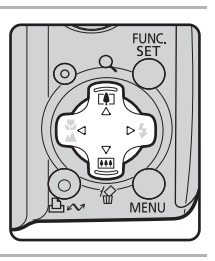

 $\boxed{\text{C}}$   $\boxed{\text{C}}$   $\boxed{\text{SCN}}$   $\boxed{\text{C}}$ 

# <span id="page-56-0"></span>Uso del zoom digital/teleconvertidor digital

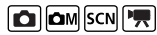

**Modos de disparo disponibles** >>>>> [pág. 176](#page-177-0)

Se puede combinar el zoom digital con el óptico durante la realización de la fotografía. Las características de disparo y de las distancias de enfoque disponibles (equivalentes al formato de 35 mm) son las siguientes.

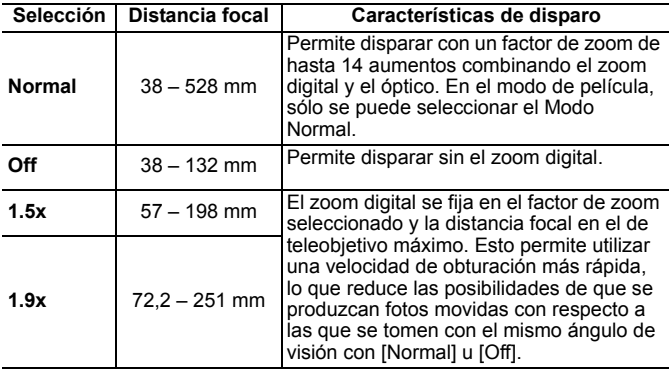

● El zoom digital no se puede utilizar en los modos (Mostrar Fecha) o W (Panorámica).

 $\bullet$  Las opciones [1.5x] y [1.9x] no se pueden usar en el modo  $\Box$ .

### Zona de zoom de seguridad

En función del número de píxeles de grabación que se haya establecido, puede cambiar de zoom óptico a zoom digital sin detenerse hasta llegar a un factor en el que la calidad de la imagen no se deteriore (zoom de seguridad).

El icono **10** aparece en el máximo factor de zoom sin deterioro de la imagen y puede avanzar el zoom pulsando el botón [4] otra vez (no disponible en  $\Box$ ).

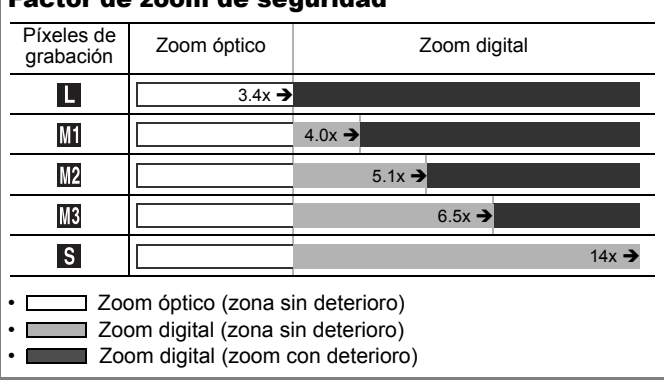

#### Factor de zoom de seguridad

#### Disparo con el zoom digital Seleccione [Zoom Digital]. **1.** Pulse el botón **MENU** . Teleci cara **2.** En el menú  $\begin{bmatrix} \bullet \\ \bullet \end{bmatrix}$ , utilice el botón  $0<sup>4</sup>$  $\triangle$  o  $\nabla$  para seleccionar [Zoom Digital]. **SERTA** œ off Info tom  $2$  Acepte el ajuste. m **1.** Utilice el botón ◀ o ▶ para Teler. **30** seleccionar [Normal]. punto M **2.** Pulse el botón **MENU** . Tash 机力 好 œ Info tom otr  $3$  Pulse el botón  $\Box$  y dispare. **•** El factor combinado de zoom óptico y 3.52 М digital aparecerá en la pantalla LCD. **•** La imagen puede aparecer poco definida en función de los píxeles de 冕 grabación seleccionados (el factor Ħ de zoom aparecerá en azul). • Pulse el botón **III** para alejar.

### Disparo con el teleconvertidor digital

La función Teleconvertidor digital utiliza el zoom digital para que actúe como un convertidor tele (una óptica que se usa con el teleobjetivo).

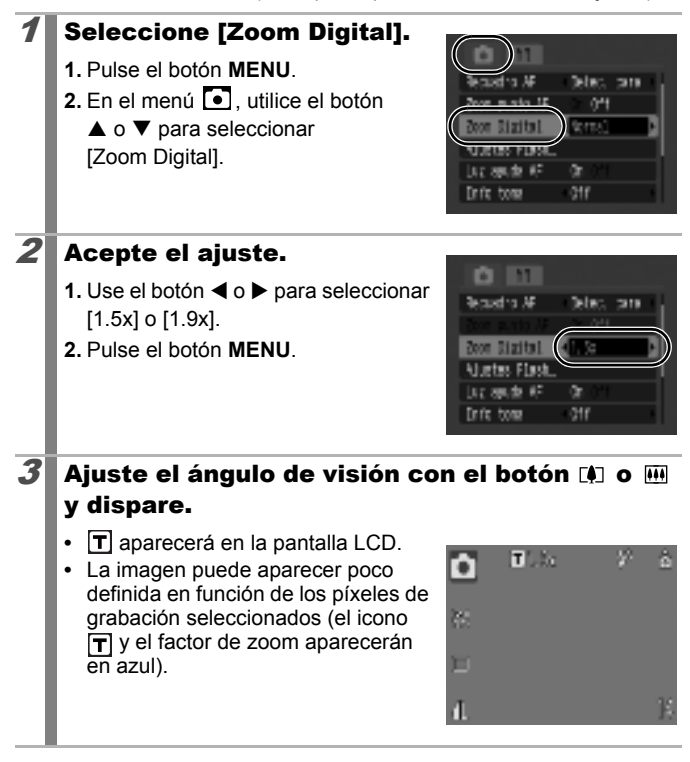

# <span id="page-60-0"></span>Uso del flash

# $\boxed{\text{C}}$   $\boxed{\text{C}}$   $\boxed{\text{SCN}}$

**Modos de disparo disponibles** >>>>> [pág. 176](#page-177-0)

# Pulse el botón  $4$ .

- **1.** Utilice el botón ◀ o ▶ para cambiar el modo de flash.
	- $\mathbf{H}^{\mathbf{A}}$  : [Auto]
	- $\mathbf{5}$  : [On]
	- $\odot$ : [Off]
- **•** Puede configurar ajustes detallados para el flash cuando pulse el botón **MENU** mientras visualiza esta pantalla [\(pág. 70\).](#page-71-0)

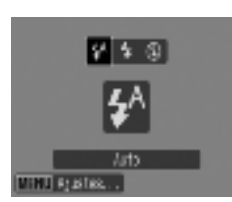

Funciones de disparo utilizadas normalmente Funciones de disparo utilizadas normalmente

- Sincro Lenta, Ojos rojos, Luz activada
- **•** La pantalla LCD se apaga mientras se carga el flash.

Si aparece el icono  $\Box$  de advertencia de movimiento de la cámara, se recomienda utilizar un trípode u otro dispositivo de sujeción.

#### <span id="page-61-0"></span>**WA Toma de primeros planos/Al infinito** (Macro/Infinito/Super Macro)  $\boxed{\text{C}}$   $\boxed{\text{C}}$   $\boxed{\text{SCN}}$   $\boxed{\text{C}}$

**Modos de disparo disponibles** >>>>>> [pág. 176](#page-177-0)

Puede hacer tomas de primeros planos o hacia el infinito.

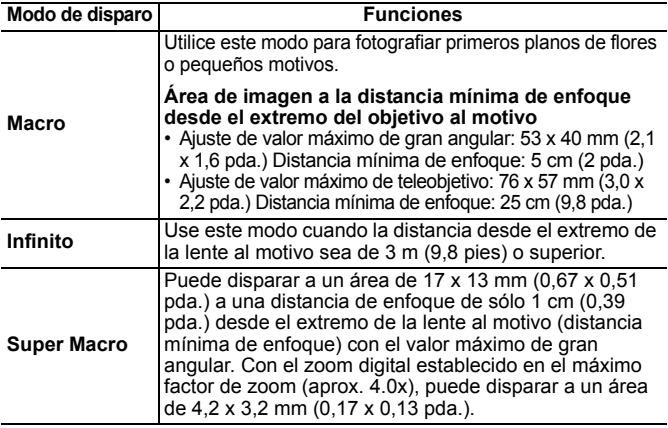

### Disparo en los modos Macro/Infinito

 $1$  Pulse el botón  $\mathcal{L}/\mathcal{L}$ . **1.** Utilice el botón ◀ o ▶ para seleccionar  $\mathbf{F}$  o  $\mathbf{M}$ .

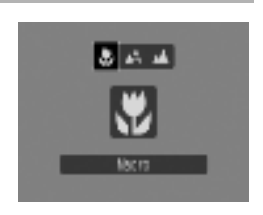

#### **Para cancelar el modo Macro/Infinito**

Pulse el botón  $\sqrt{\nu}/\Delta$  y use el botón  $\blacktriangleleft$  o  $\blacktriangleright$  para seleccionar  $\blacktriangleleft$  (Normal).

El uso del flash en el modo Macro puede causar que los extremos de la imagen se oscurezcan.

### Disparo en el modo Super Macro

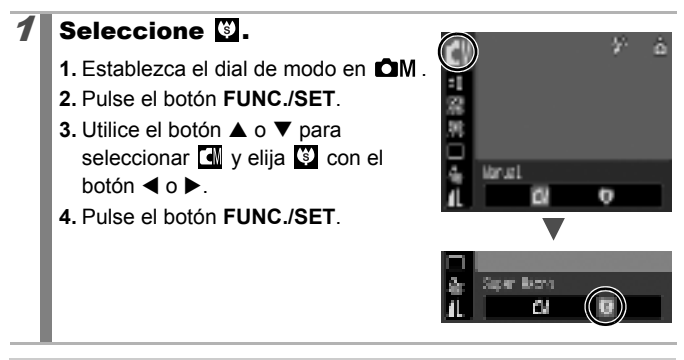

En el modo Super Macro, el nivel de zoom se ajusta en el valor máximo de gran angular.

# <span id="page-63-0"></span>Uso del temporizador

O OM SCN <sup>P</sup>R

Modos de disparo disponibles >>>>> [pág. 176](#page-177-0)

Puede establecer previamente el tiempo de retardo y el número de disparos que desee.

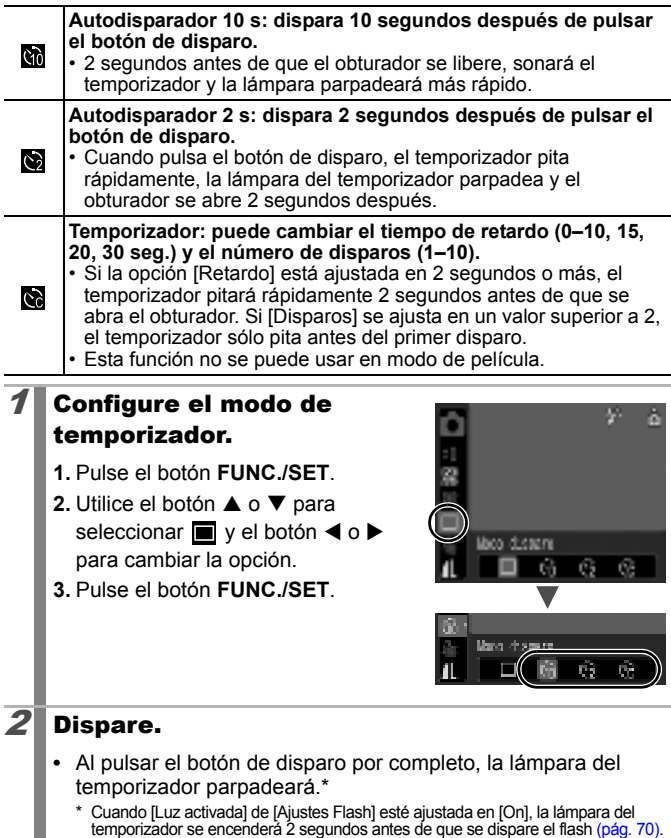

٠

### **Para cancelar el temporizador**

Siga el paso 1 para mostrar  $\blacksquare$ .

### Modificación del tiempo de retardo y del número de disparos  $(\mathbb{N})$

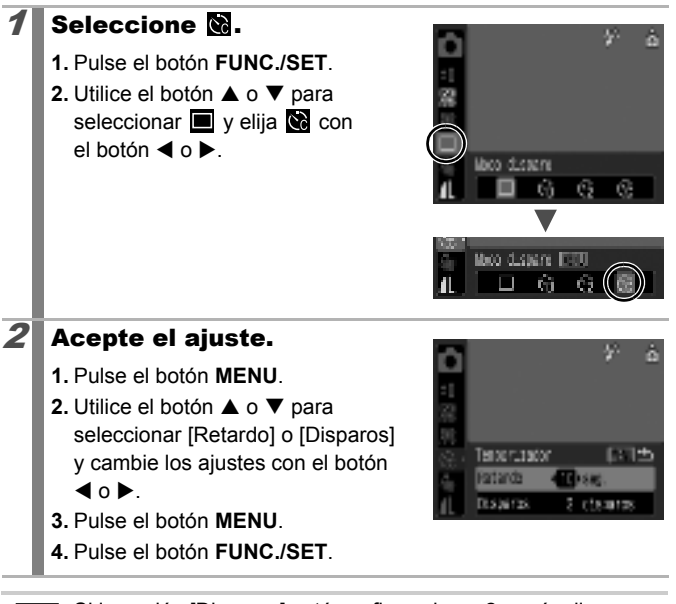

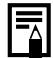

Si la opción [Disparos] está configurada en 2 o más disparos, sucede lo siguiente.

- La exposición y el balance de blancos se bloquean en los ajustes seleccionados para el primer disparo.
- Si se utiliza el flash, el intervalo entre disparos aumenta porque se debe cargar el flash.
- El intervalo entre disparos puede aumentar cuando se llena la memoria incorporada de la cámara.
- El disparo se detendrá automáticamente si la tarjeta de memoria se llena.

63

### <span id="page-65-0"></span>Modificación de los píxeles de grabación (Imágenes fijas)

 $\boxed{\text{C}}$   $\boxed{\text{C}}$   $\boxed{\text{C}}$   $\boxed{\text{SCN}}$ 

Modos de disparo disponibles >>>>>> [pág. 176](#page-177-0)

### Seleccione el número de píxeles de grabación.

- **1.** Pulse el botón **FUNC./SET**.
- **2.** Utilice el botón ▲ o ▼ para seleccionar y el botón < o para cambiar la opción.
- **3.** Pulse el botón **FUNC./SET**.

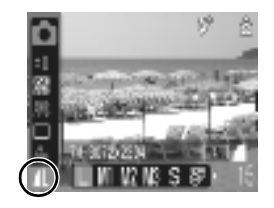

### Valores aproximados de los píxeles de grabación

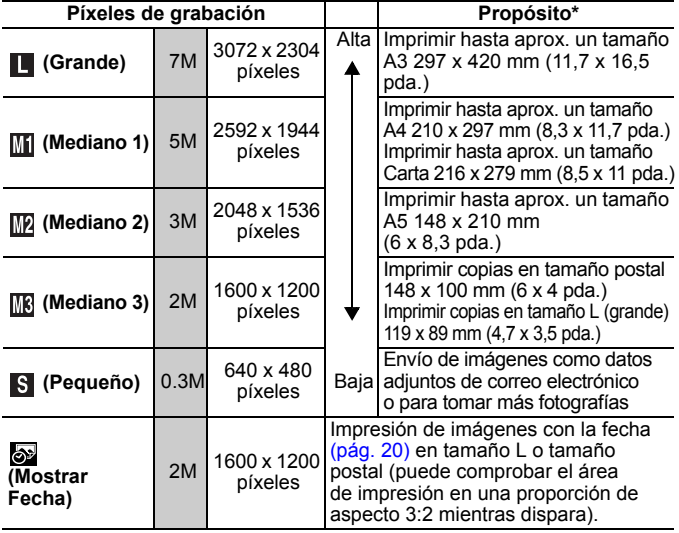

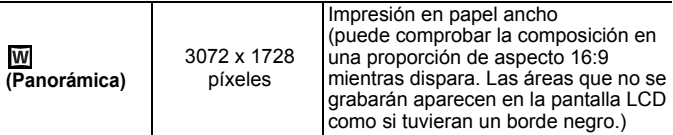

- : Número aproximado de píxeles de grabación. (M es la abreviatura de megapíxeles).
- \* Los tamaños de papel varían según las regiones.
	- z Ver *[Tarjetas de memoria y capacidades estimadas](#page-168-0)* [\(pág. 167\).](#page-168-0)
		- z Ver *[Tamaño de datos de imágenes \(estimados\)](#page-170-0)* [\(pág. 169\).](#page-170-0)

# <span id="page-66-0"></span>Modificación de la compresión (Imágenes fijas)

 $\boxed{\text{C}}$   $\boxed{\text{C}}$   $\boxed{\text{C}}$ 

**Modos de disparo disponibles** >>>>>> pág

### Seleccione un ajuste de compresión.

- **1.** Pulse el botón **FUNC./SET**.
- **2.** Utilice el botón ▲ o ▼ para seleccionar **/ v** pulse el botón **MENU**.
- **3.** Utilice el botón ◀ o ▶ para cambiar la opción.
- **4.** Pulse el botón **FUNC./SET**.

### Valores aproximados de los ajustes de compresión

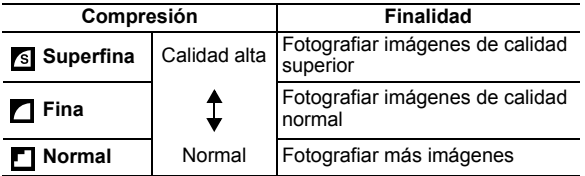

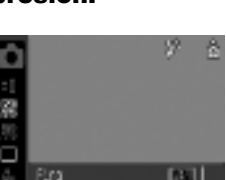

# Métodos de disparo

# <span id="page-67-0"></span>SCN Modos de disparo para escenas especiales

|scn

**Modos de disparo disponibles** >>>>>> [pág. 176](#page-177-0)

Puede disparar con los ajustes más adecuados para la escena.

### Seleccione un modo de disparo.

- **1.** Establezca el dial de modo en **SCN**.
- **2.** Pulse el botón **FUNC./SET**.
- **3.** Utilice el botón ▲ o ▼ para seleccionar  $\Omega$  y el botón < o para seleccionar un modo.
- **4.** Pulse el botón **FUNC./SET**.

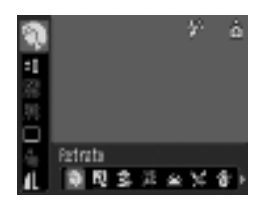

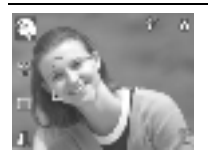

### *<u>M</u>* Retrato

Produce un efecto suave al fotografiar a las personas.

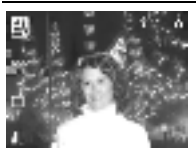

#### **Instantánea nocturna**

Permite captar instantáneas de personas en el crepúsculo o con fondos nocturnos al reducir los efectos de las sacudidas de la cámara sujetándola firmemente sin necesidad de utilizar el trípode.

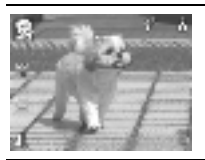

#### **Niños y Mascotas**

Permite captar sujetos en movimiento, como niños y mascotas, con rapidez para no perder ninguna instantánea.

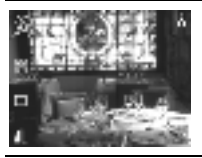

#### **Interiores**

Evita el movimiento de la cámara y conserva el color verdadero del sujeto cuando se toman fotografías bajo una iluminación fluorescente o de tungsteno.

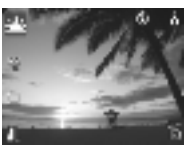

### **Puesta de Sol**

Le permite hacer tomas de puestas de sol en colores intensos.

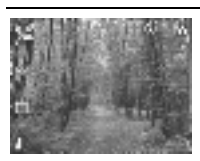

#### **Vegetación**

Realiza fotografías de árboles y hojas (como los nuevos brotes, las hojas otoñales o las flores) en colores intensos.

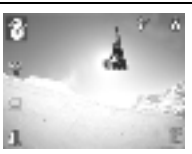

### **Nieve**

Realiza fotografías sin matices azulados y sin que las personas aparezcan oscuras en contraste con el fondo nevado.

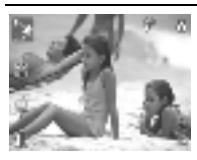

#### **Playa**

Realiza fotografías sin que las personas aparezcan oscuras cerca del agua o de la arena, donde el reflejo de la luz del sol es más intenso.

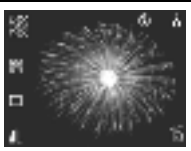

### **Fuegos Artific**

Capta con todo detalle los fuegos artificiales en el cielo con una exposición óptima.

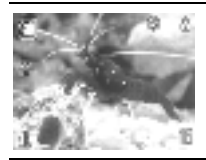

#### **Acuario**

Selecciona la velocidad ISO, el balance de blancos y el balance de color óptimos para captar los peces y demás elementos de un acuario de interior.

● La velocidad de obturación es lenta en el modo . 图 Utilice siempre un trípode para evitar que se mueva la cámara.  $\bullet$  En el modo  $\boxtimes$ ,  $\boxtimes$ ,  $\boxtimes$  o  $\boxtimes$ , la velocidad ISO puede aumentar y generar ruido en la imagen, dependiendo de la escena que se esté grabando.

### <span id="page-69-0"></span>Toma de fotografías en el modo manual

Modos de disparo disponibles >>>>>> [pág. 176](#page-177-0)

Le permite seleccionar ajustes, como la compensación de la exposición, el balance de blancos o mis colores.

### Seleccione el modo Manual.

- 1. Establezca el dial de modo en **OM**.
- **2.** Pulse el botón **FUNC./SET**.
- **3.** Utilice el botón ◀ o ▶ para seleccionar  $\blacksquare$ .
- **4.** Pulse el botón **FUNC./SET**.

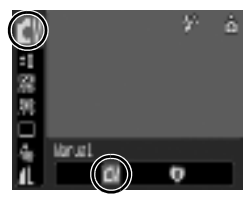

# <span id="page-70-0"></span>Disparo continuo

#### **Modos de disparo disponibles** >>>>>> [pág. 176](#page-177-0)

En este modo, la cámara dispara continuamente mientras se mantiene pulsado el botón de disparo. Si utiliza la tarjeta de memoria recomendada\*, puede realizar fotografías de forma continua (disparo continuo lento) a un intervalo de disparo establecido hasta que la tarjeta de memoria esté llena [\(pág. 167\).](#page-168-0)

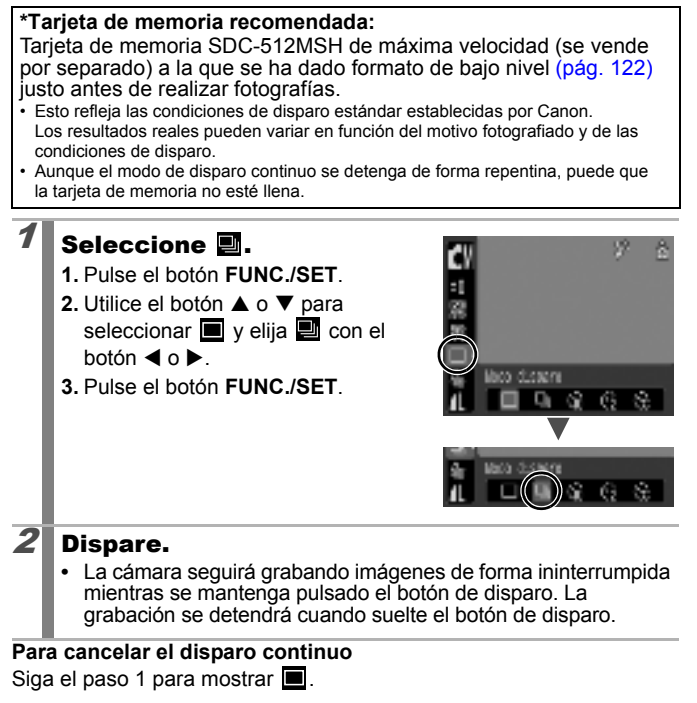

- El intervalo entre disparos aumenta cuando se llena la memoria integrada de la cámara.
	- Si se utiliza el flash, el intervalo entre disparos aumenta porque se debe cargar el flash.

### **OM** SCN

# <span id="page-71-0"></span>Ajuste del flash

#### Modos de disparo disponibles >>>>>> [pág. 176](#page-177-0)

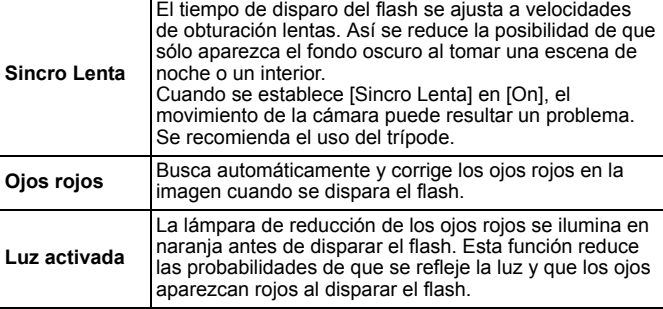

#### **Correc. Ojos Rojos**

- Cuando [Ojos rojos] se establece en [On], se graba sólo la imagen corregida en la tarjeta de la memoria.
	- Si la zona alrededor de los ojos está roja, por ejemplo por usar la sombra de ojos rojos, también puede corregirse esa zona. Si le ocurre esto, establezca [Ojos rojos] en [Off].
- Puede que los ojos rojos no se detecten automáticamente o que no se corrijan del todo en algunas imágenes. En cualquier caso, puede corregir las imágenes con la opción [Correc. Ojos Rojos] en el menú [\(pág. 105\)](#page-106-0).

### Seleccione [Ajustes Flash].

- **1.** Pulse el botón **MENU**.
- **2.** En el menú  $\begin{bmatrix} \bullet \end{bmatrix}$ , utilice el botón  $\blacktriangle$  o  $\blacktriangledown$  para seleccionar [Ajustes Flash].
- **3.** Pulse el botón **FUNC./SET**.

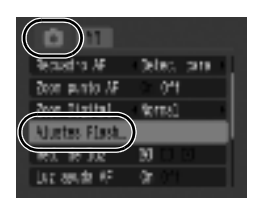

 $\boxed{\text{C}}$   $\boxed{\text{C}}$   $\boxed{\text{C}}$   $\boxed{\text{SCN}}$
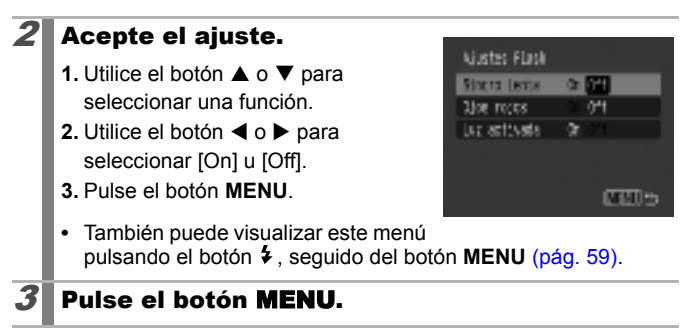

## Grabación de películas

**Modos de disparo disponibles** >>>>>> pág.

Existen los siguientes modos de vídeo.

El tiempo de grabación variará en función de la capacidad de la tarjeta de memoria utilizada [\(pág. 168\).](#page-169-0)

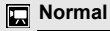

Puede seleccionar los píxeles de grabación y grabar hasta que la tarjeta de memoria esté llena (si se utiliza una tarjeta de memoria de máxima velocidad, como la SDC-512MSH recomendada). Mientras se graba en este modo, se puede utilizar el zoom digital [\(pág. 55\)](#page-56-0).

• Tamaño máximo: 4 GB\*/película

**Compacto** 

Dado que hay pocos píxeles de grabación y el tamaño de los datos es pequeño, este modo resulta útil para enviar películas como archivos adjuntos de correos electrónicos o cuando la capacidad de la tarjeta de memoria sea baja.

• Longitud máxima de la secuencia: 3 minutos

Aunque el tamaño del archivo no haya alcanzado los 4 GB, la grabación se detiene cuando el tiempo de grabación llega a una hora. Dependiendo de la capacidad de la tarjeta de memoria y de la velocidad de escritura de los datos, la grabación puede detenerse antes de que el tamaño del archivo llegue a 4 GB o el tiempo de grabación sea de una hora.

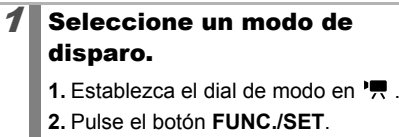

**3.** Utilice el botón ▲ o ▼ para seleccionar  $\Box$  y el botón < o para cambiar la opción.

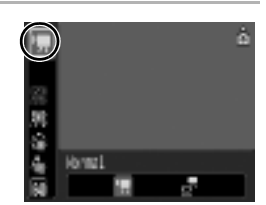

**4.** Pulse el botón **FUNC./SET**.

#### $2\blacksquare$  Dispare.

- **•** Al pulsar el botón de disparo hasta la mitad se establece automáticamente la exposición, el enfoque y el balance de blancos.
- **•** Al pulsar el botón de disparo por completo, se inicia la grabación de vídeo y sonido simultáneamente.
- **•** Durante la toma, aparecen en la pantalla LCD el tiempo de grabación y el menú [● Grab].
- **•** Pulse de nuevo el botón de disparo hasta el fondo para detener la grabación.

La grabación se detendrá automáticamente bajo las siguientes circunstancias.

- Cuando transcurra el tamaño máximo o el tiempo de grabación máximo
- Cuando la memoria integrada o la tarjeta de memoria estén llenas

● Para filmar películas se recomienda utilizar una tarieta de memoria que haya sido formateada en la cámara [\(pág. 122\)](#page-123-0). La tarjeta de memoria suministrada con la cámara se puede utilizar sin necesidad de formatearla.

 $\bullet$  Mientras grabe, deberá tener en cuenta lo siguiente.

- No toque el micrófono [\(pág. 38\).](#page-39-0)
- No pulse ningún botón, excepto el botón de disparo o los botones [1] o . El sonido que haga el botón se grabará en la película.
- La cámara se ajustará automáticamente a la exposición y al balance de blancos para adaptarse a las condiciones de disparo durante la grabación. No obstante, tenga en cuenta que es posible que también se graben los sonidos realizados por la cámara durante el ajuste automático de la exposición.
- $\bullet$  Los ajustes del zoom óptico y del enfoque permanecen fijos para los fotogramas siguientes con los valores seleccionados para el primer fotograma.

- Ajuste el zoom antes de disparar. El factor de la combinación de zoom óptico y digital aparecerá en la pantalla LCD. Cuando aparezca el factor en azul, la imagen se deteriorará.
- $\bullet$  Sólo puede usarse el zoom digital durante el disparo en  $\blacksquare$ v **M** dentro del modo Normal.
- Se requiere QuickTime para reproducir archivos de vídeo (tipo de datos: AVI/método de compresión: Motion JPEG) en un ordenador (sólo Windows 2000).

#### Modificación de píxeles de grabación/tasa de imagen

Puede modificar los píxeles de grabación cuando se establezca el modo de película en (Normal). La tasa de imagen puede establecerse dependiendo de los píxeles de grabación.

# 1 Seleccione el número de píxeles de grabación.

- **1.** Pulse el botón **FUNC./SET**.
- **2.** Utilice el botón ▲ o ▼ para seleccionar  $\boxed{3}$  y el botón < o  $\blacktriangleright$ para cambiar la opción.
- **3.** Pulse el botón **FUNC./SET**.

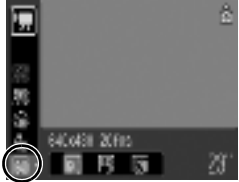

#### Píxeles de grabación y tasas de imagen

La tasa de imagen indica el número de fotogramas grabados o reproducidos por segundo. Cuanto más alta sea la tasa de imagen, más homogéneo será el aspecto del movimiento.

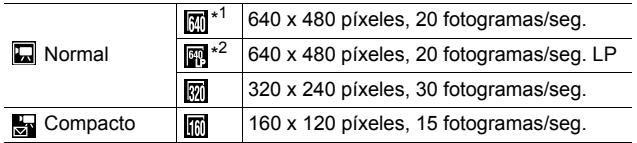

\*1 Ajuste predeterminado.

\*2 Para dar prioridad a la duración de la grabación sobre la calidad, seleccione la opción [LP] (larga duración). Para el mismo tamaño de archivo, puede grabar aproximadamente el doble.

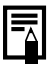

- z Ver *[Tarjetas de memoria y capacidades estimadas](#page-168-0)*  [\(pág. 167\).](#page-168-0)
- z Ver *[Tamaño de datos de imágenes \(estimados\)](#page-170-0)*  [\(pág. 169\).](#page-170-0)

#### Comprobación del enfoque y de la expresión de las personas  $\boxed{\text{C}}$   $\boxed{\text{cm}}$  scn

**Modos de disparo disponibles** >>>>>> [pág. 176](#page-177-0)

Puede usar el zoom para visualizar la zona del recuadro AF y comprobar el enfoque y la expresión de las personas antes de disparar. Para ello, antes debe establecer [Recuadro AF] dentro del menú o en [Detec. cara] o [Centrar].

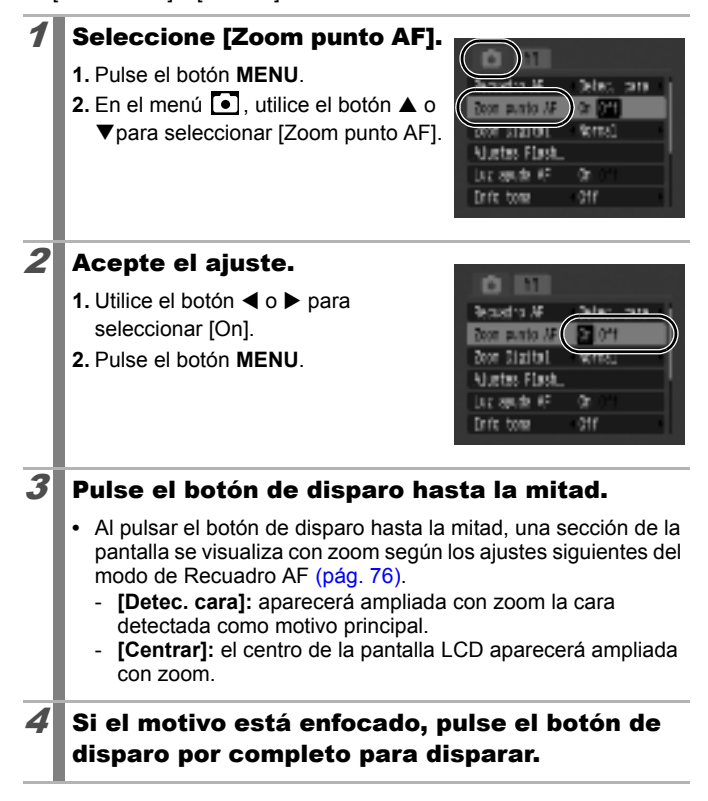

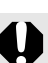

No se puede usar el zoom en la pantalla en las circunstancias siguientes.

- Cuando el [Recuadro AF] esté ajustado en [Detec. cara] y no se detecte ninguna cara o cuando la cara sea demasiado grande en relación con el resto de la composición.
- Cuando la cámara no pueda enfocar.
- Cuando se use la función de zoom digital o de teleconvertidor digital.
- Cuando se use una televisión como pantalla.

## <span id="page-77-0"></span>Selección de un modo de recuadro AF  $\boxed{\text{C}}$   $\boxed{\text{cm}}$  scn

Modos de disparo disponibles >>>>>> [pág. 176](#page-177-0)

El recuadro de enfoque automático (Recuadro AF) indica el área de la composición en el que la cámara realiza el enfoque.

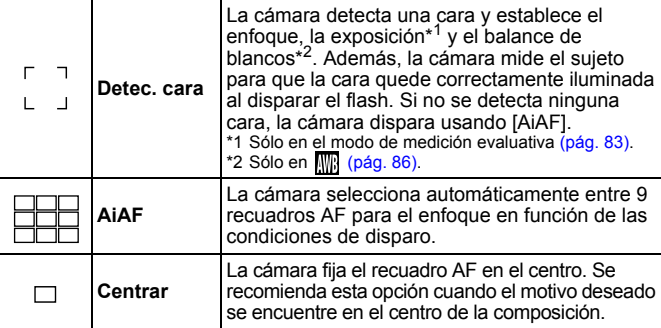

#### Seleccione [Recuadro AF].

- **1.** Pulse el botón **MENU**.
- **2.** En el menú  $\boxed{\bullet}$ , utilice el botón  $\blacktriangle$  o
	- ▼ para seleccionar [Recuadro AF].

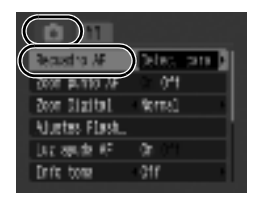

## $2$  Acepte el ajuste.

- **1.** Utilice el botón ◀ o ▶ para seleccionar [Detec. cara], [AiAF] o [Centrar].
- **2.** Pulse el botón **MENU**.

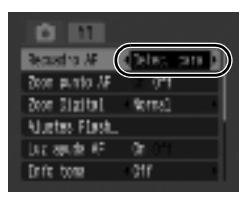

El Recuadro AF se muestra de la forma siguiente cuando se pulsa el botón de disparo hasta la mitad.

- Verde : Enfocado
- Amarillo : Dificultad para enfocar ([Centrar])
- Sin

recuadro AF : Dificultad para enfocar ([Detec. cara], [AiAF])

#### Función Detec. cara

- En el lugar de las caras que la cámara reconozca, aparecerá un máximo de tres recuadros. En este momento, el recuadro que la cámara considere el motivo principal aparecerá en blanco, y los otros aparecerán en gris. Cuando el botón de disparo se pulse hasta la mitad y se haya enfocado, podrán aparecer hasta 9 recuadros AF verdes.
- La cámara realizará una fotografía con el ajuste [AiAF] y no con [Detec. cara] si no aparece ningún recuadro en blanco y sólo se muestran recuadros en gris, o si no se detecta ninguna cara.
- $\bullet$  La cámara se puede equivocar e identificar como cara un motivo no humano.
- $\bullet$  En algunos casos, quizás no se detecten las caras. Ejemplos:
	- Si las caras aparecen demasiado pequeñas o grandes, oscuras o brillantes, en relación con el resto de la composición.
	- Si las caras están giradas de lado o en diagonal, o si hay partes ocultas.

#### <span id="page-79-0"></span>Selección de la cara para enfocar (Búsqueda y selección de cara)  $\boxed{\text{C}}$   $\boxed{\text{cm}}$   $\boxed{\text{scn}}$

Modos de disparo disponibles >>>>>>[pág. 176](#page-177-0)

Cuando el enfoque se fija en una cara, puede establecerse el recuadro de forma que siga esa cara hasta una determinada distancia.

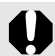

Para usar la función de búsqueda y selección de cara, configure primero los ajustes siguientes.

- **En el menú o, ajuste [Recuadro AF] en [Detec. cara]** [\(pág. 76\).](#page-77-0)
- $\bullet$  Registre la función  $\bullet$  en el botón  $\bullet \sim$  [\(pág. 93\)](#page-94-0).

#### Dirija la cámara hacia el motivo y pulse el botón  $\Delta \sim$  cuando se haya detectado la cara.

**•** El modo de selección de cara se activará y mostrará un recuadro de cara verde  $\binom{n}{k}$  alrededor del motivo principal.

Recuadro de cara

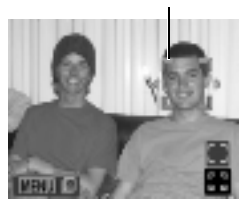

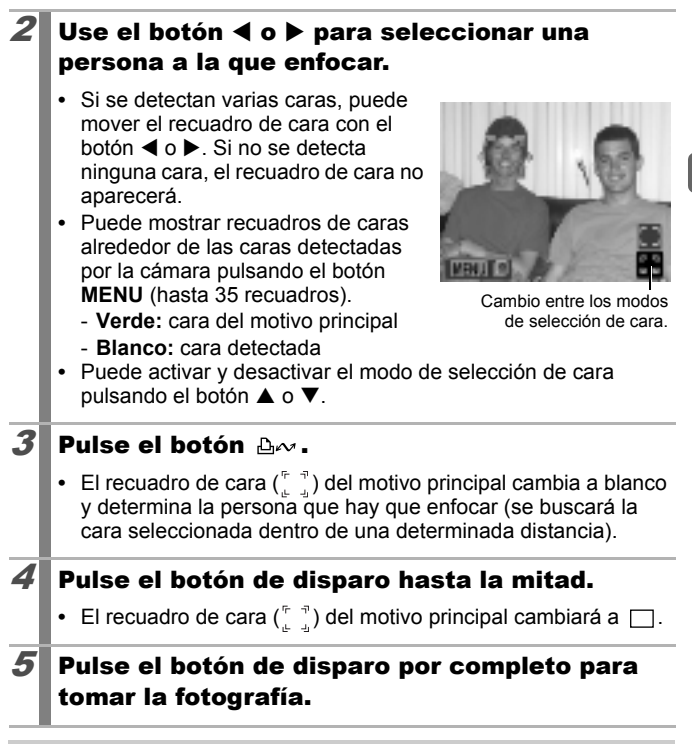

El modo de selección de cara se desactiva si se realizan las siguientes operaciones en el paso 3 después de pulsar el  $b$ otón  $\Delta x$ 

- Se apaga y vuelve a encender la cámara o se cambia el modo de disparo
- Se usa el zoom digital o el teleconvertidor digital
- Se visualiza el menú
- Se cambia el modo a W
- Ya no se detecta la cara
- Cuando se apaga la pantalla

79

Métodos de disparo

Métodos de disparo

#### Fotografiar motivos difíciles de enfocar (Bloqueo de enfoque)  $\boxed{\blacksquare}$   $\boxed{\blacksquare}$   $\boxed{\blacksquare}$

**Modos de disparo disponibles** >>>>> [pág. 176](#page-177-0)

Puede resultar difícil enfocar los siguientes tipos de motivos.

- Motivos con un contraste extremadamente bajo en comparación con su entorno
- Escenas con una mezcla de motivos alejados y cercanos
- Motivos con elementos muy luminosos en el centro de la composición
- Motivos en rápido movimiento
- Motivos que se encuentran al otro lado de un cristal
	- $\mathbf{1}$  Apunte con la cámara a un motivo situado a la misma distancia focal que el motivo principal y céntrelo en el recuadro AF.
- $2$  Pulse el botón de disparo hasta la mitad para bloquear el enfoque.

 $3$  Mantenga pulsado hasta la mitad el botón de disparo mientras recompone la imagen y púlselo por completo para tomar la fotografía.

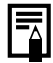

- $\bullet$  Ya que los recuadros AF no se muestran en el modo  $\bullet$ , oriente la cámara de forma que el enfoque se sitúe sobre el motivo deseado.
- $\bullet$  Cuando dispare con el bloqueo de enfoque, se recomienda establecer [Recuadro AF] en [Centrar] [\(pág. 76\)](#page-77-0), ya que la cámara enfoca únicamente con el recuadro AF central.
- $\bullet$  Cuando dispare motivos que se encuentran al otro lado de un cristal, intente acercarse todo lo posible al cristal para reducir los reflejos.

# <span id="page-82-0"></span>Ajuste de la velocidad ISO

Modos de disparo disponibles >>>>>> [pág. 176](#page-177-0)

Aumente la velocidad ISO para utilizar una velocidad de obturación rápida cuando desee reducir los efectos de las sacudidas de la cámara, evitar que los motivos salgan movidos o desactivar el flash al tomar fotografías en una zona oscura.

## 1 Ajuste la velocidad ISO

- **1.** Pulse el botón **FUNC./SET**.
- **2.** Utilice el botón ▲ o ▼ para seleccionar **R** y el botón < o para cambiar el ajuste.
- **3.** Pulse el botón **FUNC./SET**.

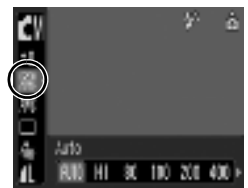

- Al seleccionar **圖** (Auto) o **圓** (Auto ISO alta) se establece la velocidad ISO óptima para las condiciones de luz en el momento del disparo. Como la velocidad ISO aumentará automáticamente en lugares oscuros, la cámara seleccionará una velocidad de obturación más rápida y reducirá las posibilidades de que se produzcan sacudidas en la cámara.
- Para dar prioridad a la calidad de imagen, seleccione  $\frac{150}{1000}$  (Auto).
- Al seleccionar **[50]** (Auto ISO alta) se establece la velocidad ISO óptima también cuando la cámara detecta movimiento. En algunas composiciones, puede establecer la velocidad ISO más alta\* que en el modo Auto para reducir las probabilidades de que se mueva la cámara.

\* En comparación con [50], es posible que se aumente el ruido en la imagen capturada.

- La cámara aplica automáticamente un procesamiento de reducción de ruido al tomar fotografías a una velocidad ISO alta.
- $\bullet$  Si la cámara se establece en  $\frac{120}{2000}$  o  $\frac{150}{201}$ , la velocidad ISO que ajusta automáticamente la cámara aparecerá al pulsar el botón de disparo hasta la mitad o en la información de reproducción.

**ia jo**m

## <span id="page-83-0"></span>Ajuste de la compensación de exposición

**Modos de disparo disponibles** >>>>>> [pág. 176](#page-177-0)

**OMISCN** 

Ajuste la compensación de la exposición en un valor positivo para evitar que el motivo quede demasiado oscuro cuando esté a contraluz o se fotografíe sobre un fondo muy claro. Ajuste la compensación de la exposición a un valor negativo para evitar que el sujeto quede demasiado claro cuando se tome la fotografía de noche o sobre un fondo oscuro.

#### 1 Ajuste la exposición.

- **1.** Pulse el botón **FUNC./SET**.
- **2.** Utilice el botón ▲ o ▼ para seleccionar  $\blacksquare$  y el botón < o para cambiar el ajuste.
- **3.** Pulse el botón **FUNC./SET**.

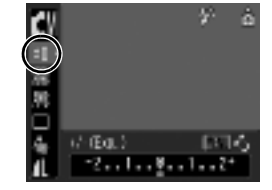

**Para cancelar la compensación de la exposición**

Vuelva a establecer el valor de compensación en [0].

## <span id="page-84-0"></span>Cambio entre los modos de medición

Modos de disparo disponibles >>>>>> [pág. 176](#page-177-0)

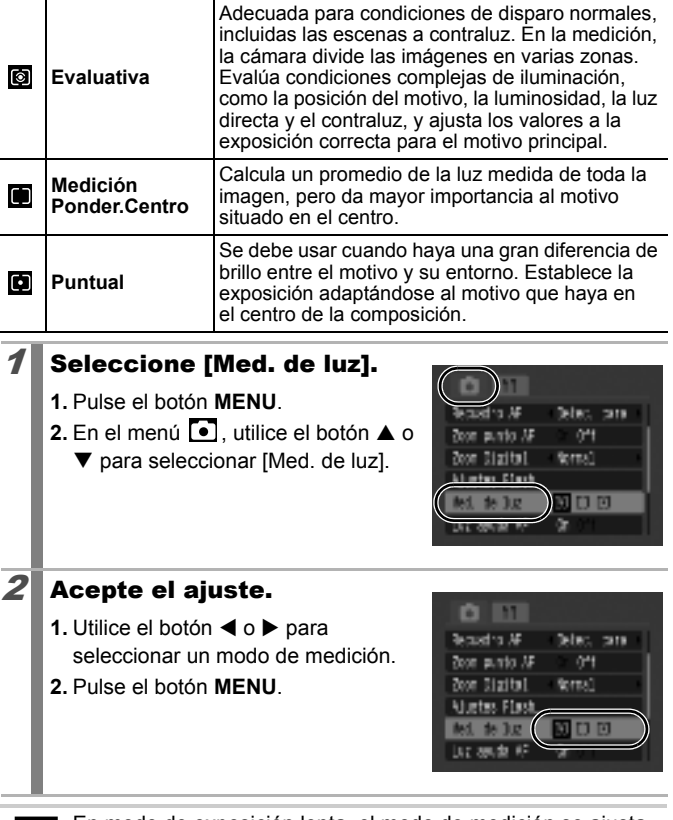

En modo de exposición lenta, el modo de medición se ajusta automáticamente en [Evaluativa].

#### Establecer una velocidad de obturación lenta (Modo de exposición lenta) **OM**

Modos de disparo disponibles >>>>> [pág. 176](#page-177-0)

Puede ajustar una velocidad de obturación lenta para que los motivos oscuros aparezcan más brillantes.

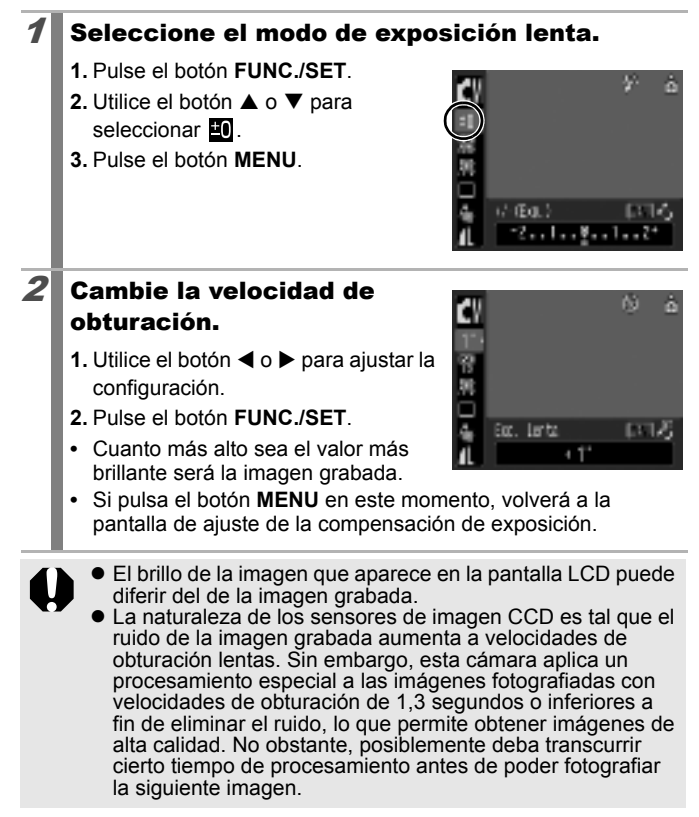

- $\bullet$  Use la pantalla LCD para comprobar que la imagen se ha grabado con el brillo deseado
	- $\bullet$  Tenga en cuenta que el movimiento de la cámara puede ser un problema a velocidades lentas de obturación. Dispare con la cámara unida a un trípode.
	- $\bullet$  El uso del flash puede producir una imagen con sobreexposición. Si le ocurre esto, dispare con el flash ajustado en  $\odot$ .
	- $\bullet$  No hay disponible lo siguiente:
		- Compensación de exposición
		- Medición
		- Velocidad ISO: Auto, Auto ISO alta
		- Flash: Auto
		- Sincro Lenta

# <span id="page-87-0"></span>Ajuste del tono (Balance de blancos) **OM !!!**

Modos de disparo disponibles >>>>> [pág. 176](#page-177-0)

Normalmente, el ajuste de balance de blancos **(Auto**) selecciona un balance de blancos óptimo. Cuando el ajuste <sub>1111</sub> no pueda producir colores de aspecto natural, cambie el balance de blancos mediante el ajuste adecuado para la fuente de luz.

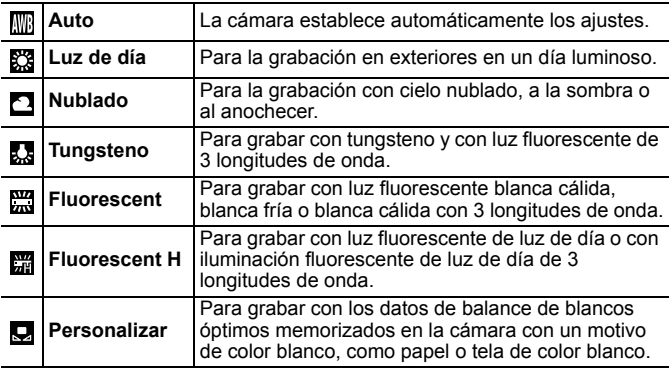

#### Seleccione un ajuste de balance de blancos.

- **1.** Pulse el botón **FUNC./SET**.
- **2.** Utilice el botón ▲ o ▼ para seleccionar W y el botón < o para cambiar la opción.
- **3.** Pulse el botón **FUNC./SET**.

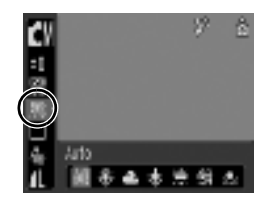

El balance de blancos no se puede ajustar cuando se selecciona **se** o **en** en Mis colores.

86

#### <span id="page-88-0"></span>Uso del balance de blancos personalizado Realice una lectura de balance de blancos personalizado para las siguientes situaciones que resultan difíciles de detectar correctamente con el ajuste **WE** (Auto). • Toma de fotografías con un único tono de color (como cielos, mares o bosques) • Toma de fotografías con una fuente de luz concreta (como una lámpara de vapor de mercurio) • Toma de primeros planos (Macro) Seleccione  $\mathbf{\mathbb{Q}}$ . w a. **1.** Pulse el botón **FUNC./SET**. **2.** Utilice el botón ▲ o ▼ para seleccionar  $III$  y elija  $II$  con el  $botón \triangleleft o \blacktriangleright$ Arto Persenalität 2 Oriente la cámara hacia un trozo de tela o papel [SETT] Bud., but., blances E blanco y pulse el botón MENU. **•** Asegúrese de que la imagen blanca ocupa todo el recuadro central. Tenga en cuenta que el recuadro central no aparecerá cuando se esté usando el zoom digital o aparezca  $\boxed{\mathbf{T}}$ .  $\boldsymbol{3}$  Pulse el botón FUNC./SET.

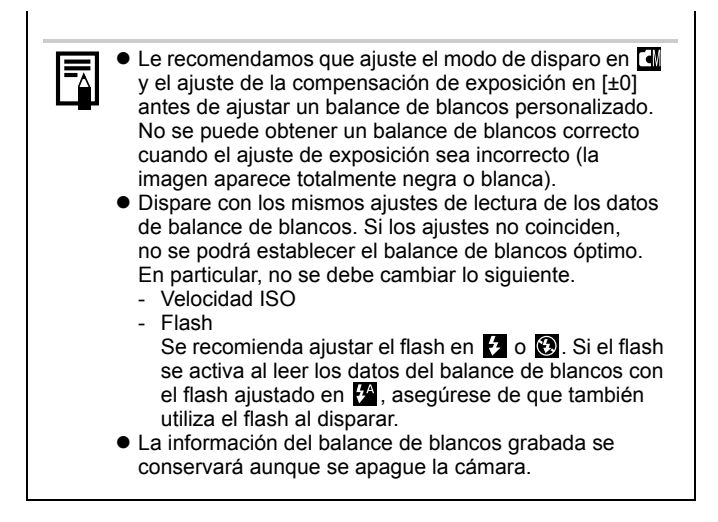

#### Toma de fotografías en un modo de Mis colores  $\boxed{\text{CM}}[\overline{\mathcal{P}}]$

Modos de disparo disponibles >>>>> [pág. 176](#page-177-0)

Puede cambiar el aspecto de una imagen que haya tomado.

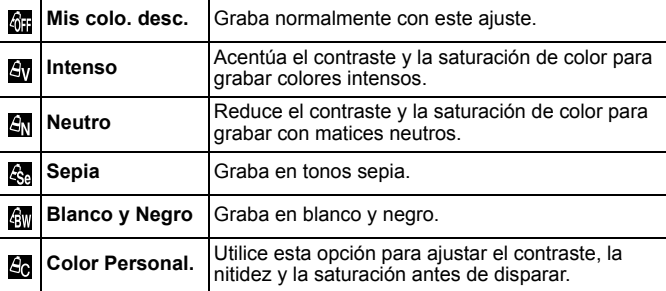

## Ajuste de Mis colores (57/57/53/53)

#### Seleccione un ajuste de Mis colores.

- **1.** Pulse el botón **FUNC./SET**.
- **2.** Utilice el botón ▲ o ▼ para seleccionar  $\frac{1}{2}$  y el botón < o  $\blacktriangleright$ para cambiar la opción.
- **3.** Pulse el botón **FUNC./SET**.
- **•** Vuelva a la pantalla de disparo y tome la fotografía.

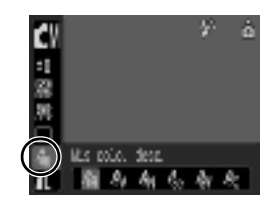

Ajuste la cámara en un modo de color personal  $(\mathbb{S})$ 

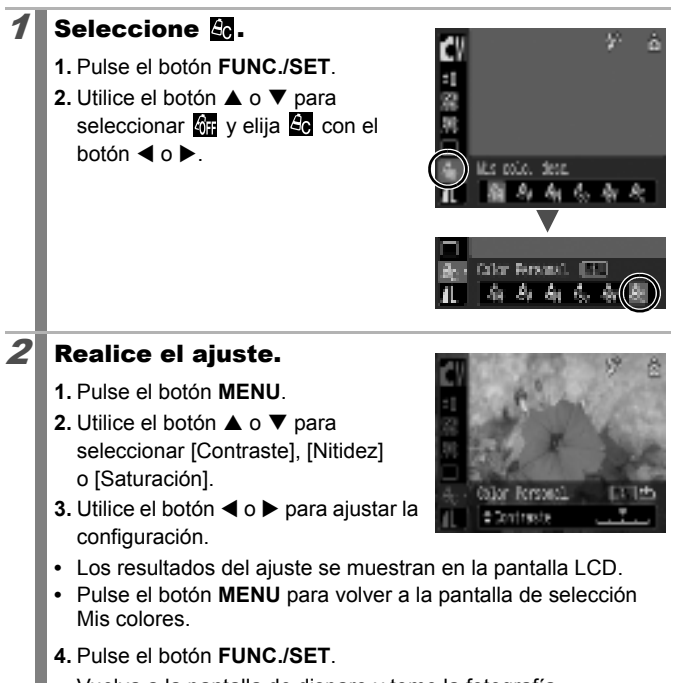

**•** Vuelva a la pantalla de disparo y tome la fotografía.

# <span id="page-92-0"></span>Ajuste de la superposición de indicadores

Modos de disparo disponibles >>>>> [pág. 176](#page-177-0)

Puede mostrar las líneas verticales u horizontales de la retícula, una guía de la zona de impresión 3:2, o ambas, en la pantalla LCD en el momento de realizar la fotografía para ayudarle a comprobar la posición del motivo.

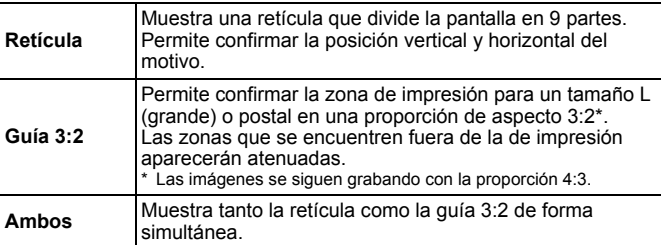

### Seleccione [Cubierta info.].

- **1.** Pulse el botón **MENU**.
- **2.** En el menú **[●**], utilice el botón ▲ o  $\blacktriangledown$  para seleccionar [Cubierta info.].

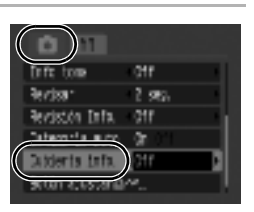

## $2$  Acepte el ajuste.

- **1.** Utilice el botón ◀ o ▶ para seleccionar [Off], [Retícula], [Guía 3:2] o [Ambos].
- **2.** Pulse el botón **MENU**.

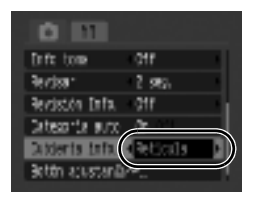

 $\bullet$  En los modos  $\bullet$  y  $\overline{w}$  sólo se puede ajustar [Retícula].  $\blacktriangleright$  La retícula y la guía  $3:2$  no se grabarán en la imagen.

 $\boxed{\text{O}}$   $\boxed{\text{O}}$   $\boxed{\text{SCN}}$   $\boxed{\text{C}}$ 

#### Clasificación automática de imágenes (Categoría auto)  $\boxed{\text{O}}$   $\boxed{\text{OM}}$   $\boxed{\text{SCN}}$   $\boxed{\text{P}}$

Modos de disparo disponibles >>>>>> [pág. 176](#page-177-0)

Si ajusta Categoría auto en [On], las imágenes se clasificarán automáticamente en las categorías preestablecidas según se vayan grabando.

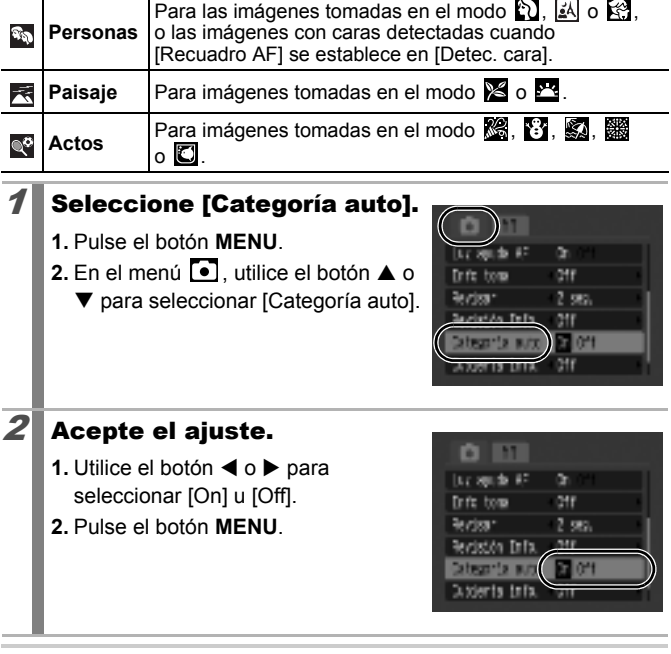

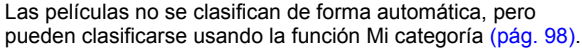

#### <span id="page-94-0"></span> Registro de ajustes para el botón Imprimir/Compartir **O OM SCN 啊**

Modos de disparo disponibles >>>>>> [pág. 176](#page-177-0)

Con el botón  $\Delta \sim$ , puede registrar una función que utilice a menudo. Se pueden registrar las funciones siguientes.

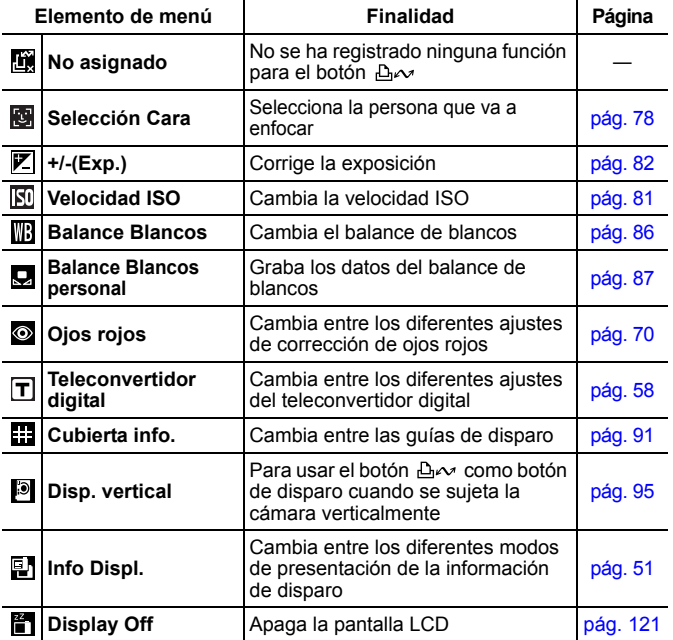

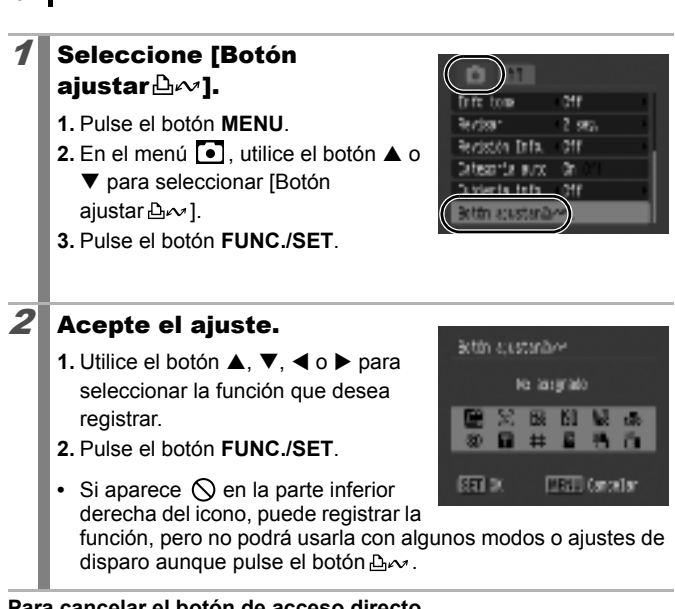

**Para cancelar el botón de acceso directo** Seleccione **De** en el paso 2.

94

## Pulse el botón  $\Delta \sim$ .

- **••** : se activa el modo de selección de cara.
- **THE**: el ajuste avanza cada vez que se pulsa el botón  $\Delta \sim$ .
- $\boxed{\mathbb{Z}}$   $\boxed{\text{m}}$  : aparece la pantalla de configuración correspondiente.
- **Q**: los datos de balance de blancos se leen cada vez que se pulsa el botón  $\Delta \sim$ . Ya que el recuadro no aparece en este punto, asegúrese de que el papel blanco o el trozo de tela está colocado de forma que aparezca en el centro de la pantalla LCD y, a continuación, pulse el botón  $\Delta \sim$ . Tras utilizar esta función una vez, el ajuste de balance de blancos cambia al ajuste de balance de blancos personalizado.
- $\blacksquare$ : la pantalla LCD se apaga cuando pulsa el botón  $\mathbb{B}\sim$ . Vuelve a encenderse cuando pulse algún botón que no sea el botón ON/OFF o cuando cambie la orientación vertical/ horizontal de la cámara.
- **• •**  $\blacksquare$ : puede usar el botón  $\Delta \sim$  en lugar del botón de disparo cuando sujete la cámara de forma vertical.

#### <span id="page-96-0"></span>Disparar con la cámara vertical

Con la cámara sujetada de forma vertical, puede disparar pulsando el botón  $\Delta \sim$  en lugar del botón de disparo.

- $\bullet$  El botón  $\Delta \rightsquigarrow$  funcionará de la forma siguiente.
	- Se ilumina: disparo vertical disponible
	- Parpadea: grabación de película en curso
- Cuando la cámara enfoque, emitirá dos pitidos y grabará la imagen inmediatamente (no hace falta pulsar el botón  $\Delta \sim$  hasta la mitad).
- $\bullet$  Cuando la función de disparo vertical se registre en el botón  $\mathbb{A}_{\mathcal{P}}$ . no se podrán añadir imágenes a la lista de impresión aunque se haya pulsado el botón  $\Delta \sim$  [\(pág. 19\).](#page-20-0)
- $\bullet$  También puede disparar usando el botón de disparo.

## Reproducción/borrado

## $Q$  Visualización de imágenes ampliadas

## Pulse el botón  $Q$ .

- Aparecerá **SED**<sub>L</sub>+ y le permitirá ampliar la vista hasta un factor 10 veces superior. Pulse el botón **M** para alejar.
- Al pulsar el botón < o > puede visualizar la imagen previa o siguiente en el nivel ampliado.

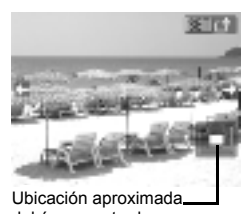

Œ

del área mostrada

#### $2$  Pulse el botón FUNC./SET y cambie la posición de la zona mostrada con el botón  $\blacktriangle$ ,  $\nabla$ ,  $\blacktriangleleft$  o  $\blacktriangleright$ .

- Aparecerá **III**Q y la cámara cambia al modo de avance de imágenes.
- **•** Vuelva a pulsar el botón **FUNC./SET** para cancelar el modo de avance de imágenes.

# **Para cancelar la pantalla ampliada**

Pulse el botón **MENU**.

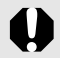

Los fotogramas de película y las imágenes de reproducción de índices no se pueden ampliar.

#### Visualización de imágenes en grupos de nueve (Reproducción de índices) 同

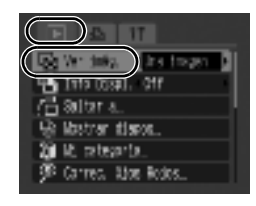

## $2$  Acepte el ajuste.

**1.** Utilice el botón ◀ o ▶ para seleccionar [Índice].

Seleccione [Ver imág.]. **1.** Pulse el botón **MENU**.

2. En el menú **D**. utilice el botón  $\blacktriangle$  o  $\nabla$  para seleccionar  $\blacktriangledown$ .

- **2.** Pulse el botón **MENU**.
- **•** En el modo de reproducción de índices, se pueden ver simultáneamente hasta nueve imágenes.
- Utilice el botón **A**,  $\nabla$ , **4** o  $\nabla$  para cambiar la selección de imágenes.

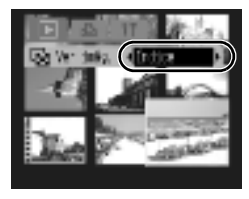

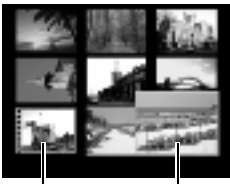

Película

Imagen seleccionada

También puede cambiar entre la reproducción de una única imagen y la reproducción de índices manteniendo pulsado el botón **FUNC./SET**.

# <span id="page-99-0"></span>Organización de imágenes por categoría (Mi categoría)

Las imágenes se pueden clasificar en categorías previamente preparadas y organizadas por categoría.

IEI

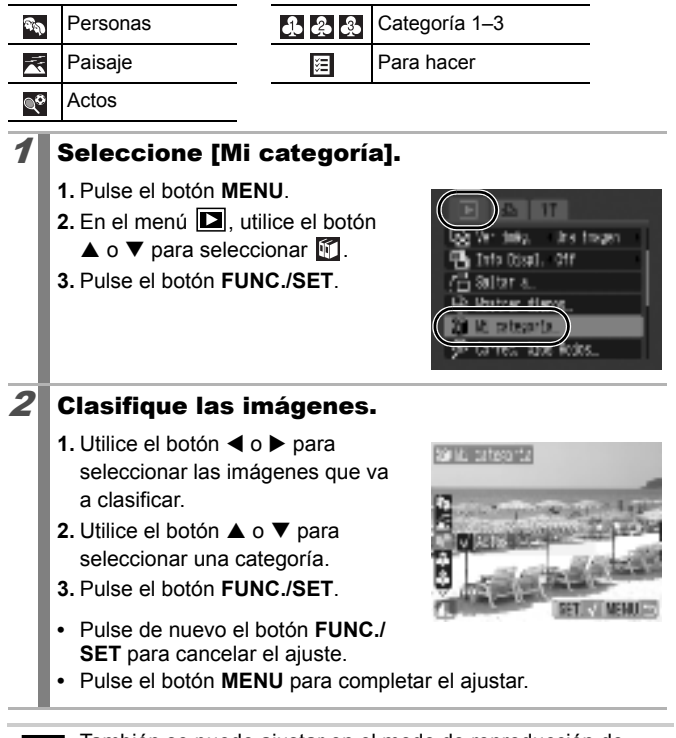

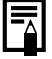

También se puede ajustar en el modo de reproducción de índices.

# Cómo saltar imágenes

Cuando se tienen muchas imágenes grabadas en una tarjeta de memoria, es práctico utilizar las claves de búsqueda siguientes para saltar entre las imágenes y encontrar lo que se busca.

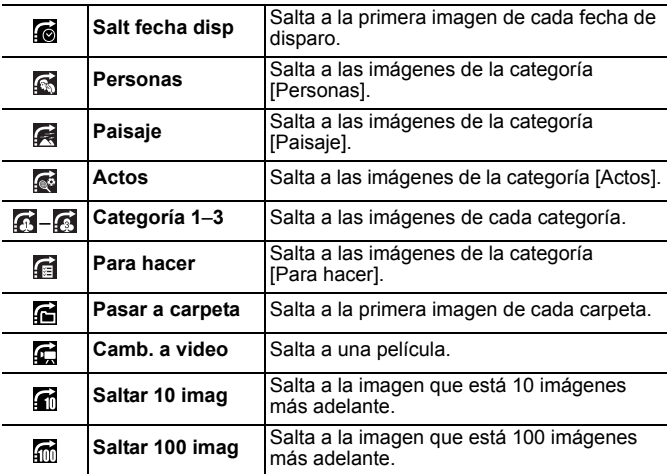

## Seleccione [Saltar a].

- **1.** Pulse el botón **MENU**.
- 2. En el menú **D**, utilice el botón  $\blacktriangle$  o  $\nabla$  para seleccionar  $\blacktriangle$ .
- **3.** Pulse el botón **FUNC./SET**.
- **•** La cámara cambiará al modo de búsqueda por saltos.

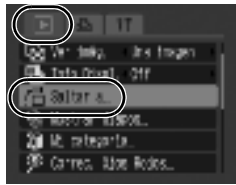

 $\overline{\mathbf{E}}$ 

99

#### 2 Utilice el botón  $\blacktriangle$  o  $\nabla$  para seleccionar una clave de búsqueda y pulse el botón 4 o N.

**•** Algunas claves de búsqueda sólo se muestran cuando hay una imagen correspondiente en la carpeta.

**Ejemplo de salto de fecha**

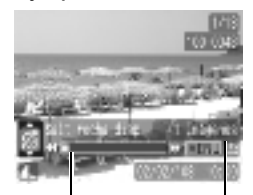

Ubicación de la imagen que se está mostrando

Número de imágenes que coinciden con la clave de búsqueda

#### **Para cancelar el modo de búsqueda por saltos** Pulse el botón **MENU**.

En el modo de reproducción individual, también puede mostrar el menú [Saltar a] manteniendo pulsado el botón **MENU**.

# Visualización de películas

Las películas no se pueden reproducir en el modo de reproducción de índices.

#### 1 Muestre el archivo de película.

- **1.** Utilice el botón ◀ o ▶ para seleccionar una película.
- **2.** Pulse el botón **FUNC./SET**.
- **•** Aparecerá el panel de control de películas.
- Las imágenes con el icono **SED**<sup>1</sup>. Son películas.

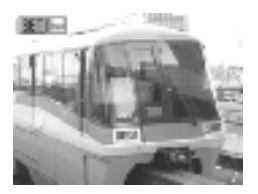

 $\overline{\mathbb{F}}$ 

## $2$  Reproduzca la película.

- **1.** Utilice el botón ◀ o ▶ para seleccionar  $\sum$ .
- **2.** Pulse el botón **FUNC./SET**.
- **•** La película se detendrá si pulsa el botón **FUNC./SET** durante la reproducción. y se reanudará cuando pulse de nuevo este botón.
- **•** Cuando finaliza la reproducción, la película se detiene en el último fotograma mostrado.
- **•** Si la reproducción se ha detenido en la sesión de visualización anterior, se reanudará a partir del último fotograma que se haya mostrado.

Panel de control de películas

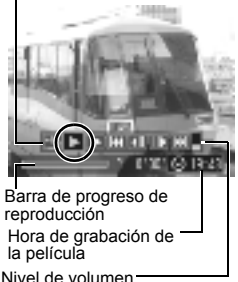

(ajústelo con el botón  $\blacktriangle$  o  $\nabla$ )

# Reproducción/borrado Reproducción/borrado

## Funcionamiento del panel de control de películas

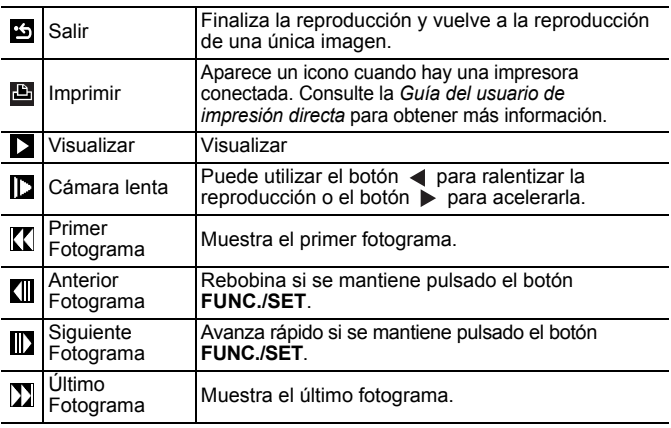

- $\bullet$  Utilice los controles del televisor para ajustar el volumen durante la reproducción de una película [\(pág. 129\).](#page-130-0)
- En el modo de reproducción a cámara lenta no se puede reproducir el sonido.

## Giro de imágenes en la pantalla

叵

Las imágenes se pueden girar en la pantalla 90° o 270° en el sentido de las agujas del reloj.

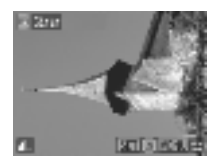

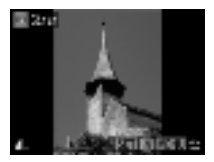

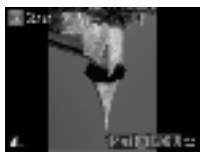

Original 90° 270°

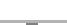

## Seleccione [Girar].

- **1.** Pulse el botón **MENU**.
- 2. En el menú **D**, utilice el botón
	- $\blacktriangle$  o  $\nabla$  para seleccionar  $\boxed{\textcircled{\textcirc}}$ .
- **3.** Pulse el botón **FUNC./SET**.

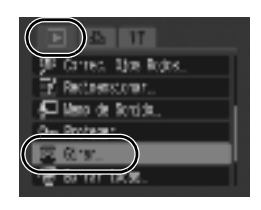

### $2$  Gire la imagen.

- **1.** Utilice el botón ◀ o ▶ para seleccionar la imagen que desea girar.
- **2.** Pulse el botón **FUNC./SET**.
- **•** Puede cambiar entre las orientaciones de 90°/ 270°/ original cada vez que pulse el botón **FUNC./SET**.
- **•** También se puede ajustar en el modo de reproducción de índices.

Cuando se descarguen al ordenador las imágenes giradas por la cámara, su orientación dependerá del software utilizado para descargarlas.

# Reproducción con efectos de transición

Puede seleccionar el efecto de transición mostrado al cambiar entre imágenes.

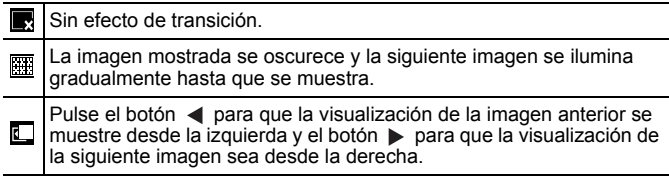

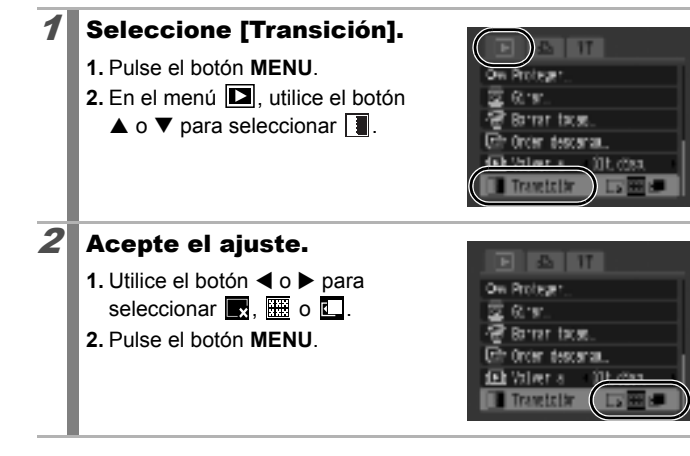

Œ

## Reproducción automatizada (Mostrar diapos)

Utilice esta función para reproducir automáticamente todas las imágenes de la tarjeta de memoria. La pantalla LCD muestra cada imagen durante unos 3 segundos.

 $\blacksquare$ 

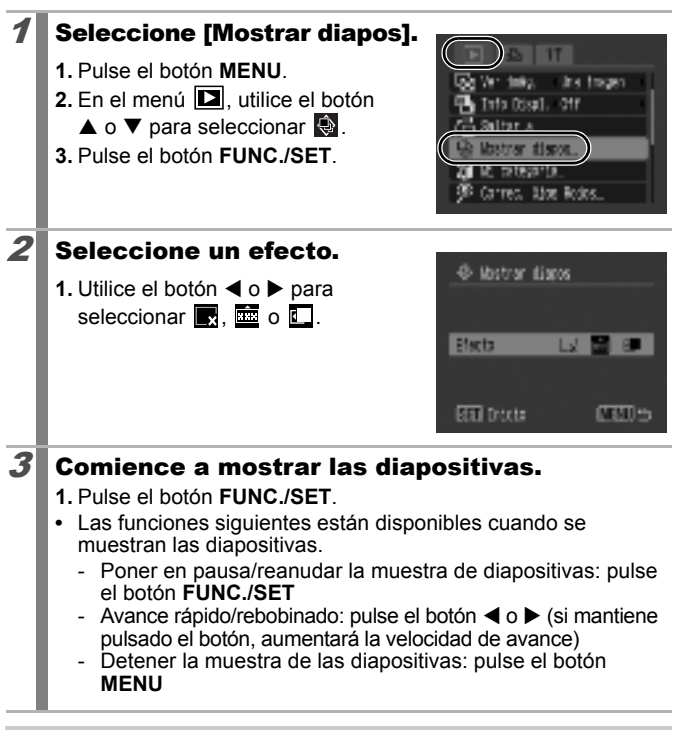

En el modo de reproducción individual, puede iniciar una muestra de diapositivas desde la imagen que aparece manteniendo pulsado el botón **FUNC./SET** mientras pulsa el botón  $\Delta \sim$ . Tenga en cuenta que si lo hace cuando aparece la última imagen disparada, la muestra de diapositivas comenzará desde la primera imagen usando la misma fecha.

## Función de corrección de ojos rojos

Se pueden corregir los ojos rojos en las imágenes grabadas.

Como puede que los ojos rojos no se detecten de forma automática en algunas imágenes o que no se corrijan de la forma deseada, le recomendamos que use la función [Archivo Nuevo] para guardar las imágenes importantes con un nombre diferente.

Por ejemplo:

- Si las caras se encuentran cerca de los bordes de la pantalla o si son sumamente pequeñas, grandes, oscuras o claras en relación con el conjunto de la imagen.
- Si las caras están giradas de lado o en diagonal, o si hay partes ocultas.

#### Seleccione [Correc. Ojos Rojos].

- **1.** Pulse el botón **MENU**.
- 2. En el menú **D**. utilice el botón  $\blacktriangle$  o  $\nabla$  para seleccionar  $\mathcal{D}$ .
- **3.** Pulse el botón **FUNC./SET**.

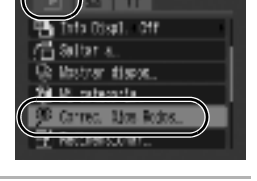

## $2$  Seleccione una imagen.

- **1.** Utilice el botón ◀ o ▶ para seleccionar la imagen en la que desea corregir los ojos rojos.
- **2.** Pulse el botón **FUNC./SET**.
- **•** Aparecerá automáticamente un recuadro en el lugar en el que se detecten ojos rojos.
- **•** Si los ojos rojos no se detectan automáticamente, seleccione [Añadir cuadro] con el botón ◀ o ▶ y pulse el botón **FUNC./ SET** [\(pág. 108\).](#page-109-0)
- **•** Para cancelar el recuadro de corrección, seleccione [Quitar cuadro] y pulse el botón **FUNC./SET** [\(pág. 109\)](#page-110-0).

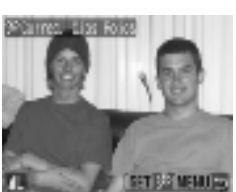

同

105

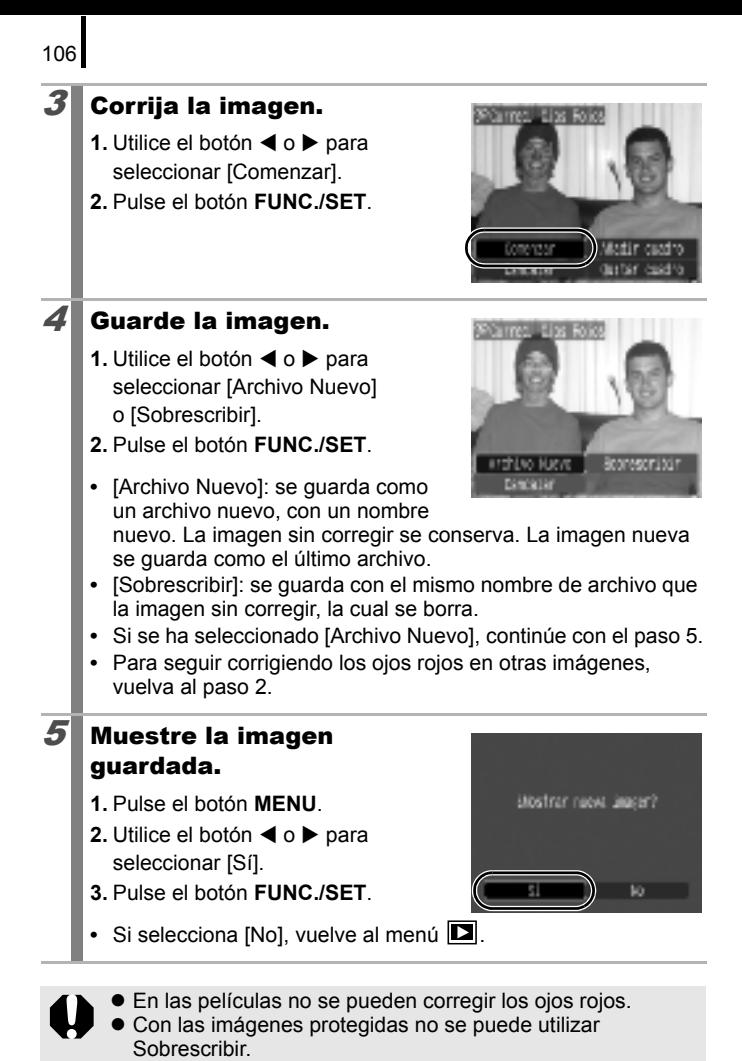
- 
- $\bullet$  Si no queda espacio suficiente en la tarjeta de memoria, no se pueden corregir los ojos rojos.
- $\bullet$  Aunque la corrección de ojos rojos se puede aplicar ilimitadamente a una imagen, su calidad se irá deteriorando gradualmente con cada aplicación.
- z El recuadro de corrección no aparecerá automáticamente en las imágenes que ya se hayan corregido una vez con la función (Correc. Ojos Rojos), utilice la opción [Añadir cuadro] para corregirlas.
- z El recuadro de corrección no aparecerá automáticamente en las imágenes que ya se hayan corregido con la función de corrección de ojos rojos. Use la opción [Añadir cuadro] si desea continuar corrigiendo.

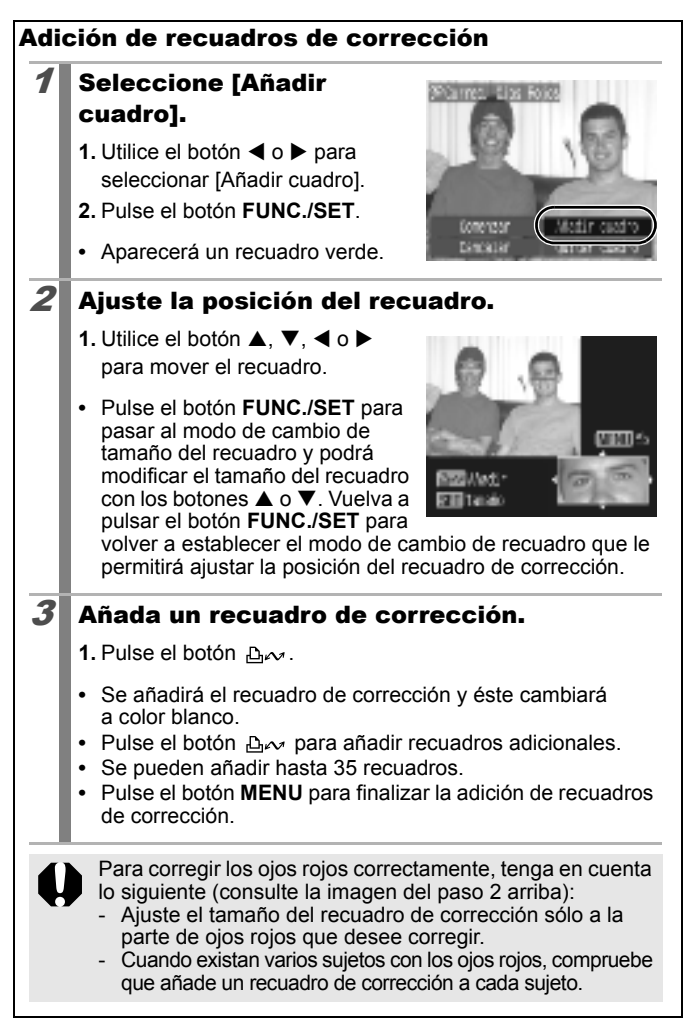

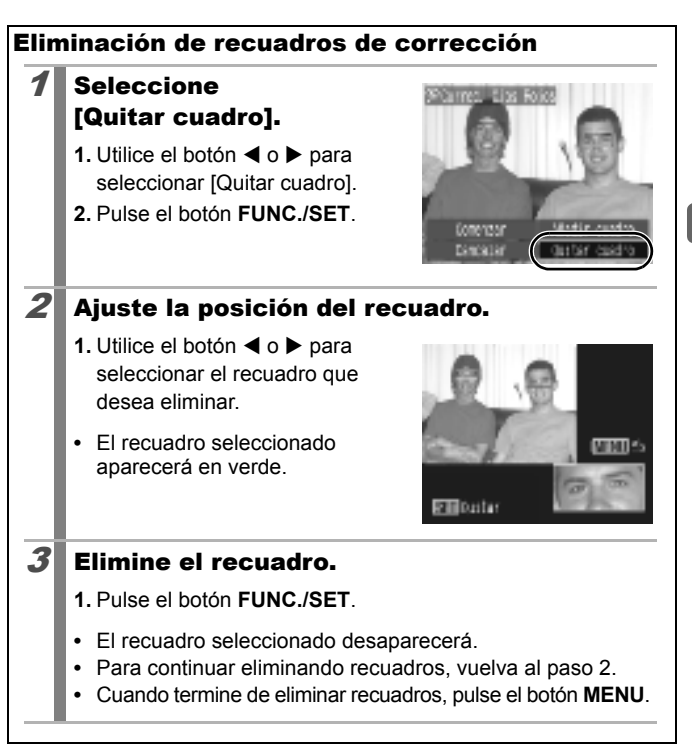

# Cambio de tamaño de las imágenes

Puede guardar las imágenes con una cantidad inferior de píxeles de grabación que la imagen original.

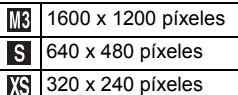

### **Seleccione** [Redimensionar].

- **1.** Pulse el botón **MENU**.
- 2. En el menú **D**. utilice el botón
	- $\blacktriangle$  o  $\nabla$  para seleccionar  $\blacksquare$ .
- **3.** Pulse el botón **FUNC./SET**.

### 2 Seleccione una imagen.

- **1.** Utilice el botón ◀ o ▶ para seleccionar la imagen cuyo tamaño desea cambiar.
- **2.** Pulse el botón **FUNC./SET**.
- **•** El botón **FUNC./SET** no se puede seleccionar para imágenes que no se puedan cambiar de tamaño.

### $3$  Seleccione los píxeles de grabación.

- **1.** Utilice el botón ◀ o ▶ para seleccionar  $\overline{\text{MS}}$ . S. o  $\overline{\text{MS}}$ .
- **2.** Pulse el botón **FUNC./SET**.
- **•** Algunos ajustes de píxeles de grabación no se pueden seleccionar

en función del espacio disponible de la tarjeta de memoria.

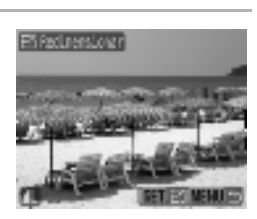

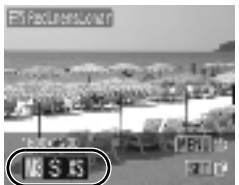

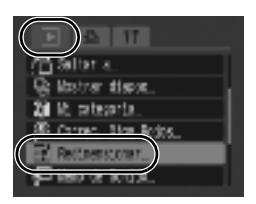

叵

Reproducción/borrado

Reproducción/borrado

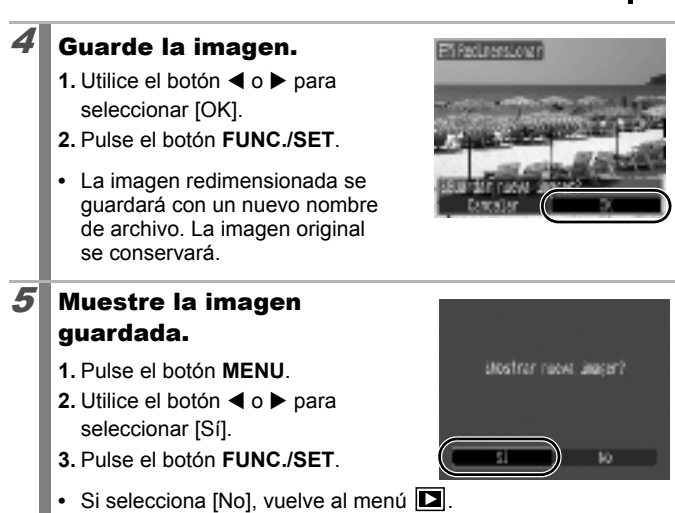

Las películas e imágenes mostradas en el modo Panorámica no se pueden redimensionar.

# Adición de memos de sonido a las imágenes

En el modo de reproducción, puede adjuntar memos de sonido (hasta un máximo de 1 minuto) a una imagen. Los datos de sonido se guardan en formato WAVE.

 $\overline{\mathbf{E}}$ 

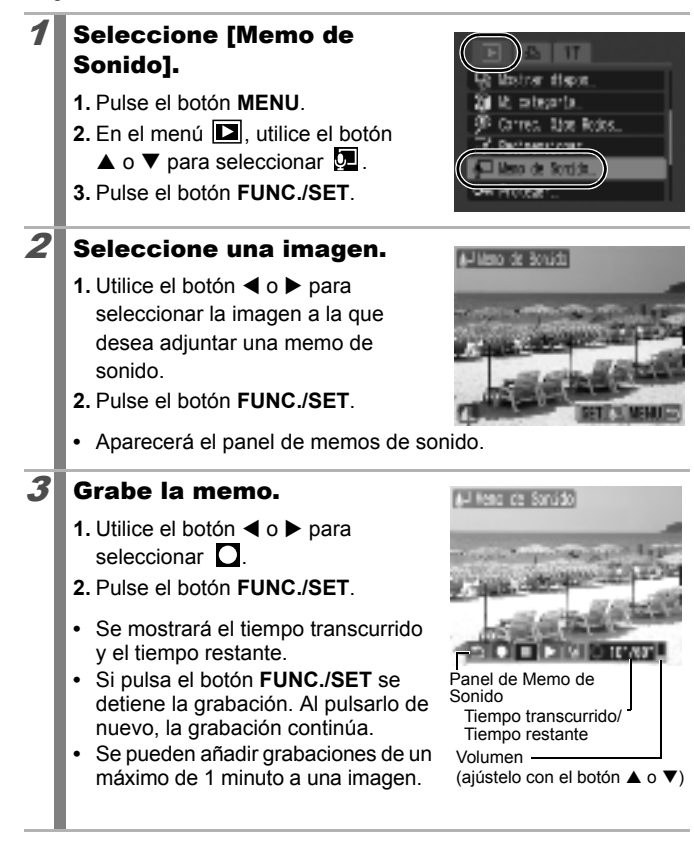

### Panel de memo de sonido

Utilice el botón  $\triangleleft$  o  $\triangleright$  para seleccionar una opción y pulse el botón **FUNC./SET**.

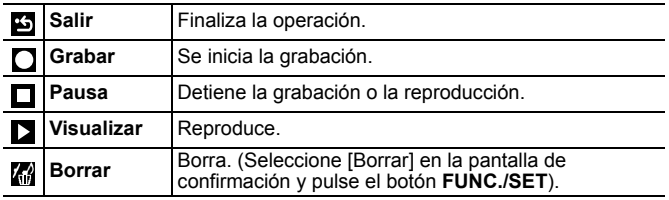

No se pueden añadir memos de sonido a las películas.

No se pueden borrar las memos de sonido de las imágenes protegidas.

# Protección de imágenes

Puede proteger las películas e imágenes importantes para evitar que se borren accidentalmente.

# 1 Seleccione [Proteger].

- **1.** Pulse el botón **MENU**.
- 2. En el menú **D**. utilice el botón
	- $\blacktriangle$  o  $\nabla$  para seleccionar  $\blacksquare$ .
- **3.** Pulse el botón **FUNC./SET**.

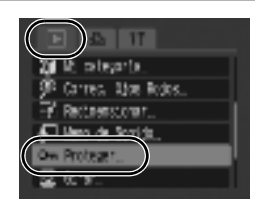

## 2 Proteja la imagen.

- **1.** Utilice el botón ◀ o ▶ para seleccionar la imagen que desea proteger.
- **2.** Pulse el botón **FUNC./SET**.
- **•** El icono de protección aparece en la parte inferior izquierda de la imagen.
- **•** Pulse de nuevo el botón **FUNC./ SET** para cancelar el ajuste.
- **•** También puede proteger las imágenes en el modo de reproducción de índices.

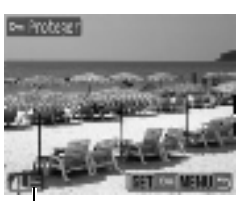

Icono de protección

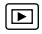

# Borrado de todas las imágenes

Borrado de todas las imágenes en una tarjeta de memoria.

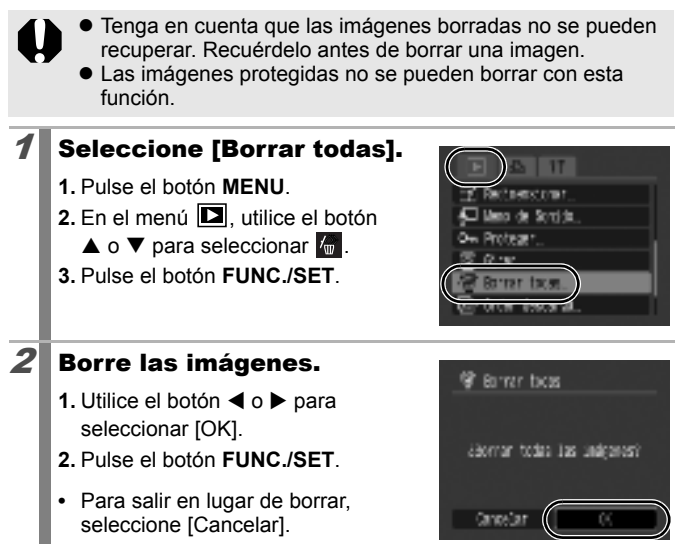

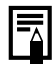

Formatee la tarjeta de memoria cuando desee borrar no sólo los datos de imagen, sino también todos los datos que contenga la tarjeta de memoria [\(pág. 122\)](#page-123-0).

叵

# Ajustes de impresión y transferencia

## <span id="page-116-1"></span>Configuración de los ajustes de impresión DPOF

Puede seleccionar las imágenes de una tarjeta de memoria que desea imprimir y especificar previamente el número de copias a imprimir con la cámara. Los ajustes usados en la cámara cumplen los estándares del formato de orden de impresión digital (DPOF, Digital Print Order Format). Esto resulta muy útil para imprimir en una impresora compatible con la función de impresión directa o para enviar las imágenes a un servicio de revelado fotográfico que admita DPOF.

- $\bullet$  Los ajustes de impresión especificados se aplican también a la lista de impresión [\(pág. 19\)](#page-20-0).
	- Es posible que el resultado obtenido en algunas impresoras o servicios de revelado fotográfico no reflejen los ajustes de impresión especificados.
	- No se pueden establecer ajustes de impresión para las películas.
	- $\bullet$  Con una tarjeta de memoria cuyos ajustes de impresión se hayan establecido con una cámara distinta compatible con DPOF, puede aparecer el icono  $\triangle$ . Estos ajustes se sobrescribirán con cualquier ajuste realizado por la cámara.

# <span id="page-116-0"></span>Ajuste del estilo de impresión

Después de seleccionar el estilo de impresión, elija las imágenes que desea imprimir.

\* Ajuste predeterminado

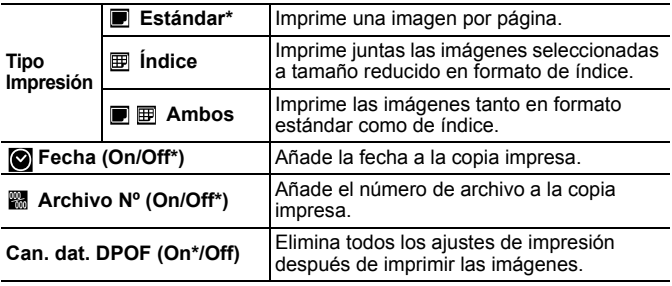

 $\blacksquare$ 

- **1.** Pulse el botón **MENU**.
- **2.** Utilice el botón ◀ o ▶ para seleccionar el menú **.**
- **3.** Utilice el botón ▲ o ▼ para seleccionar [Ajustes impresión].
- **4.** Pulse el botón **FUNC./SET**.

# $2$  Acepte el ajuste.

- **1.** Utilice el botón ▲ o ▼ para seleccionar [Tipo Impresión], [Fecha], [Archivo Nº] o [Can. dat. DPOF].
- **2.** Utilice el botón ◀ o ▶ para seleccionar una opción.
- **3.** Pulse el botón **MENU**.

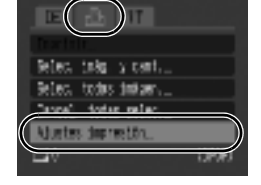

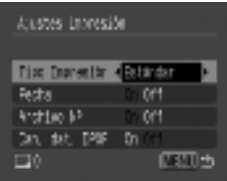

Los ajustes de Fecha y de Archivo N° cambian según el Tipo Impresión de la manera siguiente.

- [Índice] [Fecha] y [Archivo Nº] no se pueden establecer en [On] al mismo tiempo. - **IEstándarl o IAmbosl** 
	- [Fecha] y [Archivo Nº] se pueden establecer en [On] al mismo tiempo; sin embargo, la información imprimible puede variar entre las diferentes impresoras.
- Las imágenes con la fecha insertada que usen  $\otimes$  (Mostrar Fecha) [\(pág. 20\)](#page-21-0) se imprimen siempre con la fecha con independencia del ajuste de [Fecha]. Como resultado, algunas impresoras pueden imprimir la fecha dos veces en dichas imágenes si [Fecha] también está establecida en [On].
- $\bullet$  La fecha se imprime con el estilo de fecha seleccionado en el ajuste [Fecha/Hora] en el **menú** [\(pág. 12\)](#page-13-0).

### Imágenes individuales

Puede establecer el número de copias de impresión cuando el ajuste [Tipo Impresión] [\(pág. 115\)](#page-116-0) se establezca en [Estándar] o [Ambos].

### Seleccione [Selec. imág. y cant.].

- **1.** Pulse el botón **MENU**.
- **2.** Utilice el botón ◀ o ▶ para seleccionar el menú  $\mathbf{E}$ .
- **3.** Utilice el botón ▲ o ▼ para seleccionar [Selec. imág. y cant.].
- **4.** Pulse el botón **FUNC./SET**.

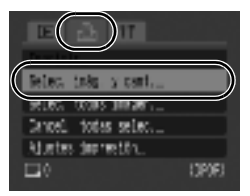

# 2 Seleccione las imágenes.

**•** Los métodos de selección son distintos para los ajustes de Tipo Impresión [\(pág. 115\).](#page-116-0)

### **Estándar** (■)/Ambos (■*图*)

- **1.** Utilice el botón ◀ o ▶ para seleccionar las imágenes.
- **2.** Pulse el botón **FUNC./SET**.
- **3.** Utilice el botón ▲ o ▼ para seleccionar el número de copias que desea imprimir (hasta 99).
- **4.** Pulse el botón **MENU**.

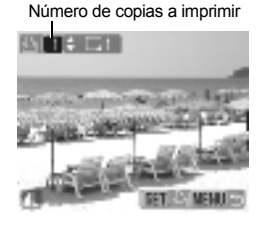

# **Índice**  $(\mathbb{E})$

- **1.** Utilice el botón ◀ o ▶ para seleccionar las imágenes.
- **2.** Seleccione y anule la selección con el botón **FUNC./SET**.
- **3.** Pulse el botón **MENU**.
- **•** También puede seleccionar imágenes en el modo de reproducción de índices.

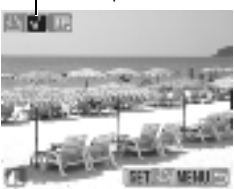

Selección de impresión de índice

# 118

## Todas las imágenes de la tarjeta de memoria

Se configurará una copia de cada imagen para imprimirla.

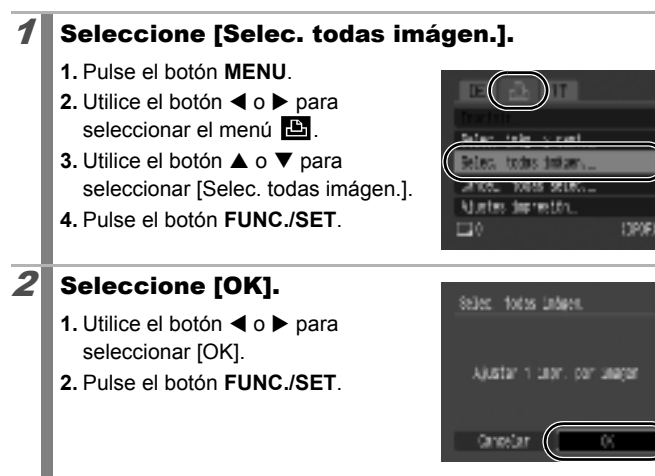

- Las imágenes se imprimen por orden según el número de archivo.
- Se puede seleccionar un máximo de 998 imágenes.
- $\bullet$  Si la cámara está conectada a una impresora, el botón  $\mathcal{P}_{\bullet}$ se encenderá en azul. En ese momento, pulse el botón  $\Delta$ <sub>γ</sub>, confirme que está seleccionada la opción [Imprimir] y, cuando pulse el botón **FUNC./SET**, comenzará la impresión.
- Puede cancelar los ajustes de impresión para todas las imágenes seleccionando [Cancel. todas selec.] en el paso 1.

# <span id="page-120-0"></span>Configuración de los ajustes de transferencia DPOF

Puede utilizar la cámara para especificar los ajustes de las imágenes antes de descargarlas en un ordenador. Consulte la *Guía de iniciación al software* para obtener instrucciones sobre cómo transferir imágenes al ordenador. Los ajustes usados en la cámara cumplen los estándares DPOF.

Con una tarjeta de memoria cuyos ajustes de transferencia de impresión se hayan establecido con una cámara distinta compatible con DPOF, puede aparecer el icono  $\hat{A}$ . Estos ajustes se sobrescribirán con cualquier ajuste realizado por la cámara.

### Imágenes individuales

### 1 Seleccione [Orden descarga].

- **1.** Pulse el botón **MENU**.
- 2. En el menú **D**. utilice el botón  $\triangle$  o  $\nabla$  para seleccionar  $\blacksquare$ .
- **3.** Pulse el botón **FUNC./SET**.

# 2 Seleccione [Ordenar].

- **1.** Utilice el botón ◀ o ▶ para seleccionar [Ordenar].
- **2.** Pulse el botón **FUNC./SET**.
- **•** Al seleccionar [Reiniciar] se cancelan todos los ajustes de orden de transferencia.

### $3$  Seleccione las imágenes.

- **1.** Utilice el botón ◀ o ▶ para seleccionar las imágenes que va a transferir.
- **2.** Pulse el botón **FUNC./SET**.
- **•** Pulse el botón **FUNC./SET** de nuevo para cancelar la selección del ajuste.
- **•** También puede seleccionar imágenes en el modo de reproducción de índices.
- **•** Pulse el botón **MENU** varias veces para finalizar la configuración. La pantalla volverá al menú  $\blacksquare$ .

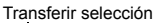

Un Order descarsa (DRF) of de talesmie, 3

Protece

дилова

Reindictan **MENTURY** 

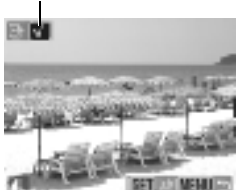

IЕ

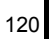

# Todas las imágenes de la tarjeta de memoria

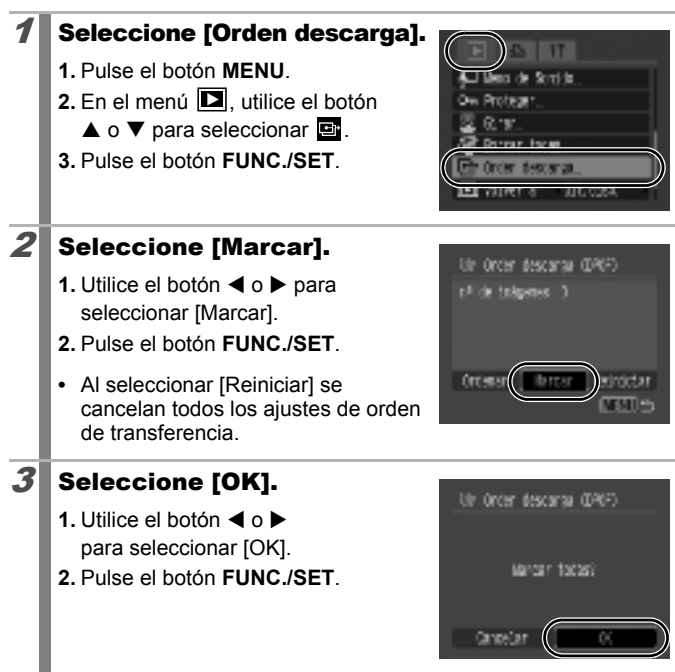

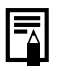

z Las imágenes se transfieren en orden según el número de archivo.

Se puede seleccionar un máximo de 998 imágenes.

# Configuración de la cámara

### Ajuste de la función de ahorro de energía  $\boxed{\text{O}}$

Esta cámara está equipada con una función de ahorro de energía que puede apagar automáticamente la cámara o la pantalla LCD.

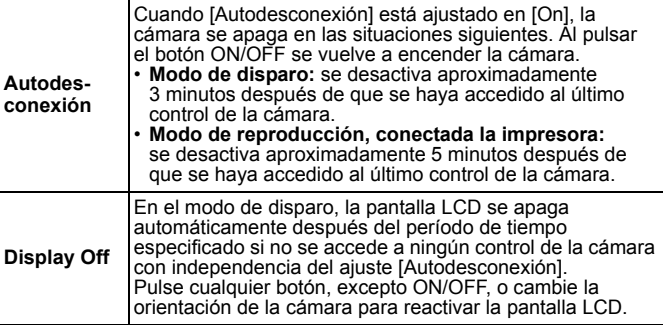

### **Seleccione [Ahorro** energía].

- **1.** Pulse el botón **MENU**.
- **2.** Utilice el botón ◀ o ▶ para seleccionar el menú  $\mathbf{H}$
- **3.** Utilice el botón ▲ o ▼ para seleccionar [Ahorro energía].
- **4.** Pulse el botón **FUNC./SET**.

# 2 Acepte el ajuste.

- **1.** Use el botón ▲ o ▼ para seleccionar [Autodesconexión] o [Display Off].
- **2.** Utilice el botón  $\blacktriangleleft$  o  $\blacktriangleright$  para cambiar los ajustes.
- **3.** Pulse el botón **MENU**.

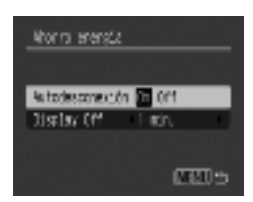

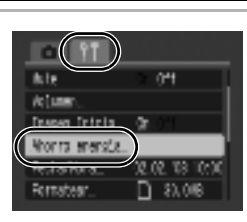

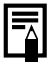

La función de ahorro de energía no se activará durante una muestra de diapositivas o si la cámara está conectada a un ordenador.

# <span id="page-123-0"></span>Formateo de tarjetas de memoria

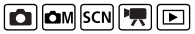

Debería formatear siempre una tarjeta de memoria nueva o aquellas cuyos datos desee borrar en su totalidad.

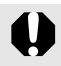

Tenga en cuenta que al formatear (inicializar) una tarjeta de memoria se borrarán todos los datos, incluidas las imágenes protegidas y demás tipos de archivos.

### Seleccione [Formatear].

- **1.** Pulse el botón **MENU**.
- **2.** Utilice el botón  $\blacktriangleleft$  o  $\blacktriangleright$  para seleccionar el menú **líti**.
- **3.** Utilice el botón ▲ o ▼ para seleccionar [Formatear].
- **4.** Pulse el botón **FUNC./SET**.

# 2 Acepte el ajuste.

- **1.** Utilice el botón ◀ o ▶ para seleccionar [OK].
- **2.** Pulse el botón **FUNC./SET**.
- **•** Para realizar un formateo de bajo nivel, utilice el botón ▲ para seleccionar [Formateo bajo nivel] y el botón ◀ o ▶ para añadir una marca de verificación.

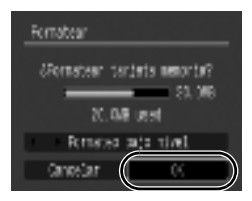

**•** Puede detener el formateo de una tarjeta de memoria después de seleccionar [Formateo bajo nivel] pulsando el botón **FUNC./SET**. Podrá seguir utilizando la tarjeta de memoria sin problemas después de detener el formateo, pero sus datos se borrarán.

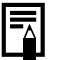

#### Formateo bajo nivel

Se recomienda que seleccione [Formateo bajo nivel] cuando crea que se ha reducido la velocidad de lectura o de grabación de una tarjeta de memoria. Es posible que el formateo de bajo nivel de algunas tarjetas de memoria tarde 2 o 3 minutos.

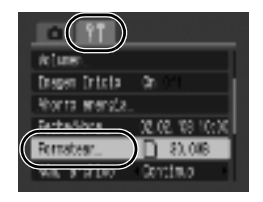

### Restablecimiento del número de archivo  $\boxed{\text{O}}$

A las imágenes fotografiadas se les asigna automáticamente un número de archivo. Puede seleccionar la forma en que se asignará dicho número.

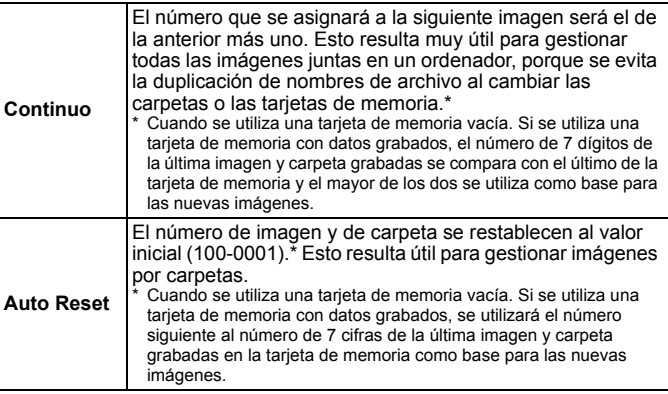

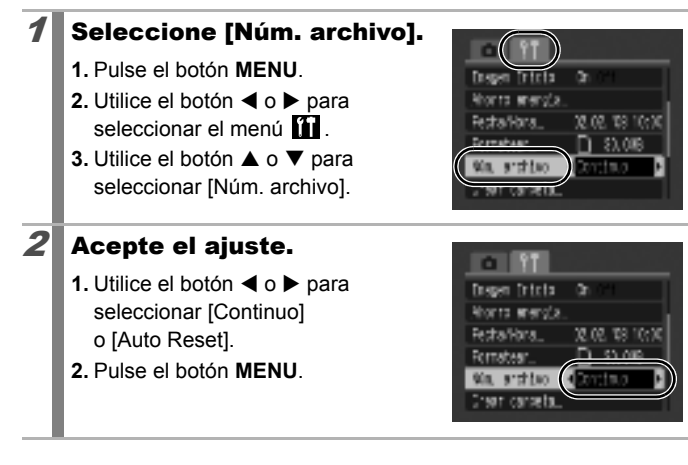

124

### Números de archivo y de carpeta

A las imágenes grabadas se les asignan números consecutivos de archivos del 0001 al 9999, mientras que a las carpetas se les asignan números del 100 al 999. Se pueden grabar hasta 2.000 imágenes en una sola carpeta.

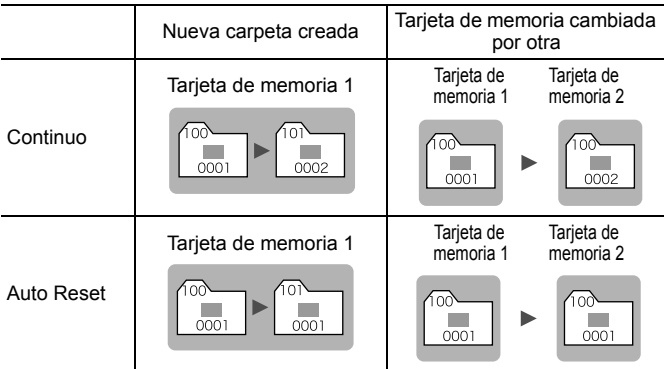

- Las imágenes se podrán grabar en una nueva carpeta cuando no haya espacio suficiente, aunque el número total de imágenes de la carpeta sea inferior a 2000, porque los siguientes tipos de imágenes siempre se guardan juntos en la misma carpeta.
	- Imágenes de disparo continuo
	- Imágenes de temporizador (personalizado)
- Las imágenes no se pueden reproducir cuando los números de carpeta se duplican o los números de imagen se duplican dentro de las carpetas.
- Consulte la *Guía de iniciación al software* para obtener información sobre los tipos de imágenes y estructuras de carpetas.

# Creación de un destino de imagen (Carpeta)

Puede crear una carpeta nueva en cualquier momento y las imágenes grabadas se guardarán automáticamente en esa carpeta.

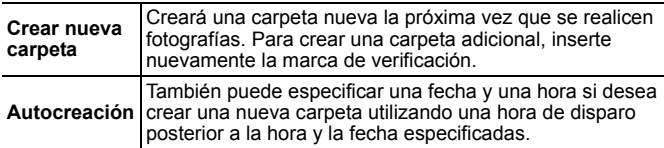

### Creación de una carpeta la próxima vez que se dispare.

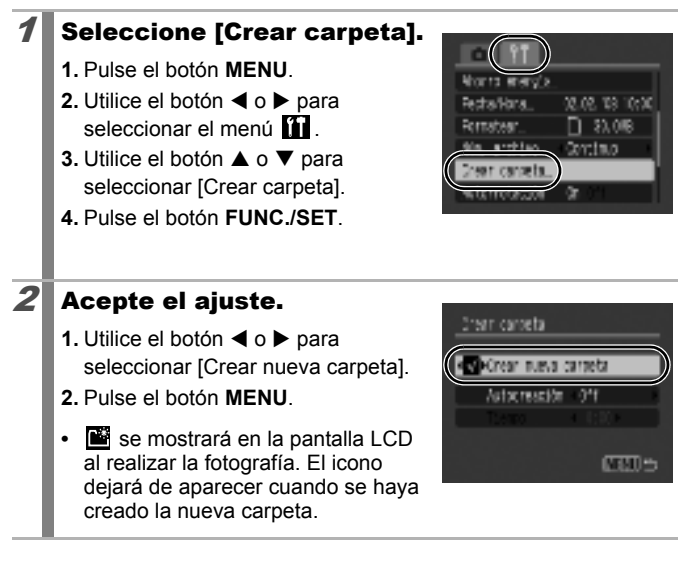

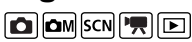

126

### Ajuste de la fecha o la hora para la creación automática de carpetas.

# 1 Seleccione [Crear carpeta].

- **1.** Pulse el botón **MENU**.
- **2.** Utilice el botón ◀ o ▶ para seleccionar el menú **11**.
- **3.** Utilice el botón ▲ o ▼ para seleccionar [Crear carpeta].
- **4.** Pulse el botón **FUNC./SET**.

# $2$  Acepte el ajuste.

- **1.** Utilice el botón ▲ o ▼ para seleccionar [Autocreación] y el botón  $\triangleleft$  o  $\triangleright$  para seleccionar una fecha de creación.
- **2.** Utilice el botón ▲ o ▼ para seleccionar [Tiempo] y el botón
	- $\blacktriangleleft$  o  $\blacktriangleright$  para seleccionar una hora.
- **3.** Pulse el botón **MENU**.

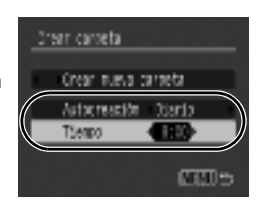

• **E**l aparecerá cuando se cumpla el tiempo especificado. El icono dejará de aparecer cuando se haya creado la nueva carpeta.

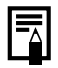

Se pueden guardar hasta 2000 imágenes en una carpeta. Cuando se graben más de 2000 imágenes, se creará automáticamente una nueva carpeta aunque no esté creando carpetas nuevas.

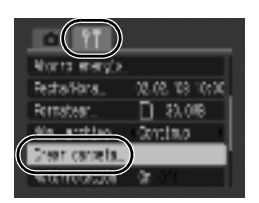

# <span id="page-128-0"></span>Ajuste de la función Autorrotación

La cámara está equipada con un sensor de orientación inteligente que detecta la orientación de una imagen fotografiada con la cámara en posición vertical y la gira automáticamente a la orientación correcta cuando se visualiza en la pantalla LCD.

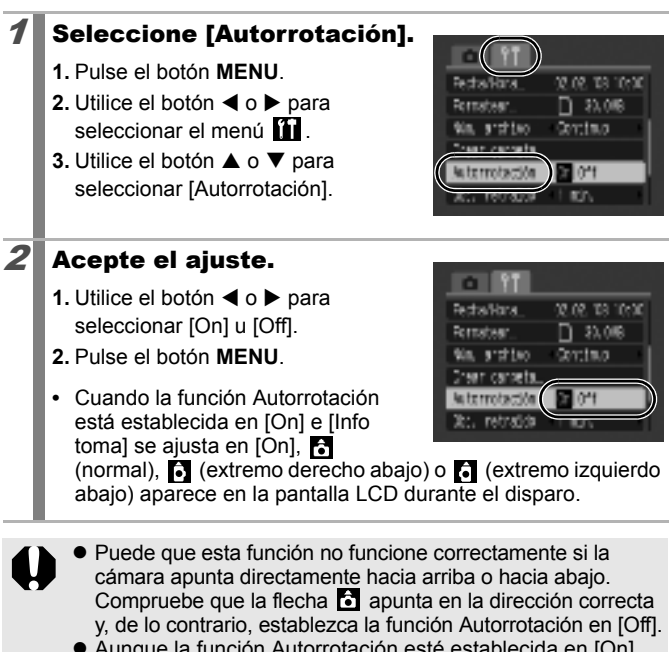

● Aunque la función Autorrotación esté establecida en [On]. la orientación de las imágenes descargadas a un ordenador dependerá del software utilizado para descargarlas.

 $\boxed{\text{O}}$ 

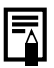

Cuando la cámara se utiliza en posición vertical para realizar fotografías, el sensor de orientación inteligente identifica el extremo superior como "arriba" y el inferior como "abajo". A continuación se regula el balance de blancos, la exposición y el enfoque óptimos para la fotografía vertical. Esta función actúa con independencia de si la función Autorrotación está activada o desactivada.

#### Cómo restablecer los ajustes a los valores predeterminados  $\boxed{\text{O}}$

### Seleccione [Reiniciar todo].

- **1.** Pulse el botón **MENU**.
- **2.** Utilice el botón ◀ o ▶ para seleccionar el menú  $\mathbf{m}$ .
- **3.** Utilice el botón ▲ o ▼ para seleccionar [Reiniciar todo].
- **4.** Pulse el botón **FUNC./SET**.

# 2 Acepte el ajuste.

- **1.** Utilice el botón ◀ o ▶ para seleccionar [OK].
- **2.** Pulse el botón **FUNC./SET**.

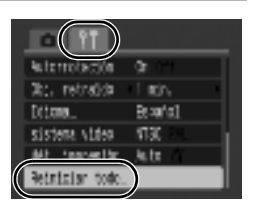

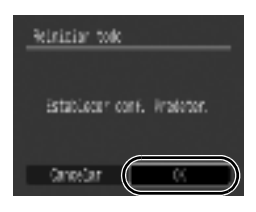

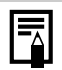

- z Los ajustes no se pueden restaurar cuando la cámara está conectada a un ordenador o a una impresora.
- Los ajustes siguientes no se pueden restaurar.
	- Modo de disparo
	- Las opciones [Fecha/Hora], [Idioma] y [sistema video] del menú [\(págs. 49](#page-50-0), [50\)](#page-51-0)
	- Información del balance de blancos grabada con la función de balance de blancos personalizado

# Conexión a un televisor

### Toma de imágenes/reproducción mediante un televisor  $\boxed{\text{O}}$

Puede utilizar el cable AV suministrado para tomar o reproducir imágenes mediante un televisor.

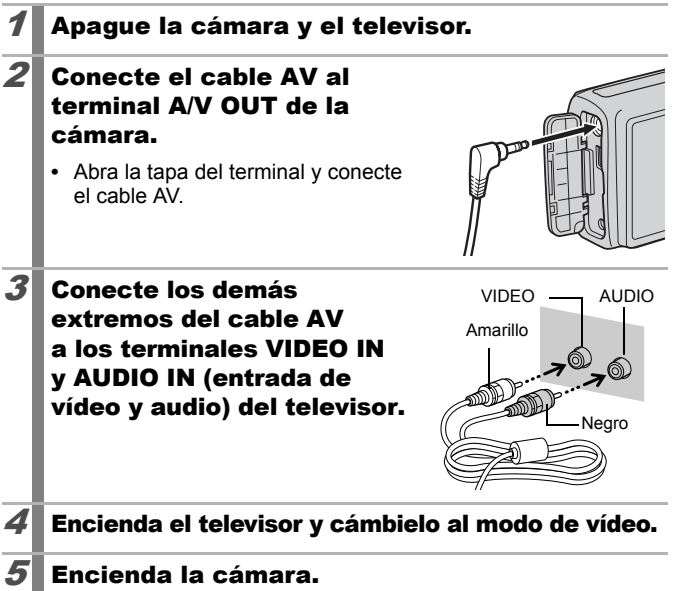

● La señal de salida de vídeo (NTSC o PAL) se puede cambiar para adecuarla a los diferentes estándares regionales [\(pág. 50\).](#page-51-0) El ajuste predeterminado variará según la región.

- NTSC: Japón, EE.UU., Canadá, Taiwán y otros.
- PAL: Europa, Asia (excepto Taiwán), Oceanía y otros.
- Si el sistema de vídeo no se configura correctamente, puede que la imagen de la cámara no se muestre bien.

# Solución de problemas

- • [Cámara \(pág. 130\)](#page-131-0)
- • [Cuando se enciende la cámara \(pág. 131\)](#page-132-0)
- • [Pantalla LCD \(pág. 131\)](#page-132-1)
- • [Disparo \(pág. 133\)](#page-134-0)
- • [Grabación de películas \(pág. 137\)](#page-138-0)
- • [Reproducción \(pág. 138\)](#page-139-0)
- • [Salida de pantalla del televisor \(pág. 138\)](#page-139-1)
- • [Baterías/pilas \(pág. 139\)](#page-140-0)
- • [Impresión con una impresora compatible con la función de](#page-140-1)  [impresión directa \(pág. 139\)](#page-140-1)

# <span id="page-131-0"></span>**Cámara**

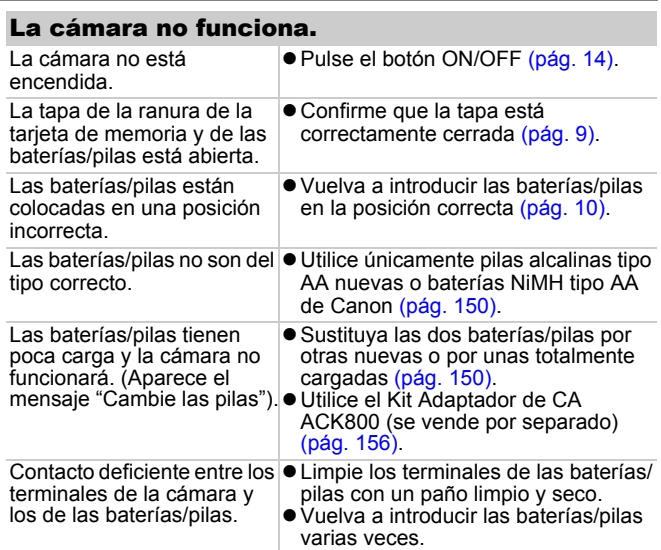

### Se oyen sonidos dentro de la cámara.

La orientación horizontal o vertical de la cámara ha cambiado.

zEl mecanismo de orientación de la cámara está funcionando. La cámara funciona correctamente.

# <span id="page-132-0"></span>Cuando se enciende la cámara

### Aparece el mensaje "Tar. bloqueada".

La pestaña de protección contra escritura de la tarjeta de memoria SD o de la tarieta de memoria SDHC está en la posición contra escritura.

● Suba la pestaña de protección contra escritura para poder grabar, borrar o formatear la tarjeta de memoria [\(pág. 152\)](#page-153-0).

### Aparece el menú Fecha/Hora.

La carga de la pila de botón o Sustituya la pila de botón de litio de la de litio de la fecha/hora está agotada. fecha/hora [\(pág. 159\)](#page-160-0).

# <span id="page-132-1"></span>Pantalla LCD

### No aparece nada.

[Ahorro energía] está ajustado en [Display Off].  $\bullet$  Pulse cualquier botón, excepto ON/OFF, o cambie la orientación de la cámara para reactivar la pantalla LCD [\(pág. 127\).](#page-128-0)

### La pantalla se oscurece.

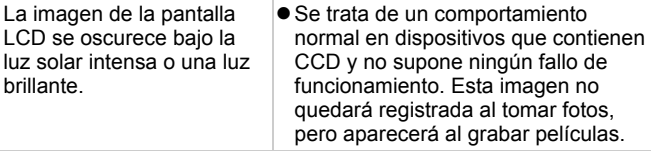

<span id="page-133-0"></span>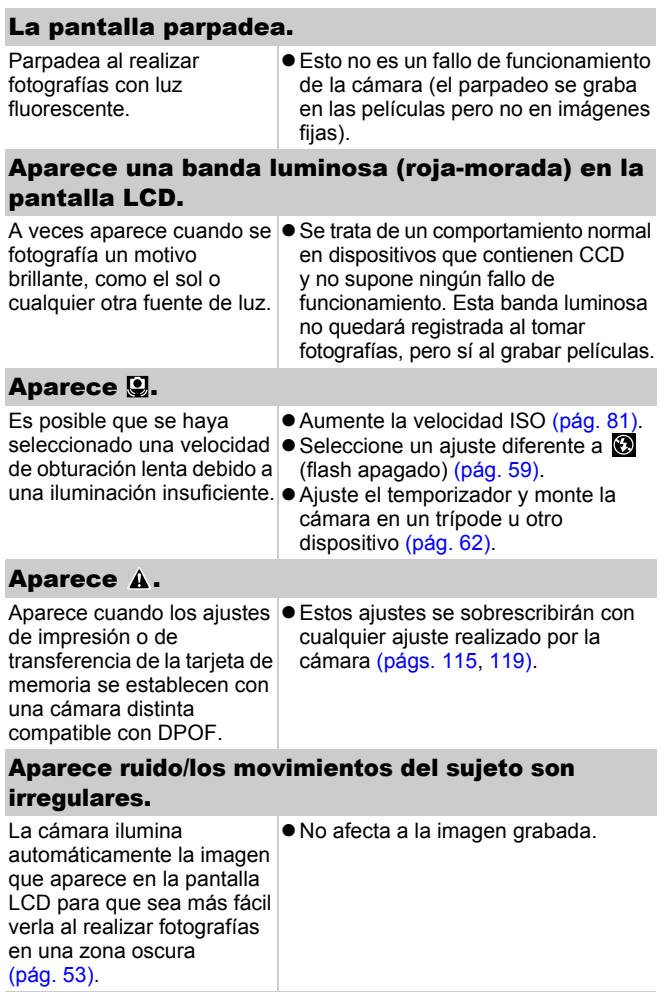

 $\begin{array}{c} 132 \end{array}$ 

# <span id="page-134-0"></span>Disparo

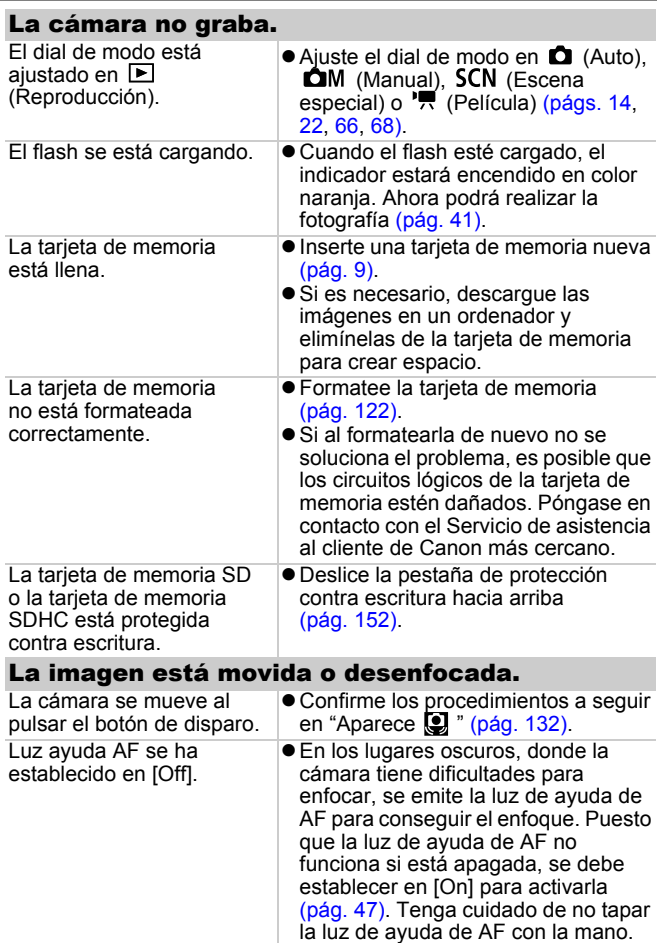

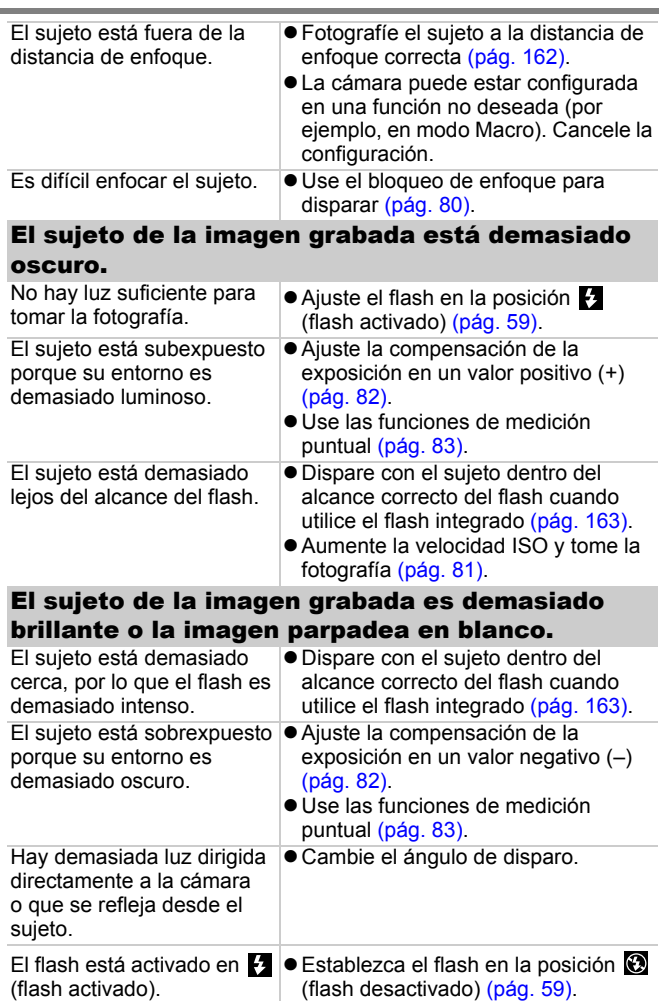

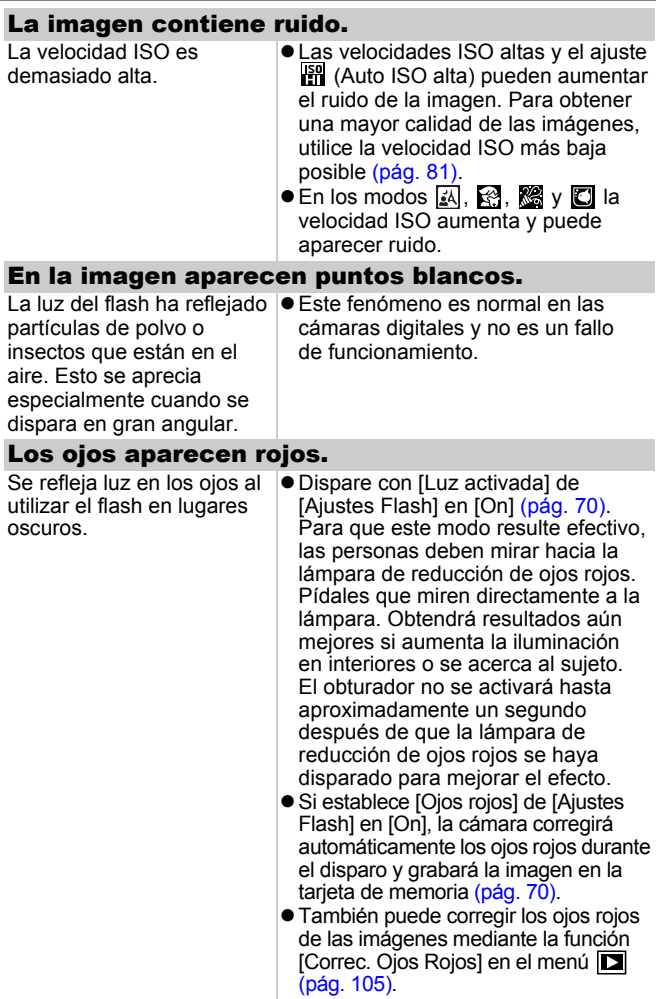

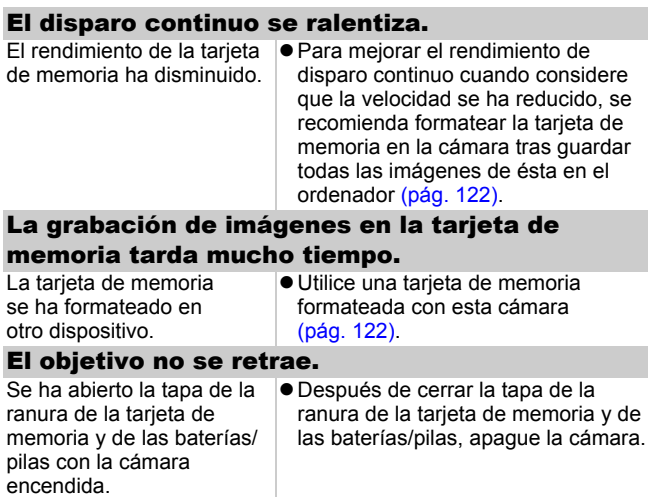

# <span id="page-138-0"></span>Grabación de películas

### El tiempo de grabación no se indica adecuadamente o la grabación se detiene de forma inesperada.

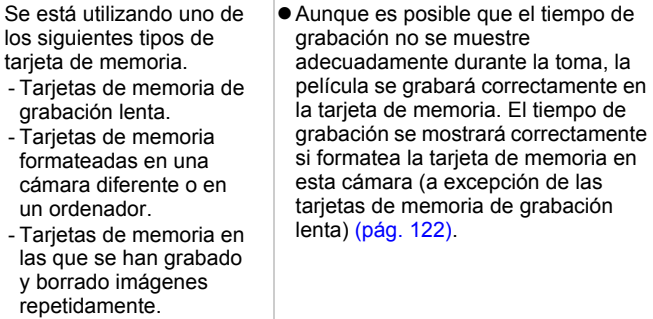

### "!" aparece en rojo en la pantalla LCD y la grabación se detiene automáticamente.

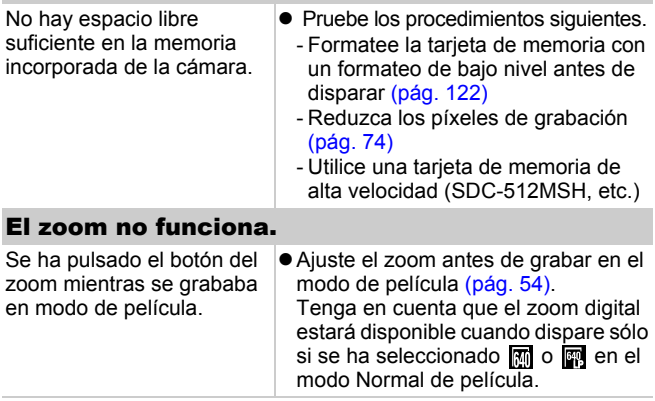

## <span id="page-139-0"></span>Reproducción

### No se puede reproducir.

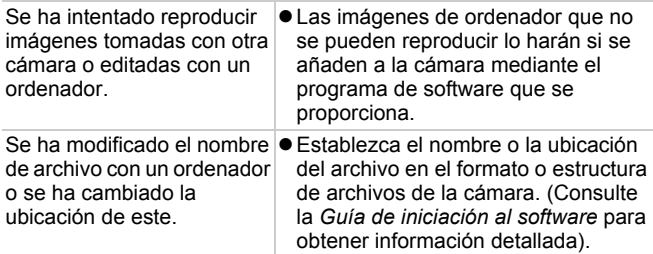

### Las películas no se reproducen correctamente.

La reproducción de películas grabadas con píxeles de grabación altos se puede detener momentáneamente si se reproducen desde tarjetas de memoria de lectura lenta.

Puede experimentar irregularidades de la imagen e interrupciones del sonido durante la reproducción de una película en un ordenador que no tenga suficientes recursos de sistema.

Puede que las imágenes disparadas con esta cámara no se reproduzcan correctamente en otras cámaras.

### La lectura de imágenes de la tarjeta de memoria es lenta.

La tarjeta de memoria se ha  $\bullet$  Utilice una tarjeta de memoria formateado en otro dispositivo. formateada con esta cámara [\(pág. 122\)](#page-123-0).

# <span id="page-139-1"></span>Salida de pantalla del televisor

### La imagen está distorsionada o no aparece en la pantalla del televisor.

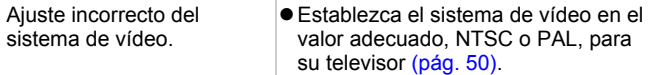

<span id="page-140-0"></span>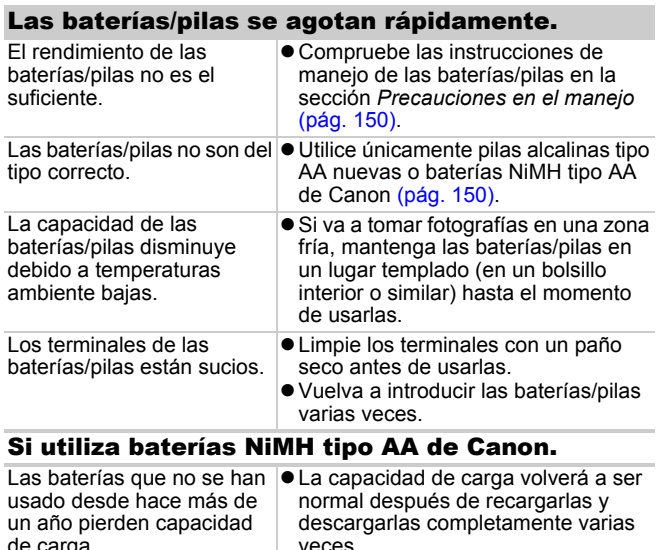

de carga. La vida útil de las baterías ha terminado.  $\bullet$  Cambie las dos baterías por otras nuevas.

### <span id="page-140-1"></span>Impresión con una impresora compatible con la función de impresión directa

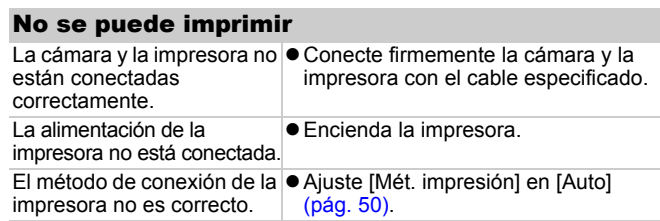

# Lista de mensajes

Los siguientes mensajes pueden aparecer en la pantalla LCD durante la toma o la reproducción de imágenes. Consulte la *Guía del usuario de impresión directa* para ver los mensajes que aparecen durante la conexión a la impresora.

#### **Procesando...**

La imagen se está grabando en la tarjeta de memoria, se está procesando la corrección de ojos rojos o los ajustes de la cámara se están volviendo a establecer en sus valores predeterminados.

### **No hay tarjeta**

Ha encendido la cámara sin tener una tarjeta de memoria instalada o con la tarjeta instalada incorrectamente [\(pág. 9\)](#page-10-0).

### **Tar. bloqueada**

La tarjeta de memoria SD o SDHC está protegida contra escritura [\(pág. 152\).](#page-153-0)

#### **No se puede grabar**

Ha intentado realizar una fotografía sin tener una tarjeta de memoria instalada o con la tarjeta de memoria instalada incorrectamente, o ha tratado de adjuntar una memo de sonido a una película.

#### **Error tarjeta memoria**

Es posible que haya algún problema con la tarjeta de memoria. Si formatea la tarjeta de memoria con la cámara, quizás pueda seguir utilizándola. Sin embargo, si este mensaje de error aparece al utilizar la tarjeta de memoria suministrada, póngase en contacto con el Servicio de asistencia al cliente de Canon puesto que podría haber un problema con la cámara.

#### **Tarjeta memo. llena**

La tarjeta de memoria está llena de imágenes y no se puede grabar o guardar ninguna otra, ni se pueden grabar más ajustes de imagen, archivos del grabador de sonido ni memos de sonido.

### **¡Error de nombre!**

No se pudo crear un archivo con ese nombre porque ya existe una imagen con el mismo nombre que la carpeta que está intentando crear la cámara o se ha alcanzado el número máximo de archivos. En el menú **11**, ajuste [Núm. archivo] en [Auto Reset]; además, guarde en un ordenador todas las imágenes que desee conservar y, a continuación, vuelva a formatear la tarjeta de memoria. Tenga en cuenta que al formatear se borrarán todas las imágenes y datos que contenga.

### **Cambie las pilas**

La carga de las baterías/pilas no es suficiente para que la cámara pueda funcionar. Sustituya las dos baterías/pilas inmediatamente por unas pilas alcalinas tipo AA nuevas o baterías NiMH tipo AA de Canon totalmente cargadas. Compruebe las instrucciones de manejo de las baterías/pilas en la sección *[Precauciones en el](#page-151-0)  [manejo](#page-151-0)* [\(pág. 150\).](#page-151-0)

### **Nº imagen**

No hay ninguna imagen grabada en la tarjeta de memoria.

#### **Imagen demasiado grande**

Ha intentado reproducir una imagen mayor de 5616 x 3744 píxeles o con un gran tamaño de datos.

### **JPEG incompatible**

Ha intentado reproducir una imagen JPEG incompatible (editada con un ordenador, etc.).

### **RAW**

Ha intentado reproducir una imagen RAW incompatible.

### **Imagen no identificada**

Se ha intentado reproducir una imagen que contenía datos corruptos, una imagen con un tipo de grabación propio de la cámara de otro fabricante o una imagen que se ha trasferido al ordenador y modificado.

### **¡No se puede ampliar!**

Se ha intentado ampliar una imagen grabada con una cámara diferente u otro tipo de datos, una imagen editada con un ordenador o una película.

### **No puede girar**

Se ha intentado girar una imagen grabada con una cámara diferente u otro tipo de datos, o una imagen editada con un ordenador.

### **WAVE incompatible**

No se puede añadir una memo de sonido a esta imagen porque el tipo de datos de la memo de sonido existente es incorrecto. Además, no se puede reproducir el sonido.

### **No se puede modificar imagen**

Ha intentado redimensionar o realizar una corrección de ojos rojos en una película o imagen grabada con otra cámara. O bien, ha intentado redimensionar una imagen grabada con  $\overline{w}$  o ya redimensionada en  $\mathbb{R}$ .

#### **No se puede modificar**

No se puede aplicar la corrección de ojos rojos puesto que no se detectan ojos rojos.

#### **¡No se puede Transferir!**

Al transferir imágenes a su ordenador con el menú Transmis.Directa, ha intentado seleccionar una imagen con datos corruptos o tomada con otra cámara. Puede también que intentara seleccionar una película con [Fondo de pantalla] seleccionado en el menú Transmis.Directa.

#### **¡Protegida!**

Ha intentado borrar una imagen, una película o una memo de sonido protegidas.

#### **Demasiadas marcas**

Se han marcado demasiadas imágenes con ajustes de impresión o de descarga. No se puede seguir procesando.

#### **¡No se puede completar!**

No se han podido guardar algunos ajustes de impresión o transferencia.

#### **Imagen no seleccionable.**

Ha intentado definir los ajustes de impresión para una imagen que no era JPEG.
#### **Error de comunicación**

El ordenador no pudo descargar la imagen debido a la gran cantidad de imágenes (aprox. 1000) almacenadas en la tarjeta de memoria. Utilice un lector de tarjetas USB o un adaptador de tarjetas PCMCIA para descargar las imágenes.

#### **Error obj. Reiniciar cámara**

Se ha detectado un error mientras el objetivo estaba en movimiento y se ha desconectado automáticamente la alimentación. Este error se puede producir si se sujeta el objetivo mientras se mueve o se utiliza la cámara en un lugar en el que hay mucho polvo o arena en suspensión. Intente encender de nuevo la cámara y reiniciar el disparo o la reproducción. Si sigue apareciendo este mensaje, póngase en contacto con el Servicio de asistencia al cliente de Canon, ya que puede haber algún problema con el objetivo.

#### **Exx**

(xx: número.) La cámara ha detectado un error. Desconecte la alimentación y vuelva a conectarla. A continuación, tome una fotografía o reproduzca alguna imagen. Si vuelve a aparecer un código de error, existe un problema. Anote el número y llame al Servicio de asistencia al cliente de Canon. Si aparece un código de error directamente después de haber tomado una fotografía, es posible que no se haya grabado la imagen. Compruebe la imagen en el modo de reproducción.

# Apéndice

### Instrucciones de seguridad

- Antes de utilizar la cámara, asegúrese de leer las instrucciones de seguridad descritas a continuación. Asegúrese siempre de que está utilizando la cámara correctamente.
- Las instrucciones de seguridad que se mencionan en las próximas páginas tienen como objetivo enseñarle a manejar la cámara y sus accesorios de forma correcta y segura para evitar posibles daños personales, a terceros o al equipo.
- El término "equipo" se refiere a la cámara, las baterías/pilas, el cargador de batería (se vende por separado) y el alimentador de corriente (se vende por separado).

# **Advertencias**

#### Equipo

- z **No dirija la cámara hacia fuentes de luz brillante (como el sol en un día soleado).**
	- Si lo hace podría dañar el CCD de la cámara.
- z **Guarde el equipo fuera del alcance de los niños. Un niño puede estropear accidentalmente la cámara, lo que podría traer graves consecuencias.**
	- Correa de Muñeca: si un niño se colocara la correa alrededor del cuello, podría asfixiarse.
	- Tarjeta de memoria: podrían tragarla por accidente. En ese caso, póngase en contacto con un médico inmediatamente.
- $\bullet$  No intente desmontar o cambiar ninguna parte del equipo si **dicha acción no se especifica en esta guía.**
- Para evitar el riesgo de una descarga eléctrica de alto voltaie. **no toque la zona del flash de la cámara si ésta ha resultado dañada.**
- z **Si observa que la cámara emite humo o gases tóxicos, deje de manipular el equipo inmediatamente.**
- Tenga cuidado de no mojar ni sumergir el equipo en agua u **otros líquidos. Si el exterior de la cámara entra en contacto con líquidos o con aire salado, séquela con un paño suave y absorbente.**

Si continúa utilizando el equipo, podría ocasionar incendios o descargas eléctricas. Apague inmediatamente la cámara y extraiga las baterías/pilas o desenchufe el cargador de batería o alimentador de corriente. Acuda al distribuidor de la cámara o al Servicio de asistencia al cliente de Canon más cercano.

- No utilice productos que contengan alcohol, bencina, **disolventes u otras sustancias inflamables para la limpieza o el mantenimiento del equipo.**
- No corte, deteriore ni manipule el cable de alimentación, **ni coloque objetos pesados sobre éste.**
- z **Utilice únicamente los accesorios de alimentación recomendados.**
- z **Desconecte periódicamente el cable de alimentación y limpie la suciedad y el polvo que se hayan acumulado en el enchufe, en la parte exterior de la fuente de alimentación y en el área circundante.**
- $\bullet$  No manipule el cable de alimentación con las manos húmedas. Si continúa utilizando el equipo, podría ocasionar incendios o descargas eléctricas.

#### Baterías/pilas

- $\bullet$  No deje las baterías/pilas cerca de una fuente de calor ni las **exponga directamente a las llamas o a calor intenso.**
- No sumeria las baterías/pilas en agua dulce ni salada.
- No intente desmontar las baterías/pilas, alterarlas de algún **modo o aplicarles calor.**
- z **Evite dejar caer las baterías/pilas o someterlas a golpes fuertes que pudieran dañar la carcasa.**
- z **Utilice sólo las baterías/pilas y los accesorios recomendados.** Si no sigue estas instrucciones podría provocar fugas o explosiones con resultado de incendio, lesiones personales y daños materiales en el entorno. En caso de que las baterías/pilas tengan fugas y los ojos, la boca, la piel o la ropa entraran en contacto con estas sustancias, lávelos con agua abundante y busque asistencia médica.
- z **Nunca use las baterías/pilas con el sello exterior rasgado o con daños visibles. Compruebe siempre que las cubiertas de las baterías/pilas compradas en una tienda no están deterioradas antes de cargarlas. No utilice baterías/pilas cuya cubierta sea defectuosa.**

Estas baterías/pilas pueden tener fugas, recalentarse o romperse y resultar peligrosas.

Nunca utilice baterías/pilas que tengan el siguiente aspecto:

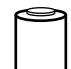

Con la cubierta (revestimiento de aislamiento eléctrico) total o parcialmente pelada.

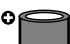

Con el electrodo positivo (terminal positivo) plano.

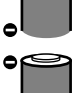

Con el terminal negativo con la forma correcta (sobresale de la base metálica), pero que la cubierta no alcanza el borde de dicha base.

- z **Desconecte el cargador de batería y el alimentador de corriente tanto de la cámara como de la fuente de alimentación después de haber recargado las baterías/pilas o cuando no esté utilizando ninguno de estos componentes, a fin de evitar incendios y otros peligros.**
- z **No coloque ningún objeto, como manteles, alfombras, sábanas o cojines encima del cargador de batería mientras se realiza la carga.** Dejar las unidades conectadas durante mucho tiempo puede hacer que se sobrecalienten y deformen y originar un incendio.

#### ● Cuando recargue baterías NiMH tipo AA de Canon, utilice sólo **el cargador de batería especificado.** z **El alimentador de corriente está diseñado para su uso exclusivo con este equipo. No lo utilice para otros productos.** Existe un riesgo de sobrecalentamiento y alteración que podría provocar incendios o descargas eléctricas. z **Antes de desechar una batería/pila, cubra los terminales con cinta adhesiva u otro aislante para evitar que entren en contacto directo con otros objetos.** Baterías/pilas

El contacto con los componentes metálicos de otros materiales en los contenedores de desecho podría dar lugar a incendios o explosiones.

#### **Otros**

#### **No dispare el flash cerca de los ojos de personas o animales. La exposición a la luz intensa que produce el flash puede dañar la vista.**

Para mayor seguridad, manténgase al menos a un metro (39 pulgadas) de distancia de los niños cuando vaya a utilizar el flash.

● Mantenga los objetos sensibles a campos magnéticos, como **las tarjetas de crédito, lejos del altavoz de la cámara.** Dichos objetos pueden perder datos o dejar de funcionar.

# *<u>A</u>* Precauciones

### Equipo

- z **Tenga cuidado de no enredar la cámara en otros objetos ni someterla a fuertes impactos o movimientos violentos cuando la sujete con la correa.**
- $\bullet$  No golpee ni fuerce la lente. Esto podría provocarle lesiones o daños en el equipo.
- Tenga cuidado de que no entre polvo ni arena en la cámara **cuando la use en la playa o en lugares con mucho viento.**  Puede producirle fallos en el funcionamiento.
- $\bullet$  No guarde el equipo en lugares húmedos ni con polvo.
- Evite que cualquier objeto metálico, como chinchetas o llaves, **o cualquier tipo de suciedad, entre en contacto con la clavija o los terminales del cargador.**

Dichas circunstancias podrían producir un incendio, una descarga eléctrica u otro daño.

- z **Evite utilizar, colocar o guardar el equipo en lugares expuestos a la luz solar intensa o a altas temperaturas, por ejemplo, el salpicadero o el maletero del coche.**
- $\bullet$  No utilice el equipo de forma que sobrepase la capacidad **estimada de la toma de corriente o de los accesorios de cable. Asimismo, no utilice el equipo si el cable o el enchufe están dañados, o si el enchufe no está totalmente insertado en la toma eléctrica.**

 $\bullet$  No lo utilice en ubicaciones con poca ventilación. Lo citado anteriormente puede producir fugas, sobrecalentamiento o explosiones, lo que puede dar lugar a incendios, quemaduras y otras lesiones. Las altas temperaturas también pueden hacer que se deforme la carcasa.

z **Cuando no vaya a utilizar la cámara durante un período de tiempo prolongado, extraiga las baterías/pilas de la cámara o del cargador de batería y guarde el equipo en un lugar seguro.**

Si se dejan las baterías/pilas en la cámara, pueden producirse daños causados por filtraciones.

- $\bullet$  No utilice el flash cuando haya restos de suciedad, polvo **u otras partículas en la superficie del flash.**
- z **Asegúrese de no tapar el flash con los dedos ni con la ropa cuando vaya a disparar.**

El flash puede resultar dañado y emitir humo o ruido. La acumulación de calor resultante podría dañarlo.

 $\bullet$  No toque la superficie del flash después de tomar varias **fotografías en un corto espacio de tiempo.**

Si lo hace, podría sufrir quemaduras.

### Precauciones en el manejo

#### Cámara

#### <span id="page-151-0"></span>Evite acercarse a campos magnéticos fuertes

z **Nunca coloque la cámara cerca de motores eléctricos u otros equipos que generen campos electromagnéticos fuertes.** La exposición a campos magnéticos fuertes puede causar averías

o afectar a los datos de las imágenes.

#### Evite los problemas relacionados con la condensación

● Si va a mover el equipo de un lugar frío a otro caliente, puede **evitar la condensación colocándolo en una bolsa de plástico hermética y dejando que se adapte a los cambios de temperatura lentamente antes de sacarlo.**

Mover el equipo de un lugar frío a otro caliente podría causar la aparición de condensación (pequeñas gotas de agua) en las superficies externas e internas.

### Baterías/pilas

z **Esta cámara utiliza pilas alcalinas tipo AA o baterías NiMH tipo AA de Canon (no incluidas).**

Aunque la cámara admite baterías/pilas de nickel-cadmiun tipo AA, el rendimiento no es fiable y, por tanto, se desaconseja su uso.

- El rendimiento de las pilas alcalinas puede variar dependiendo **de la marca. Por esta razón, el tiempo de funcionamiento de las baterías/pilas que compre puede ser inferior al de las baterías/ pilas suministradas con la cámara.**
- Si utiliza la cámara en lugares muy fríos o durante mucho **tiempo, es aconsejable utilizar baterías NiMH tipo AA de Canon (se venden por separado).**

El tiempo de funcionamiento de la cámara puede disminuir a temperaturas bajas cuando se utilizan pilas alcalinas. Además, por sus especificaciones, las pilas alcalinas pueden agotarse más deprisa que las baterías NiMH.

 $\bullet$  Nunca mezcle baterías/pilas nuevas con otras usadas a medias. Las baterías/pilas usadas a medias pueden tener fugas.

- Asegúrese de colocar correctamente los terminales de las **baterías/pilas**  $(\oplus \forall \in)$ .
- No mezcle baterías/pilas de diferentes tipos o distintos **fabricantes.**
- Antes de instalar las baterías/pilas, limpie los terminales con **un paño seco.**

Si los terminales de las baterías/pilas están sucios por el contacto con los dedos u otro tipo de suciedad, el número de imágenes que se podrán grabar y el tiempo de uso de la cámara pueden disminuir considerablemente.

z **A bajas temperaturas, el rendimiento de las baterías/pilas puede disminuir y el icono de batería baja ( ) puede aparecer antes de lo habitual.**

En este caso, caliente las baterías/pilas en un bolsillo justo antes de utilizarlas para reactivarlas.

 $\bullet$  No guarde las baterías/pilas en un bolsillo junto a objetos **metálicos, como podrían ser unas llaves.**

Podría producirse un cortocircuito.

z **Si no va a utilizar la cámara durante un período de tiempo largo, extraiga las baterías/pilas de la cámara y guárdelas por separado.**

Si se dejan dentro de la cámara, podrían producirse filtraciones que la dañarían.

#### Tarieta de memoria

#### Pestaña de protección contra escritura de las Tarjetas de memoria SD o SDHC

Deslice la pestaña hacia arriba. Pestaña de protección contra escritura

<span id="page-153-0"></span>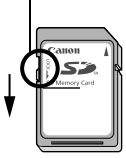

Deslice la pestaña hacia abajo (para proteger las imágenes y demás datos de la tarieta de memoria).

Se pueden escribir y borrar datos No se pueden escribir ni borrar datos

- z **Las tarjetas de memoria son dispositivos electrónicos de alta precisión. No las doble, fuerce ni someta a golpes o vibraciones.**
- $\bullet$  No intente desmontar ni modificar una tarjeta de memoria.
- No deje que la suciedad, el agua u objetos extraños entren en **contacto con los terminales de la parte posterior de la tarjeta de memoria. No toque los terminales con las manos u objetos metálicos.**
- z **No retire la etiqueta original de la tarjeta de memoria ni la tape con otra etiqueta o pegatina.**
- z **Cuando escriba en la tarjeta de memoria, no utilice ni lápiz ni bolígrafo. Utilice un rotulador de punta suave.**
- $\bullet$  No utilice ni almacene tarjetas de memoria en los siguientes **lugares.**
	- Zonas en las que haya polvo o arena
	- Zonas con mucha humedad y altas temperaturas
- Se recomienda hacer una copia de seguridad de los datos **importantes grabados en la tarjeta de memoria ya que todos o parte de ellos pueden perderse o resultar dañados por ruido eléctrico, electricidad estática o un funcionamiento defectuoso de la tarjeta de memoria.**
- **Tenga en cuenta que al formatear (inicializar) una tarieta de memoria se borran todos los datos, incluidas las imágenes protegidas.**

152

#### $\bullet$  Se recomienda utilizar tarjetas de memoria que hayan sido **formateadas en su cámara.**

- La tarjeta de memoria suministrada con la cámara se puede utilizar sin necesidad de formatearla.
- Cuando la cámara no funciona correctamente, la causa puede ser una tarjeta de memoria dañada. Al volver a formatear la tarjeta de memoria se puede solucionar el problema.
- Cuando una tarjeta de memoria que no es de la marca Canon no funciona correctamente, puede resolverse el problema si se formatea de nuevo.
- Es posible que las tarjetas de memoria formateadas en otras cámaras, ordenadores o dispositivos periféricos no funcionen correctamente en esta cámara. Cuando ocurra eso, vuelva a formatear la tarjeta de memoria con esta cámara.
- Si la cámara no realiza el formateo correctamente, apague **la cámara y vuelva a introducir la tarjeta de memoria. A continuación, vuelva a encender la cámara y formatee de nuevo la tarjeta.**
- Tenga cuidado cuando venda o se deshaga de una tarjeta de **memoria. El formateo o el borrado de los datos de una tarjeta de memoria simplemente cambia la información de gestión de archivos de la tarjeta y no garantiza que se borre por completo su contenido.**

**Cuando tire una tarjeta de memoria, tome precauciones, como destruir físicamente la tarjeta, para evitar que otras personas accedan a la información personal.**

# Uso de los kits de alimentación (se venden por separado)

#### <span id="page-155-0"></span>Uso de baterías/pilas recargables (Conjunto de batería y cargador CBK4-300)

Este kit incluye el cargador de batería y cuatro baterías NiMH (hidruro metálico de níquel) recargables tipo AA. Cargue las baterías/pilas como se muestra a continuación. También se pueden recargar sólo dos baterías/pilas.

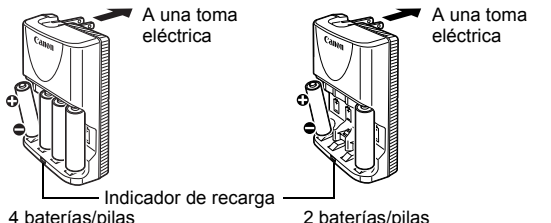

<span id="page-155-1"></span>4 baterías/pilas 2 baterías/pilas

- Después de introducir las baterías/pilas, conecte el cargador (CB-5AH) a una toma de corriente o conecte el cable de alimentación al cargador (CB-5AHE, no se muestra) y enchufe el otro extremo a la toma.
- No introduzca ni cargue otras baterías/pilas cuando haya empezado la carga.
- El indicador de carga parpadea durante la carga y, una vez finalizada, queda encendido.

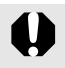

- El cargador de batería CB-5AH/CB-5AHE sólo se puede utilizar con baterías NiMH tipo AA NB-3AH de Canon.
- No mezcle baterías/pilas con diferentes fechas de compra o estados de carga. Recargue siempre las dos baterías/ pilas al mismo tiempo.
- $\bullet$  No intente recargar baterías/pilas completamente cargadas, ya que el rendimiento de estas podría disminuir. Asimismo, no cargue las baterías/pilas durante más de 24 horas consecutivas.
- $\bullet$  No recargue las baterías/pilas en lugares cerrados en los que se suela acumular calor.
- $\bullet$  No recargue las baterías/pilas hasta que la pantalla LCD muestre el mensaje "Cambie las pilas". Cargar las baterías/ pilas repetidamente antes de que se descarguen por completo puede reducir su capacidad.

En las siguientes situaciones, limpie con un paño seco los terminales de las baterías/pilas, ya que se pueden ensuciar con la grasa de la piel u otra suciedad:

- Si el tiempo de uso de las baterías/pilas se ha reducido significativamente.
- Si el número de imágenes que se pueden grabar ha disminuido considerablemente.
- Al cargar las baterías/pilas (introdúzcalas y extráigalas dos o tres veces antes de cargarlas).
- Cuando se completa la carga en unos minutos (el indicador del cargador de batería permanece encendido).
- $\bullet$  Debido a sus especificaciones, es posible que las baterías/ pilas no se puedan cargar totalmente justo después de la compra o de un largo período sin utilizarlas. Si esto ocurre, después de cargarlas por completo, utilice las baterías/pilas hasta que estén descargadas. Tras hacerlo varias veces, se recuperará el rendimiento.
- Si guarda las baterías/pilas durante un largo período de tiempo (alrededor de un año), es aconsejable descargarlas completamente antes de guardarlas a temperatura ambiente (de 0 a 30 °C, 32 a 90 °F) en un lugar poco húmedo. Si las guarda cuando aún están completamente cargadas, puede acortar su rendimiento o vida útil.

Si no utiliza las baterías/pilas durante más de 1 año, cárguelas completamente una vez al año y descárguelas en la cámara antes de guardarlas de nuevo.

- $\bullet$  Si la duración de estas disminuye considerablemente a pesar de limpiar los terminales y cargarlas hasta que el indicador de carga se encienda, esto puede indicar que las baterías/pilas han llegado al final de su vida útil. Sustitúyalas por unas nuevas. Si va a comprar baterías/pilas nuevas, busque baterías NiMH tipo AA de Canon.
- $\bullet$  No se deben dejar las baterías/pilas en la cámara ni en el cargador ya que pueden producirse filtraciones que dañarían los dispositivos. Si no las va a utilizar, extraiga las baterías/pilas de la cámara o del cargador de batería y guárdelas en un lugar fresco y seco.

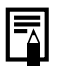

El cargador tarda aproximadamente 4 horas y 40 minutos en recargar las baterías/pilas por completo cuando están descargadas. Cuando se colocan dos baterías/pilas en cada lado del cargador, la recarga tardará aproximadamente dos horas (tal y como se determinó en las pruebas realizadas en las instalaciones de Canon).

Realice la carga en un lugar con una temperatura entre 0 y 35 °C (32 a 95 °F).

- z El tiempo de carga varía en función de la temperatura ambiente y del estado inicial de carga de las baterías/pilas.
- $\bullet$  El cargador de batería puede emitir ruido mientras se realiza la carga. Esto no se debe a un problema de funcionamiento.

# Uso del Kit Adaptador de CA ACK800

Si va a utilizar la cámara durante largos períodos de tiempo o desea conectarla a un ordenador, es preferible que utilice el Kit Adaptador de CA ACK800 (se vende por separado).

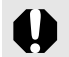

Desconecte la alimentación de la cámara antes de conectar o desconectar el adaptador de CA.

1 En primer lugar, conecte el cable al alimentador de corriente y, a continuación, conecte el otro extremo al enchufe.

<span id="page-157-0"></span>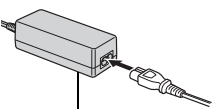

Alimentador de corriente CA-PS800

 $2$  Abra la tapa del terminal y conecte el cable al terminal DC IN.

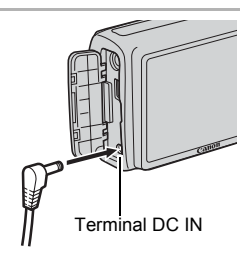

# <span id="page-158-0"></span>Uso de un flash de montaje externo (se vende por separado)

# Flash alta potencia HF-DC1

Este flash se utiliza como complemento del flash integrado de la cámara para obtener la iluminación adecuada cuando el sujeto está demasiado lejos. Realice los procedimientos siguientes para fijar la cámara y el flash alta potencia al soporte de sujeción.

Además de esta explicación, lea las instrucciones que se incluyen con el flash.

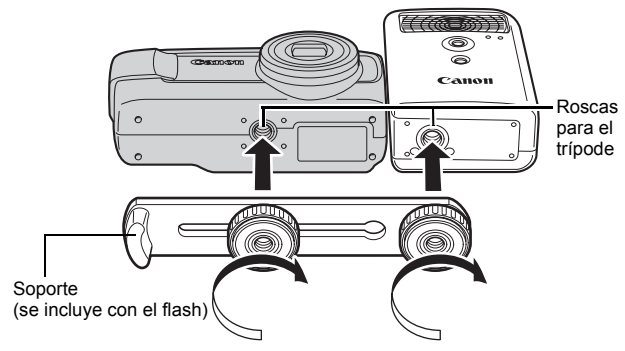

El tiempo de carga del flash se alargará a medida que la carga de la batería/pila se reduzca. Ajuste siempre el interruptor de alimentación/conmutador de modo en [OFF] cuando termine de utilizar el flash.

- Cuando utilice el flash, asegúrese de no tocar las ventanas del sensor ni la ventana del flash con los dedos.
- Puede que se active el flash si se está utilizando otro flash cerca.
- Puede que el flash alta potencia no se dispare en el exterior con la luz del día o si no hay elementos que reflejen la luz.
- $\bullet$  En el modo de disparo continuo, aunque el flash se dispare en el primer disparo, no lo hará en los disparos siguientes.
- Apriete los tornillos de sujeción firmemente para que no se suelten. Si no lo hace, la cámara y el flash se podrían caer y dañarse.

z Antes de fijar el soporte al flash, compruebe que está instalada la batería/pila de litio (CR123A o DL123).

- Para iluminar los motivos correctamente, instale el flash de forma vertical en un lateral de la cámara y paralelo al panel frontal de esta.
- $\bullet$  Aunque se coloque el flash, se puede utilizar un trípode.

### Baterías/pilas

#### z**Carga notablemente reducida**

Si el tiempo de uso de la batería/pila ha disminuido considerablemente, limpie los terminales con un paño seco. Los terminales pueden haberse ensuciado con las huellas.

#### z**Uso a temperaturas bajas**

Cuente con una batería/pila de litio genérica (CR123A o DL123) adicional. Es aconsejable guardar la batería/pila de repuesto en el bolsillo para que se caliente antes de cambiarla por la del flash.

#### $\bullet$  Sin uso durante largos períodos

Dejar la batería/pila en el flash alta potencia podría producir alguna fuga de fluidos de la batería/pila y que se dañara el producto. Quite la batería/pila del Flash alta potencia y almacénela en un lugar frío y seco.

# <span id="page-160-0"></span>Sustitución de la pila del reloj

Si aparece el menú Fecha/Hora al encender la cámara, significa que la carga de la pila del reloj está baja y que se han perdido los ajustes de fecha y hora. Adquiera una pila de botón de litio (CR1220) y sustitúyala como se indica a continuación.

**Tenga en cuenta que la primera pila del reloj puede caducar en una fecha próxima a la fecha de adquisición de la cámara. Esto es debido a que se instala en la cámara en el momento de fabricación, no cuando se realiza la compra.**

Tenga especial cuidado de mantener la pila del reloj fuera del alcance de los niños. Solicite asistencia médica inmediatamente si un niño se traga una pila, puesto que los fluidos corrosivos de ésta podrían dañar las paredes del estómago o del intestino.

# Compruebe que la cámara esté apagada. Deslice el cierre de la tapa de las baterías/ pilas y abra la tapa [\(pág. 9\).](#page-10-0)

3 Introduzca la uña en el soporte de la pila del reloj y tire suavemente hacia arriba.

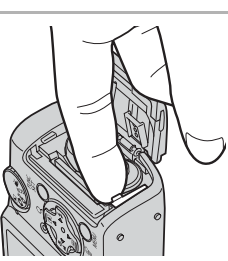

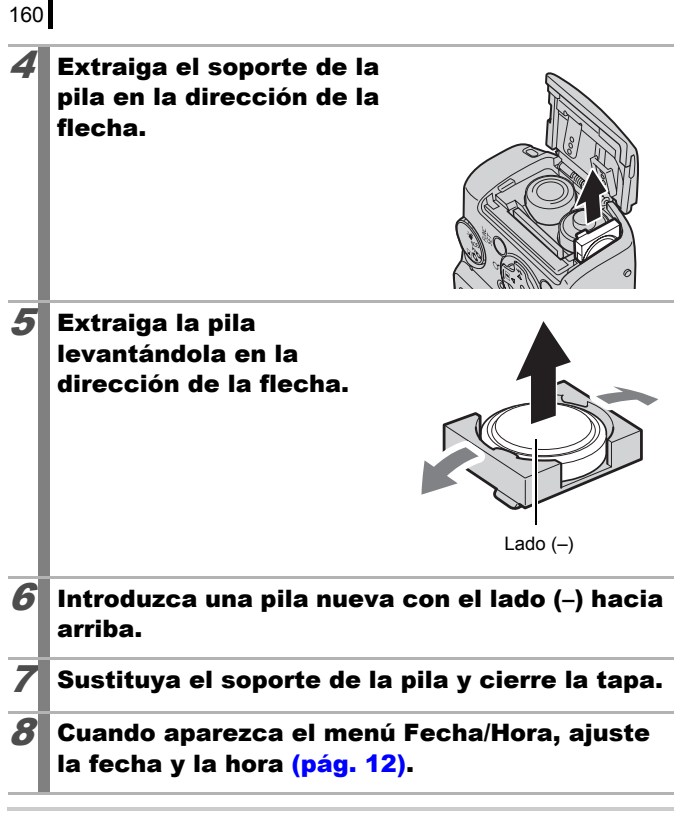

Después de adquirir la cámara y encenderla por primera vez, no tendrá que sustituir la pila del reloj aunque aparezca el menú Fecha/Hora.

Si alguna vez decide deshacerse de su cámara, extraiga primero la pila del reloj para reciclarla según el sistema de reciclaje de su país.

# Cuidado y mantenimiento de la cámara

No utilice nunca disolventes, bencina, detergentes ni agua para limpiar la cámara. Estas sustancias pueden alterar o dañar el equipo.

#### Cuerpo de la cámara

Limpie cuidadosamente la suciedad del cuerpo de la cámara con un trapo suave o un paño limpiador para cristales de gafas.

### Lente

En primer lugar, utilice un cepillo con perilla para eliminar el polvo y la suciedad y, a continuación, limpie cuidadosamente la suciedad restante de la lente con un trapo suave.

No utilice disolventes orgánicos en el cuerpo de la cámara ni en el objetivo. Si sigue habiendo suciedad, póngase en contacto con el Servicio de asistencia al cliente de Canon más cercano; consulte la lista adentro del folleto European Warranty System (EWS).

# Pantalla LCD

Para eliminar el polvo y la suciedad, utilice un cepillo con perilla para lentes. Si fuera necesario, utilice cuidadosamente un trapo suave o un paño limpiador para cristales de gafas para eliminar las acumulaciones de suciedad persistente.

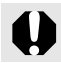

Nunca frote o presione con fuerza la pantalla LCD. Estas acciones pueden dañarla u ocasionar otros problemas.

161

# Especificaciones

Todos los datos están basados en los métodos de comprobación estándar de Canon y sujetos a cambios sin previo aviso.

#### PowerShot A470

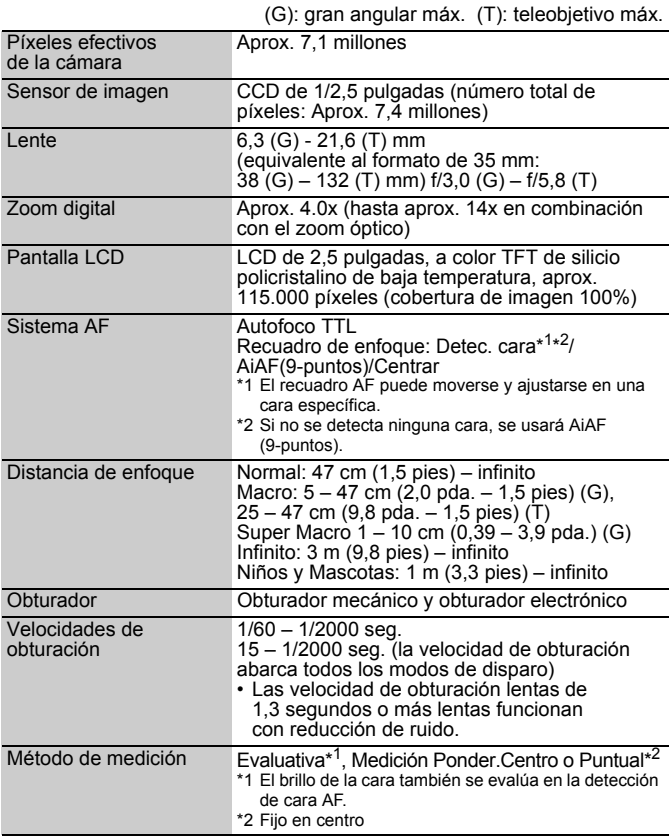

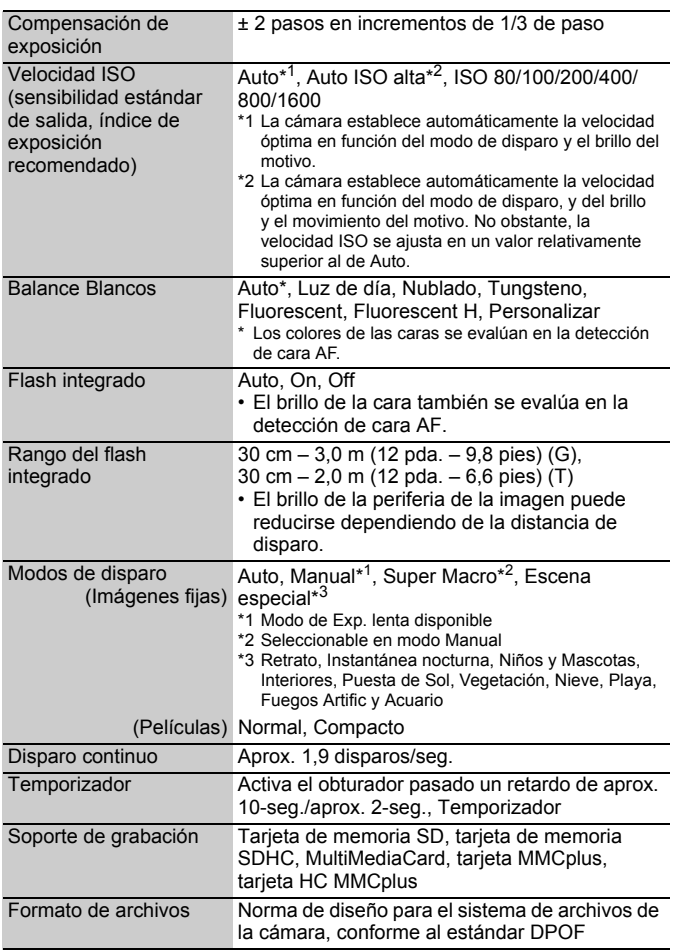

<span id="page-165-0"></span>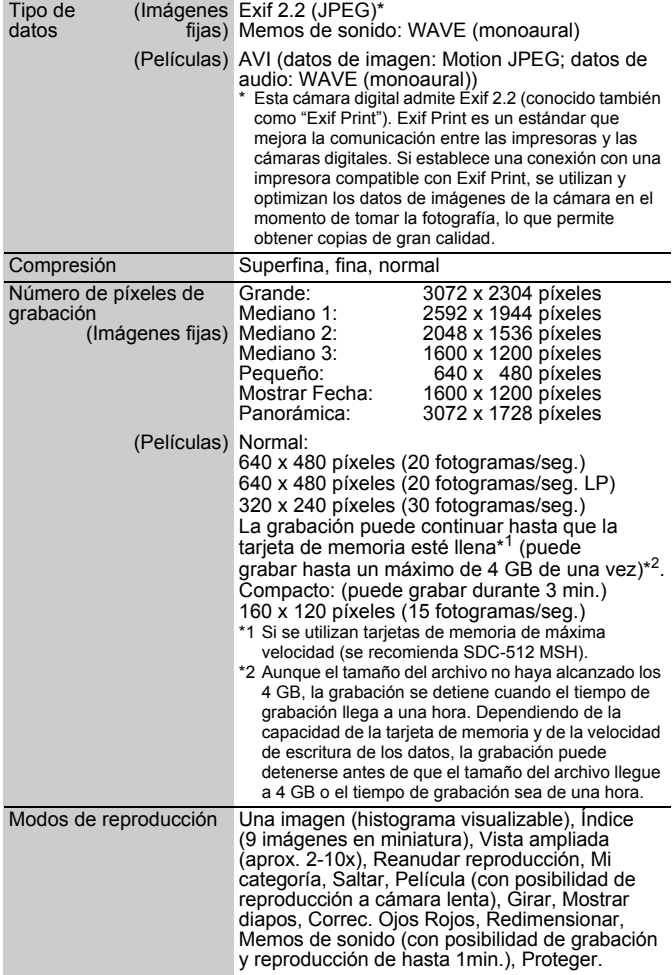

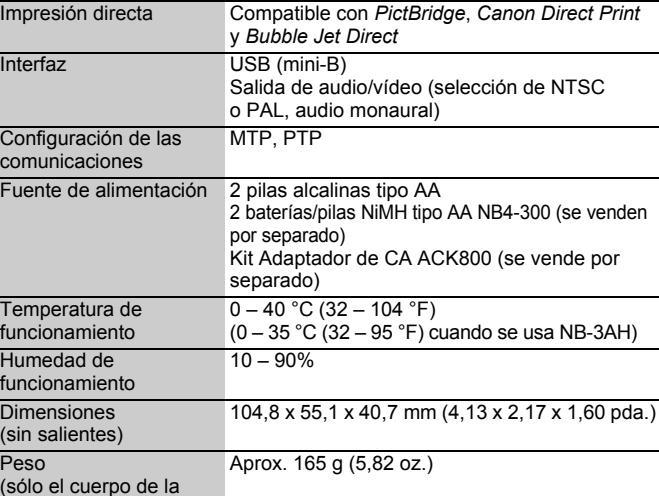

cámara)

# 166

#### <span id="page-167-0"></span>Capacidad de las baterías/pilas

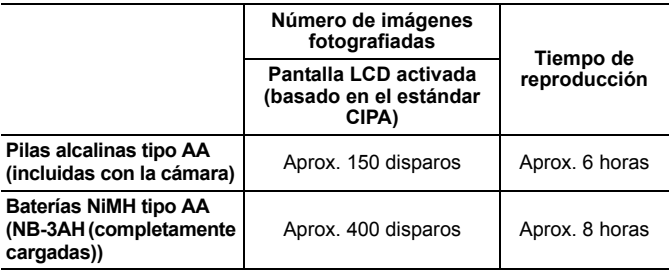

- $\bullet$  Las cifras reales pueden variar en función de los ajustes y las condiciones de disparo.
- $\bullet$  No se incluyen los datos de películas.
- A bajas temperaturas, el rendimiento de las baterías/pilas puede disminuir y el icono de batería baja aparece inmediatamente. En estas circunstancias, el rendimiento puede mejorarse calentando las baterías/pilas en un bolsillo antes de su uso.

### Condiciones de la prueba

- Disparo: a temperatura ambiente (23 °C ±2 °C/73 °F ±3,6 °F), con una humedad relativa normal (50% ± 20%), alternando el valor máximo de gran angular y el valor máximo de teleobjetivo a intervalos de 30 segundos utilizando flash en uno de cada dos disparos y apagando la cámara cada diez disparos. La cámara se mantiene apagada durante el tiempo suficiente\* y, a continuación, se vuelve a encender y se repite la prueba.
	- Se utiliza una tarjeta de memoria de la marca Canon.
	- \* Hasta que las baterías/pilas vuelven a la temperatura ambiente.

Reproducción: a temperatura ambiente (23 °C ±2 °C/73 °F ±3,6 °F), con una humedad relativa normal (50% ± 20%), reproducción continua a 3 segundos por imagen.

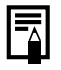

Ver *[Precauciones en el manejo](#page-151-0)* [\(pág. 150\).](#page-151-0)

#### Tarjetas de memoria y capacidades estimadas

<span id="page-168-0"></span>: tarjeta de memoria incluida con la cámara

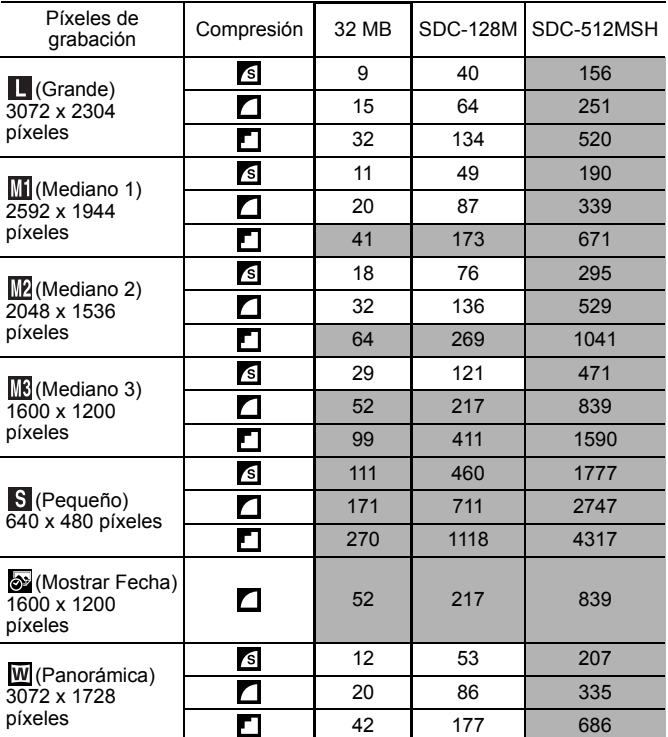

• Permite realizar el disparo continuo lento [\(pág. 69\)](#page-70-0) si se ha realizado un formateo de bajo nivel de la tarjeta de memoria.

• Esto refleja las condiciones de disparo estándar establecidas por Canon. Los resultados reales pueden variar en función del motivo fotografiado y de las condiciones de disparo.

# 168

### Película

: tarjeta de memoria incluida con la cámara

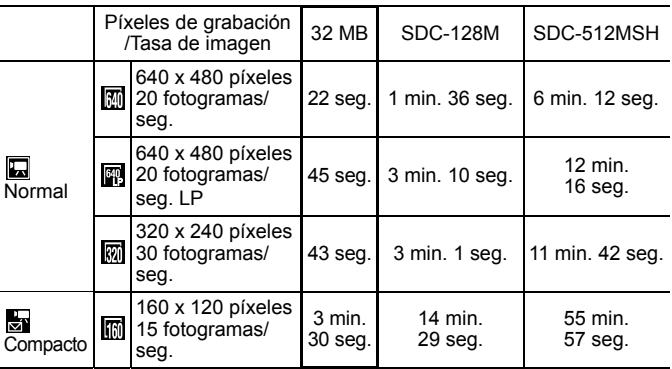

• Longitud máxima de secuencia de película en  $\frac{1}{52}$ : 3 min. Las cifras indican el tiempo máximo de grabación continua.

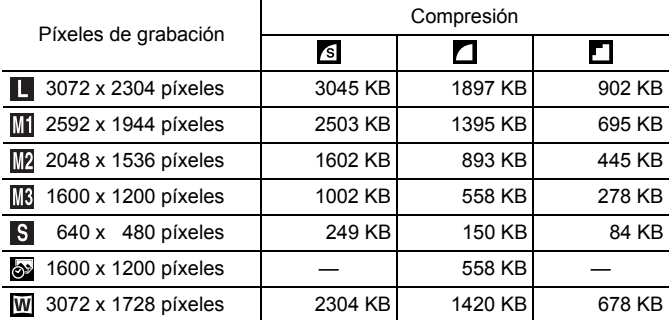

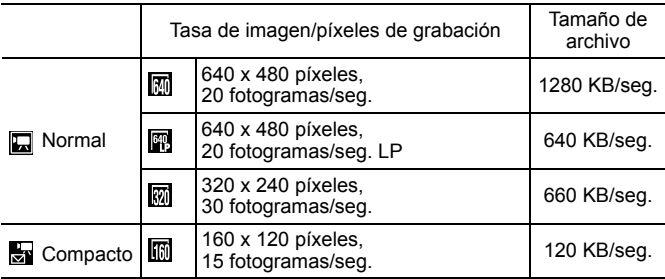

#### **MultiMediaCard**

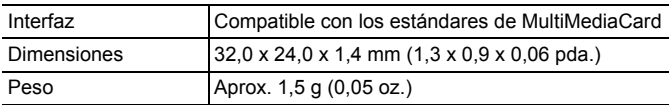

#### **Tarjeta de memoria SD**

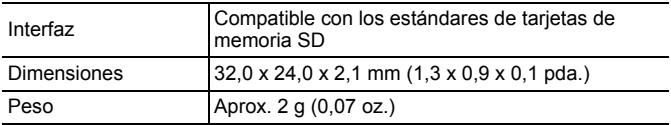

#### **Baterías NiMH NB-3AH**

(Suministradas con el conjunto de baterías NiMH NB4-300 que se vende por separado o el Conjunto de batería y cargador CBK4-300)

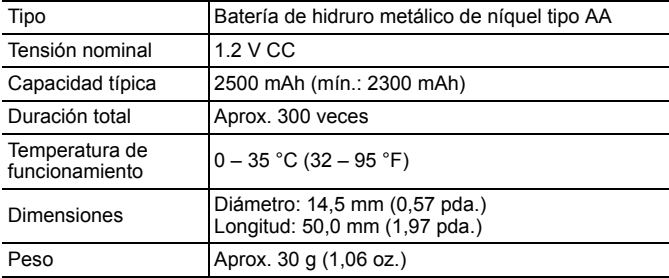

#### **Cargador de batería CB-5AH/CB-5AHE**

(Suministrado con el Conjunto de batería y cargador CBK4-300, no incluido)

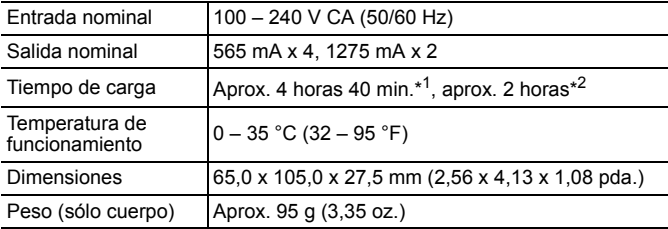

\*1 Cuando se cargan cuatro baterías NB-3AH

\*2 Cuando se cargan dos baterías NB-3AH, colocadas una a cada lado del cargador de batería

#### **Alimentador de corriente CA-PS800**

(Incluido en el Kit Adaptador de CA ACK800 que se vende por separado)

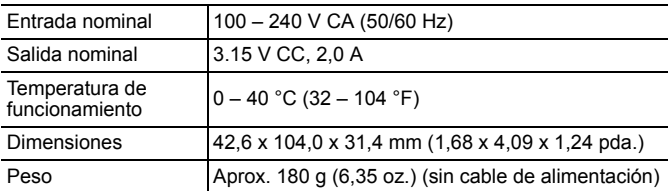

# Índice

# A

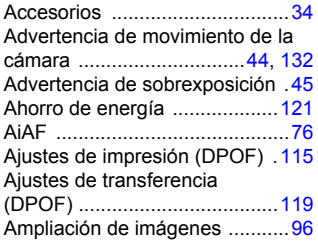

# B

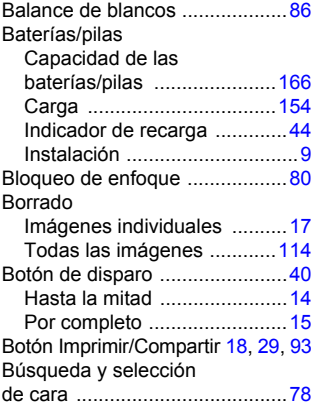

# C

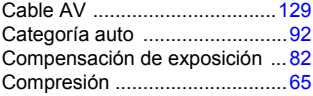

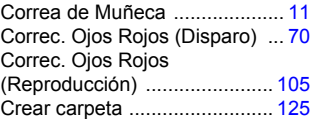

# D

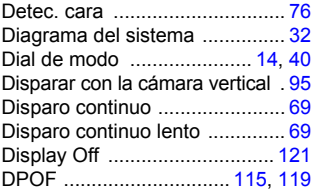

# E

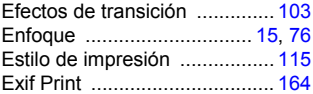

## F

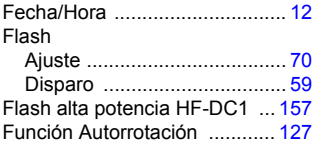

# G

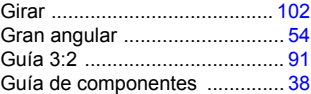

# $\vert$ 173

# H

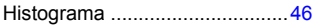

# I

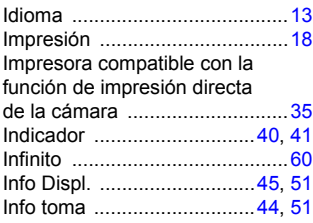

# K

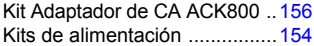

# L

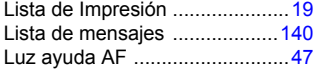

# M

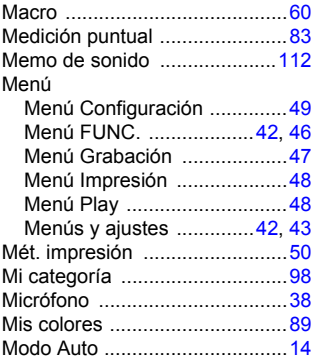

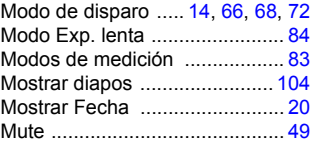

# N

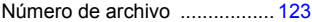

# O

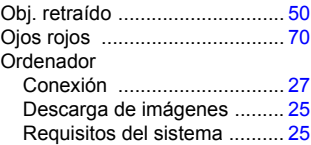

#### P

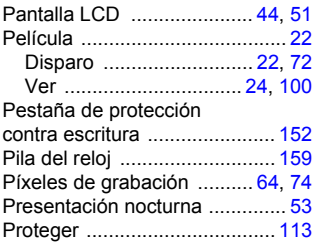

# R

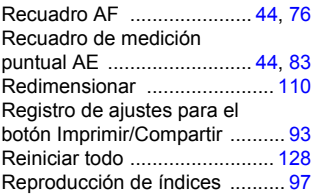

# 174

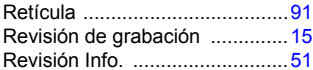

# S

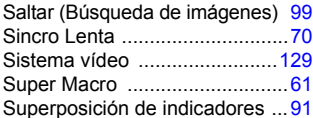

# T

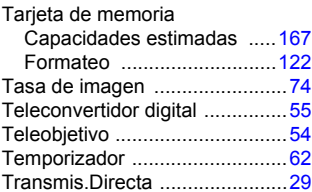

# V

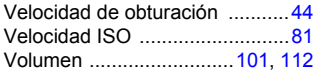

# Z

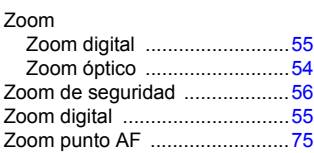

#### Exención de responsabilidad

- Si bien se han realizado todos los esfuerzos posibles para garantizar que la información de este manual sea precisa y completa, no se acepta responsabilidad alguna por errores u omisiones.
- Canon se reserva el derecho a cambiar en cualquier momento y sin previo aviso las especificaciones del hardware y software aquí descritas.
- Queda prohibida la reproducción, transmisión, transcripción, almacenamiento en sistemas de consulta y traducción a cualquier idioma, en cualquier forma y por cualquier medio de esta guía sin la autorización previa escrita de Canon.
- Canon no asume ninguna responsabilidad por los daños ocasionados por datos defectuosos o perdidos debido a una operación errónea o a un mal funcionamiento de la cámara, el software, las tarjetas de memoria SD (tarjetas SD), los ordenadores o los dispositivos periféricos, o al uso de tarjetas SD que no sean de la marca Canon.

#### Reconocimiento de marcas comerciales

- Microsoft, Windows Vista y el logotipo de Windows Vista son marcas registradas o marcas comerciales de Microsoft Corporation en Estados Unidos y/o en otros países.
- Macintosh, el logotipo de Mac, QuickTime y el logotipo de QuickTime son marcas comerciales de Apple Inc., registradas en los EE.UU y en otros países.
- El logotipo SDHC es una marca comercial.

# Funciones disponibles en cada modo de disparo

Puede que algunas funciones no estén disponibles, dependiendo del modo de disparo. Compruebe las funciones disponibles para cada modo de disparo en la tabla a continuación.

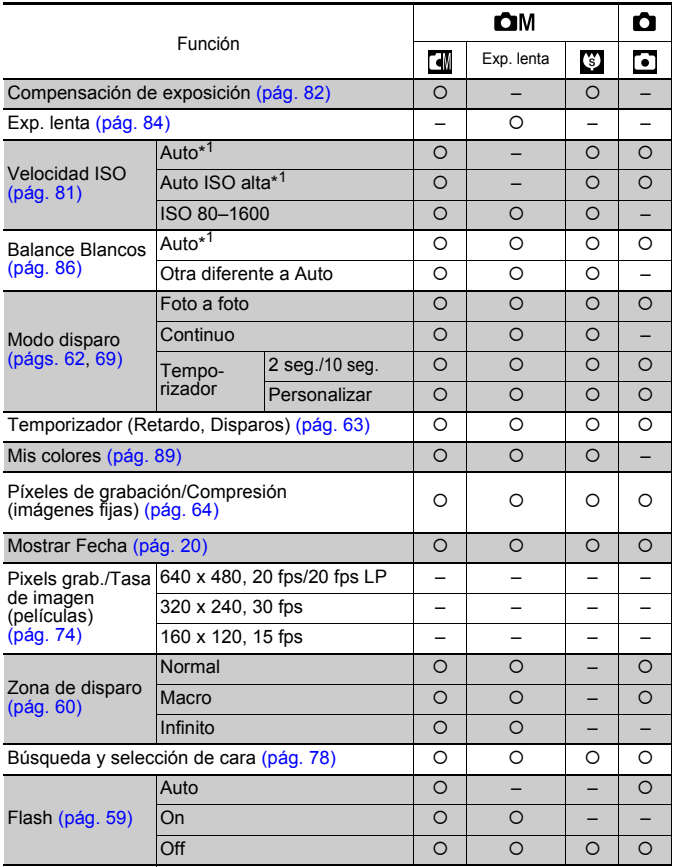

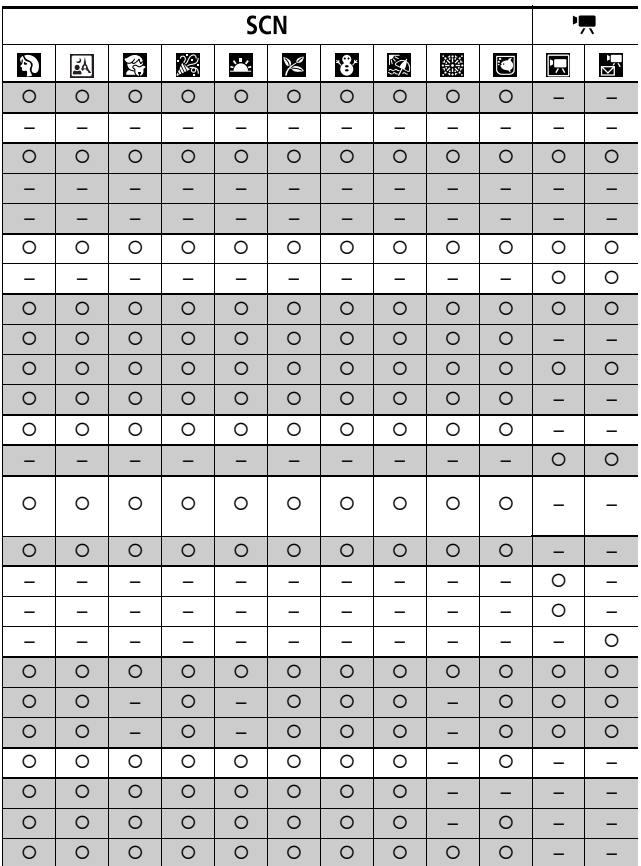

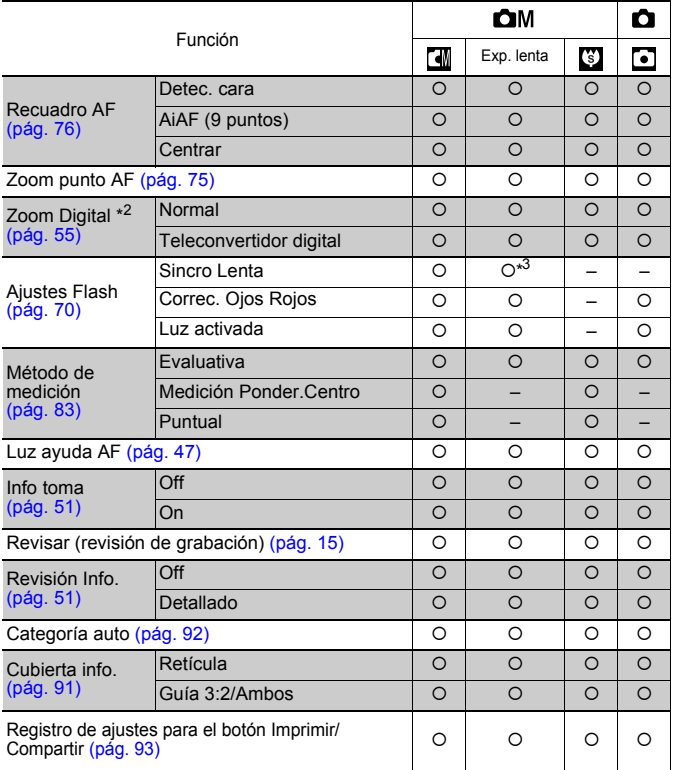

{ : ajuste disponible o valor óptimo establecido automáticamente por la cámara.

– : no disponible.

\*1 Ajustado en el valor óptimo dependiendo de cada modo de disparo.

\*2 No están disponibles ni la función de Mostrar Fecha ni la de Panorámica.

\*3 Siempre establecido en [On].

\*4 Sólo disponible cuando el flash está establecido en [On].
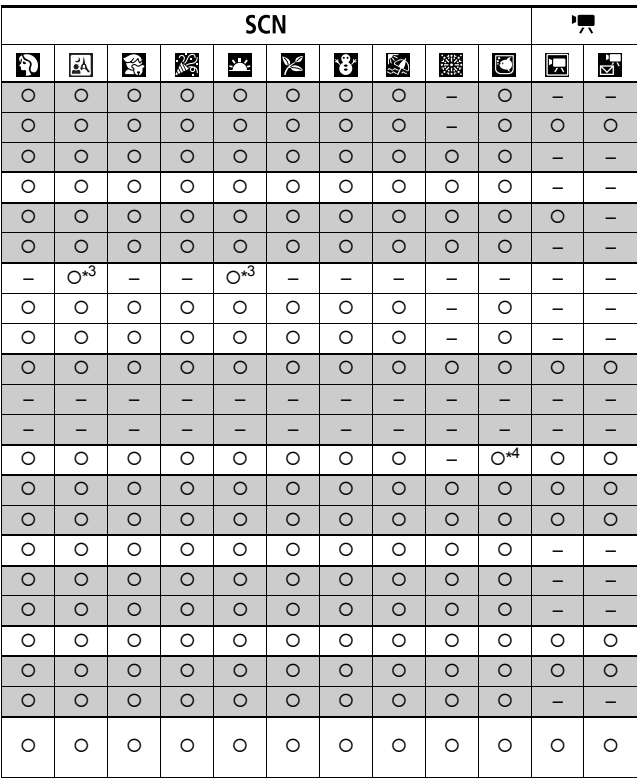

## Canon

CEL-SH5FA2A0 © CANON INC. 2008